## **SONY**

# Wireless Keyboard VGP-WKB5

Operating Instructions / Mode d'emploi / Bedienungsanleitung / Istruzioni per l'uso / Manual de instrucciones / Инструкция по эксплуатации

 $\mathcal{M}$ 10

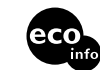

 2007 Sony Corporation / Printed in Japan http://www.sony.net/

3-271-911-**02** (1)

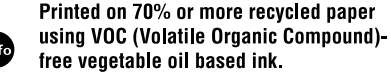

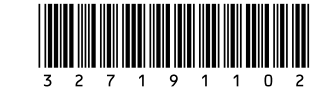

Download from Www.Somanuals.com. All Manuals Search And Download.

#### **English**

## **WARNING**

#### **To reduce the risk of fire or electric shock, do not expose this apparatus to rain or moisture.**

When connecting to the USB port, please connect to the USB port with  $\psi$  mark.

### **Owner's Record**

The model number and the serial number are located on the bottom of the keyboard. Record the serial number in the space provided below. Refer to this number whenever you call your Sony dealer regarding this product.

Model No. VGP-WKB5 Serial No.

This device contains the following wireless devices: Wireless keyboard (VGP-WKB5XX\*) and Wireless receiver (VGP-WRC5)

\* Model name of keyboard will be followed by a suffix No.

### **For customers in the U.S.A. (bundled keyboard, VGP-WKB5US)**

This equipment has been tested and found to comply with the limits for a Class B digital device, pursuant to Part 15 of the FCC Rules. These limits are designed to provide reasonable protection against harmful interference in a residential installation. This equipment generates, uses, and can radiate radio frequency energy and, if not installed and used in accordance with the instructions, may cause harmful interference to radio communications. However, there is no guarantee that interference will not occur in a particular installation. If this equipment does cause harmful interference to radio or television reception, which can be determined by turning the equipment off and on, the user is encouraged to try to correct the interference by one or more of the following measures:

- Reorient or relocate the receiving antenna.
- Increase the separation between the equipment and receiver.
- Connect the equipment into an outlet on a circuit different from that to which the receiver is connected.
- Consult the dealer or an experienced radio/TV technician for help.

You are cautioned that any changes or modifications not expressly approved in this manual could void your authority to operate this equipment.

For questions regarding your product or for the Sony Service Center nearest you, call 1-888-476-6972 in the United States or 1-800-961-7669 in Canada. The number below is for FCC related matters only. Model No.: VGP-WKB5 (Wireless Keyboard) This device complies with part 15 of the FCC Rules. Operation is subject to the following two conditions: 1) This device may not cause harmful interference, and 2) this device must accept any interference received, including interference that may cause undesired operation.

#### **Declaration of Conformity**

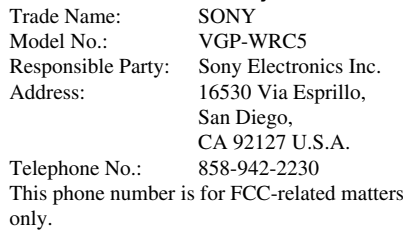

This device complies with Part 15 of the FCC Rules. Operation is subject to the following two conditions: (1) This device may not cause harmful interference, and (2) this device must accept any interference received, including interference that may cause undesired operation.

#### FCC Radiation Exposure Statement:

These products comply with FCC radiation exposure limits set forth for uncontrolled equipment and meet the FCC radio frequency (RF) Exposure Guidelines in Supplement C to OET65. These products have very low levels of RF energy that it is deemed to comply without testing of specific absorption ratio (SAR).

This device and its antenna(s) must not be colocated or operating with any other antenna or transmitter.

Users are not permitted to modify this transmitter device. Any unauthorized changes made to this device could void your authority to operate this device.

This device complies with part 15 of the FCC Rules. Operation is subject to the following two conditions: 1) This device may not cause harmful interference, and 2) this device must accept any interference received, including interference that may cause undesired operation.

### **For customers in Canada (bundled keyboard, VGP-WKB5US)**

This class B digital apparatus complies with Canadian ICES-003.

The term "IC:" before the radio certification number only signifies that the Industry Canada technical specifications were met. Operation is subject to the following two conditions: (1) This device may not cause harmful interference, and (2) this device must accept any interference received, including interference that may cause undesired operation of the device. To prevent radio interference to the licensed service, this device is intended to be operated indoors and away from windows to provide maximum shielding. Equipment (or its transmit antenna) that is installed outdoors is subject to licensing.

### **IC Exposure of Humans to RF Fields**

The installer of this radio equipment must ensure that the antenna is located or pointed such that it does not emit RF field in excess of Health Canada limits for the general population; consult Safety Code 6, obtainable from Health Canada's website: www.hc-sc.gc.ca/rpb.

### **For customers in Europe (bundled keyboard, VGP-WKB5GB/VGP-WKB5FR/VGP-WKB5DE/VGP-WKB5IT/VGP-WKB5ES)**

Hereby, Sony, declares that this product is in compliance with the essential requirements and other relevant provisions of Directive 1999/5/EC.

To obtain a copy of the Declaration of Conformity (DoC) for R&TTE Directive, please access the following URL address.

http://www.compliance.sony.de/

This product complies with European standards EN55022 Class B and EN55024 for use in the following areas: residential, commercial and light industrial.

This equipment has been tested and found to comply with the limits set out in the EMC Directive by using a connection cables not longer than 3 meters.

### **Disposal of AA batteries**

- This wireless device is powered by AA batteries.
- For installing the batteries, please refer to the "Inserting batteries into the keyboard" section of this manual.
- Do not handle damaged or leaking batteries. Dispose of promptly and properly.
- Batteries may explode or leak if recharged, disposed of in fire, mixed with other types of battery or improperly installed.
- Batteries used in these devices may present a fire or chemical burn hazard if mistreated. Do not disassemble, heat above 60°C (140°F) or incinerate.
- Replace only with the same or equivalent type recommended by the manufacturer.
- Keep away from children.
- Dispose of properly at end-of-life.
- In some areas, the disposal of batteries in household or business waste may be prohibited. Please use the appropriate public collection system.

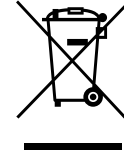

#### **Disposal of Old Electrical & Electronic Equipment (Applicable in the European Union and other European countries with separate collection systems)**

**GB**

This symbol on the product or on its packaging indicates that this product shall not be treated as household waste. Instead it shall be handed over to the applicable collection point for the recycling of electrical and electronic equipment. By ensuring this product is disposed of correctly, you will help prevent potential negative consequences for the environment and human health, which could otherwise be caused by inappropriate waste handling of this product. The recycling of materials will help to conserve natural resources. For more detailed information about recycling of this product, please contact your local Civic Office, your household waste disposal service or the shop where you purchased the product.

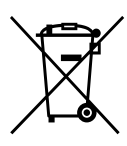

**Disposal of waste batteries (applicable in the European Union and other European countries with separate collection systems)**

This symbol on the battery or on the packaging indicates that the battery provided with this product shall not be treated as household waste.

By ensuring these batteries are disposed of correctly, you will help prevent potentially negative consequences for the environment and human health which could otherwise be caused by inappropriate waste handling of the battery. The recycling of the materials will help to conserve natural resources.

In case of products that for safety, performance or data integrity reasons require a permanent connection with an incorporated battery, this battery should be replaced by qualified service staff only.

To ensure that the battery will be treated properly, hand over the product at end-of-life to the applicable collection point for the recycling of electrical and electronic equipment.

For all other batteries, please view the section on how to remove the battery from the product safely.

Hand the battery over to the applicable collection point for the recycling of waste batteries. For more detailed information about recycling of this product or battery, please contact your local Civic Office, your household waste disposal service or the shop where you purchased the product.

# $\epsilon$

## **Table of Contents**

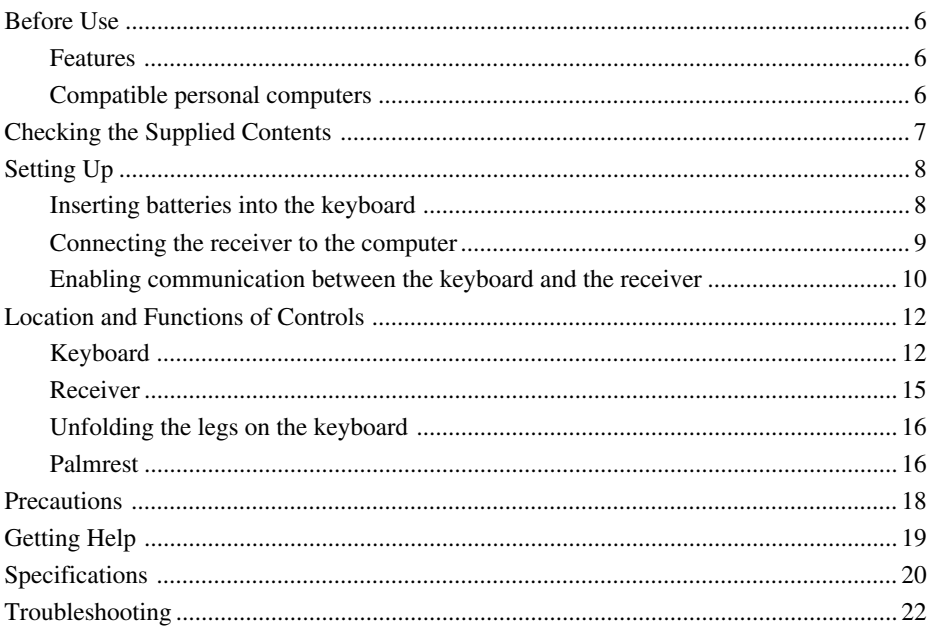

- VAIO and  $\bigcirc$  10 are trademarks of Sony Corporation.
- Microsoft, Windows, and Windows Vista are registered trademarks of Microsoft Corporation in the United States and/ or other countries.
- All other names of systems, products, and services are trademarks of their respective owners. In this manual, the ™ or ® marks are not specified.
- In this manual, Microsoft® Windows® XP Home Edition and Microsoft® Windows® XP Professional are referred to as Windows XP.
- In this manual, Microsoft® Windows Vista® Home Basic, Microsoft® Windows Vista® Home Premium, Microsoft® Windows Vista® Business and Microsoft® Windows Vista® Ultimate are referred to as Windows Vista.

## **Before Use**

Before using the keyboard, read this manual thoroughly and retain it for future reference.

### **Features**

The Sony VGP-WKB5 is a wireless keyboard specially designed for Sony VAIO computers.

- New style wireless keyboard that employs fold-up palmrest which can be used as a palmrest or as a keyboard cover to prevent dust buildup.
- Stylish design and feel, made of aluminum
- 2.4 GHz digital wireless technology with maximum communication range of 32.8 ft. (10 m), which enables you to input characters remotely.

### **Compatible personal computers**

The Sony VGP-WKB5 can be used with the following VAIO personal computers. Use of this keyboard with other computers is not supported.

• Sony VAIO notebook computers pre-installed with Windows XP or Windows Vista.

### **Note**

Do not use the keyboard with personal computers other than those designated. Otherwise, the keyboard may be damaged.

## **Checking the Supplied Contents**

Check to make sure the box includes the following items. If any of the following items are damaged or missing, see "Getting Help" on page 19.

• Wireless keyboard (referred to as the keyboard) (1)

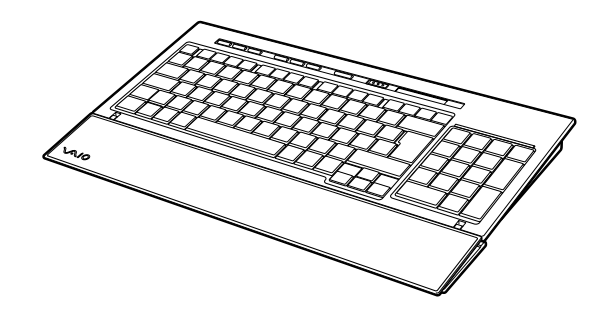

• Receiver (1)

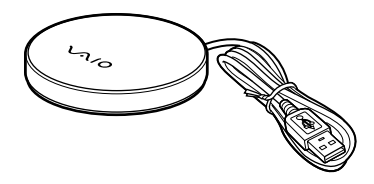

- R6 (size AA) alkaline batteries (4)
- Operating Instructions (this document)

## **Setting Up**

### **Note**

To prevent battery fluid leaks, explosion, and severe damage, observe the following precautions.

- Insert the batteries with the correct + orientation.
- Do not mix old and new batteries or batteries of different types.
- Do not charge dry-cell batteries.
- If the keyboard is not used for a long period of time, remove the batteries.
- If a battery fluid leak occurs, carefully wipe the battery compartment, and insert new batteries.
- Not compatible with commercially available rechargeable batteries. Use regular drycell batteries. Using rechargeable batteries may lead to injury or damage due to battery fluid leaks.

#### z **Hint**

Check the remaining battery charge with the battery indicator.

Replace batteries when they run low.

When not using the keyboard, set the POWER switch to OFF. This will make the batteries last longer.

### **Inserting batteries into the keyboard**

- **1** Set the keyboard POWER switch to OFF.
- **2** Open the cover on the back of the keyboard.

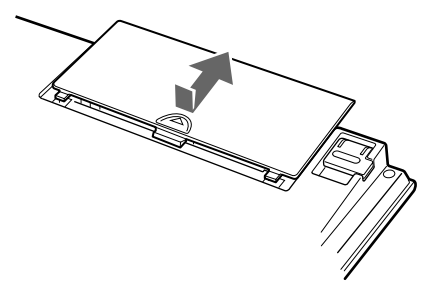

**3** Insert the four supplied R6 (size AA) batteries with the  $correct \bigcirc$   $circle$  orientation.

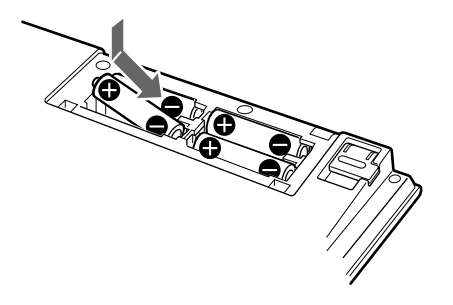

**4** Close the cover.

### **Connecting the receiver to the computer**

Connect the receiver to the computer using the receiver cable.

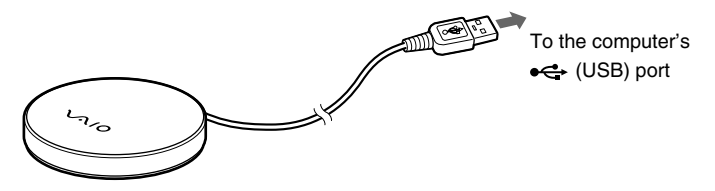

### **When connecting the receiver to the computer for the first time**

The first time the receiver is connected to the computer, the Windows operating system automatically installs the standard USB device driver.

### **Notes**

- Drivers for USB devices must be installed for each port used. If you connect the receiver to a different USB port on your computer, the driver installation procedure will be repeated for that USB port.
- Connect the receiver only to a built-in USB port. Do not connect the receiver to an external USB hub.

**Continued on next page**

### **Enabling communication between the keyboard and the receiver**

### **Note**

To connect your wireless keyboard, it must be located within a range of 12 in. (30 cm) to 3.3 ft. (1 m) from the computer.

**1** Set the keyboard POWER switch to ON.

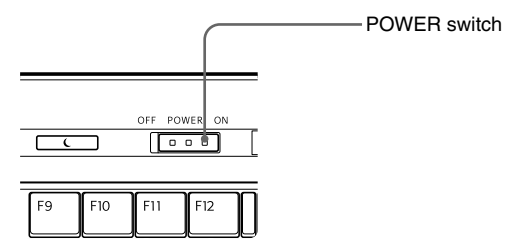

**2** Press the CONNECT button on the receiver.

The receiver remains in standby to recognize the keyboard for about 10 seconds.

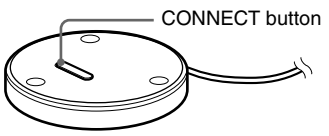

**3** Press the CONNECT button on the keyboard.

Communication between the keyboard and the receiver starts.

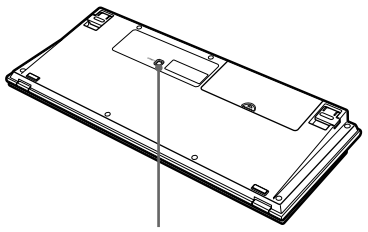

CONNECT button

**4** Make sure that the  $\gamma$  (Connect) indicator turns on in the LCD window on the keyboard.

If it does not turn on, the connection may have failed. Perform steps 2 and 3 again.

#### **Note**

If another VGP-WKB5 wireless keyboard is being used nearby, it may interfere with communication between the keyboard and the receiver. Enable communication at different times or at a grater distance from the other wireless keyboard.

### **To stop using the keyboard**

Disconnect the receiver cable from the USB port of the computer. You can disconnect and connect the receiver cable without turning off the computer. You can save battery power by turning off the keyboard when not in use.

## **Location and Functions of Controls**

### **Keyboard\***

\* Keyboard layout and special characters may vary depending on your country or region.

#### **Top**

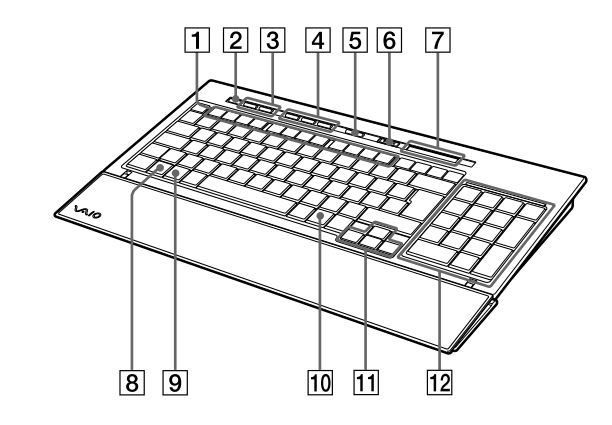

### 1 **Function keys**

The task assigned with each function key varies depending on the software being used.

### 2 % **(muting) button**

Silences the sound.

### 3 **Volume control buttons**

Control volume.

### **Note**

When the volume is adjusted with the volume control buttons, the changes may not be displayed on the screen. You can verify the changes by "Volume Control."

### 4 **Shortcut buttons**

Start the following software by default.

S1: e-mail application

- S2: Web browser
- S3: Calculator

#### **Note**

Depending on your computer's settings, software other than that specified above may be launched.

### 5 **(standby) button**

Press this button when the keyboard is ON to switch to Standby or Sleep mode.

#### **Notes**

- To recover from Standby or Sleep mode, press any key on your notebook computer's keyboard.
- Depending on your computer, pressing this button may switch the computer to Hibernation mode.

### 6 **POWER switch**

Turns ON/OFF the keyboard power. If the keyboard will not be used for an extended period of time, it is recommended to turn off the keyboard.

### 7 **Indicators**

- **[774]** (Battery) indicator When the remaining keyboard battery life is sufficient,  $\sqrt{1/2}$  is displayed.  $\overline{\bullet}$  is displayed when the battery wears out.
- $\hat{\Pi}$  (Num Lock) indicator Turns on when the Number Lock is on.
- $\hat{A}$  (Caps Lock) indicator Turns on when the Caps Lock is on.
- $\hat{\mathbb{I}}$  (Scroll Lock) indicator Turns on when the Scroll Lock is on.
- $\forall$  (Connect) indicator Turns on when the keyboard is ready for use. While the computer and the wireless keyboard are disconnected, it turns off,

**Continued on next page**

#### **Notes**

- When the keyboard is not in use for more than 20 minutes, the indicators turn off and communication between the keyboard and receiver may be disconnected. If this happens, press any key, and confirm that the  $\mathsf{Y}$  (Connect) indicator turns on before using.
- Recovering from Standby or Sleep mode Press any key on your notebook computer to recover from Standby or Sleep mode.

### 8 **Fn key**

When using the function labeled in blue on the key, press it in combination with the Fn key.

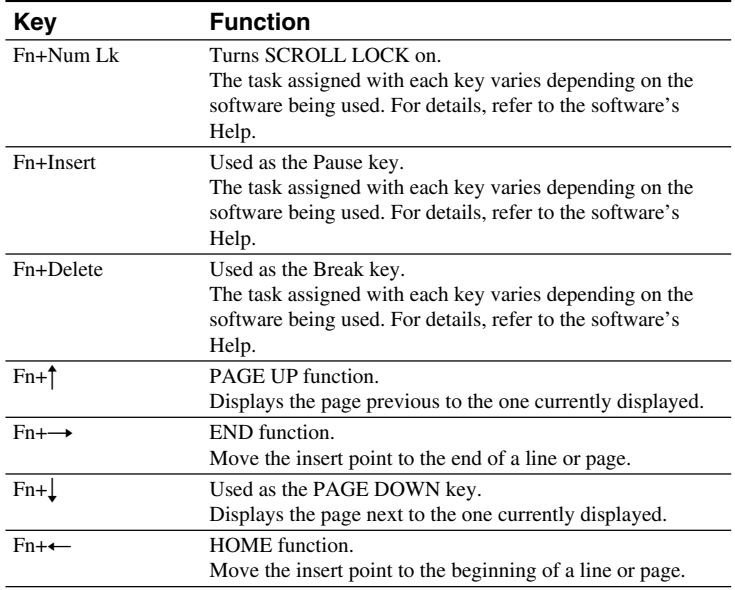

### 9 **(Windows) key**

The Windows "Start" menu appears.

### 0 **(applications) key**

Displays a shortcut menu in certain software applications.

#### **11 Directional arrow keys**

Move the cursor on the computer screen.

### **12 Numeric keypad**

If the Num Lk/Scr Lk key is pressed and the Numeric Lock is activated, use the numeric keypad to type numbers.

#### **Bottom**

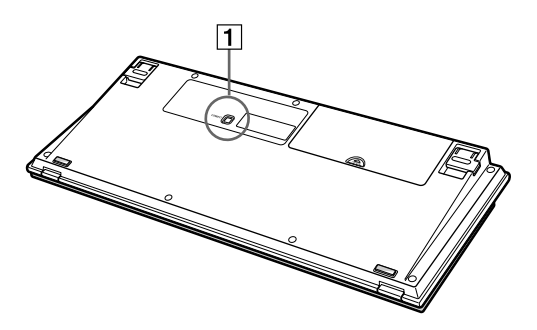

### 1 **CONNECT button**

Used when enabling communication between the keyboard and the receiver.

### **Receiver**

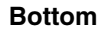

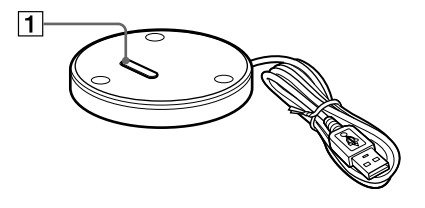

### 1 **CONNECT button**

Used when enabling communication between the keyboard and the receiver.

**Continued on next page**

### **Unfolding the legs on the keyboard**

Unfold the legs on the keyboard to make typing easier.

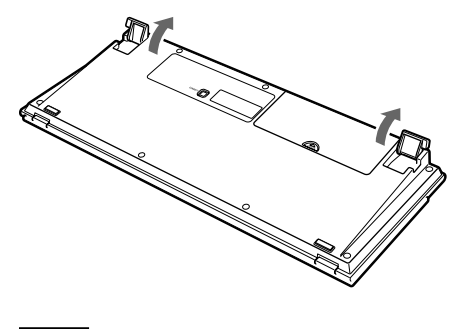

#### **Note**

Be careful not to break the tabs when folding and unfolding the legs on the keyboard.

### **Palmrest**

Unfold the palmrest towards you to relieve stress from your wrists when using the keyboard.

Fold the palmrest over the keyboard to be used as a cover to protect the keyboard from dust or falling objects, when not in use.

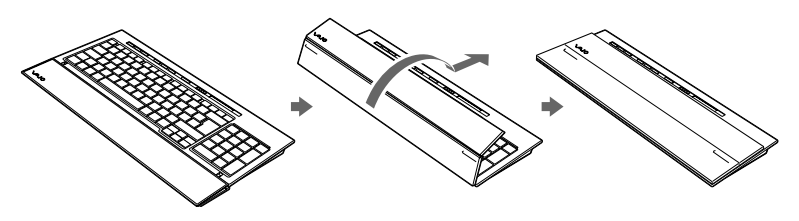

#### **Notes**

- Do not force the palmrest too far when opening it.
- When using the palmrest on a flat surface, such as a desk, install the keyboard so that the palmrest does not extend over the edge.
- Do not carry the keyboard by the palmrest. Use both hands to hold the keyboard on the sides, as illustrated, when carrying it.

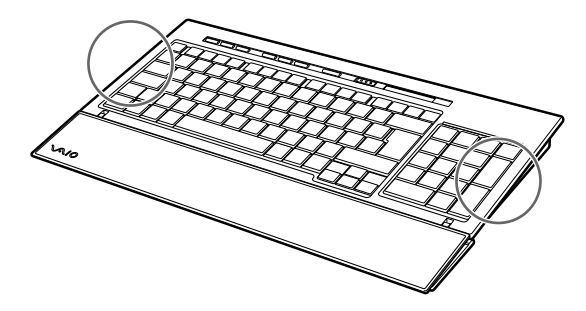

## **Precautions**

### **Operating range for the keyboard**

The maximum communication range for the keyboard is 32.8 ft. (10 m) from the receiver. Depending on the usage environment, sometimes the usable distance may be shorter, preventing normal operation. In such a case, take the following measures:

- Ensure that the keyboard is at least 6 in. (15 cm) from the computer, display, and other electronic devices.
- Move the receiver closer to the keyboard.

### **Safety**

If any solid object or liquid falls onto the keyboard, turn it off and have it checked by qualified personnel before continuing its use.

### **Location**

Do not place the keyboard in a location where it is:

- On an unstable surface
- In very humid areas or where there is no ventilation
- Subject to excessive dust
- Subject to direct sunlight or extreme heat
- Subject to extreme cold

### **Operation**

If the keyboard is brought directly from a cold to a warm location or placed in a very damp room, moisture may condense on the inside of the keyboard. If this occurs, the keyboard may not work properly. In this case, wait about 30 minutes for the moisture to evaporate. If the keyboard does not work properly after one hour, consult your nearest Sony dealer.

### **Carrying the keyboard**

When carrying the keyboard, fold up the palmrest. Do not carry the keyboard by the palmrest.

### **Cleaning the outside of the keyboard**

- Clean the keyboard with a soft, dry cloth or a soft cloth lightly moistened with a mild detergent solution. Do not use any type of abrasive pad, scouring powder, or solvent such as alcohol or benzine.
- Always remove the batteries when cleaning the keyboard.

## **Getting Help**

This section provides information on how to get help and support from Sony, and troubleshooting tips for your keyboard.

### **Sony support options**

Sony provides several support options for your keyboard. When you have questions about your keyboard, refer to the following:

❑**This guide** explains how to use your keyboard.

### **For customers in the United States and Canada**

❑**The Sony Customer Information Service Center** offers information about your VAIO computer and other Sony products that work with your computer. To contact Sony Customer Information Service Center, call 1-888-4SONYPC (1-888-476-6972).

❑**Sony Computing Support** provides instant access to information on commonly encountered problems. Type a description of the problem and the Knowledge Database searches for corresponding solutions online. You can visit Sony Online Support at: http://www.sony.com/pcsupport

### **For customers in Europe**

❑**VAIO-Link.** For addresses and phone numbers, refer to http://support.vaio.sony.eu

### **For customers in other countries and regions**

❑**VAIO Website** provides Frequently Asked Questions and solutions. vaio-online.sony.com/

## **Specifications**

### **Wireless keyboard**

**Interface** Digital wireless transmission

**Key pitch** 0.75 in. (19.05 mm)

**Keystroke** 0.11 in. (2.7 mm)

**Power requirements** 3 V DC (four R6 [size AA] batteries)

**Wireless frequency band**

2.4 GHz

**Input device**

Keyboard

**Communication range** Max. 32.8 ft. (10 m), line of sight

**Mass** Approx. 32.8 oz. (0.93 kg) (not including batteries)

#### **Dimensions**

Approx.  $15.3 \times 1.3 \times 6.3$  in.  $(388 \times 31.3 \times 159 \text{ mm})$  (w  $\times$  h  $\times$  d)

### **Wireless receiver**

**Interface** USB A

**Cable length** Approx. 27.6 in. (70 cm)

**Wireless frequency band** 2.4 GHz

**Communication range** Max. 32.8 ft. (10 m), line of sight

**Mass** Approx. 2.0 oz. (55 g)

**Dimensions** Diameter Approx. 3.0 in. (75.5 mm) Height Approx. 0.5 in. (12.7 mm)

### **Miscellaneous**

#### **Supported models**

Sony VAIO notebook computers pre-installed with Windows XP or Windows Vista

#### **Operating temperature**

41°F to 95°F (5°C to 35°C) (temperature gradient less than 18°F (10°C)/hour)

#### **Operating humidity**

20% to 80% (not condensed), provided that humidity is less than 65% at 95°F (35°C) (hygrometer reading of less than 84°F (29°C))

#### **Storage temperature**

 $-4^{\circ}$ F to  $+140^{\circ}$ F ( $-20^{\circ}$ C to  $+60^{\circ}$ C) (temperature gradient less than 18°F (10°C)/hour)

#### **Storage humidity**

10% to 90% (not condensed), provided that humidity is less than 20% at 140°F (60°C) (hygrometer reading of less than 95°F (35°C))

#### **Accessories**

Receiver (1) R6 (size AA) alkaline batteries (4) Operating Instructions (this document)

Design and specifications are subject to change without notice.

## **Troubleshooting**

If you experience any of the following difficulties while using the keyboard, use this troubleshooting guide to solve the problem. If a problem persists, consult your nearest Sony dealer. For contact information, see "Getting Help"(page 19). Also refer to the manuals provided with your computer.

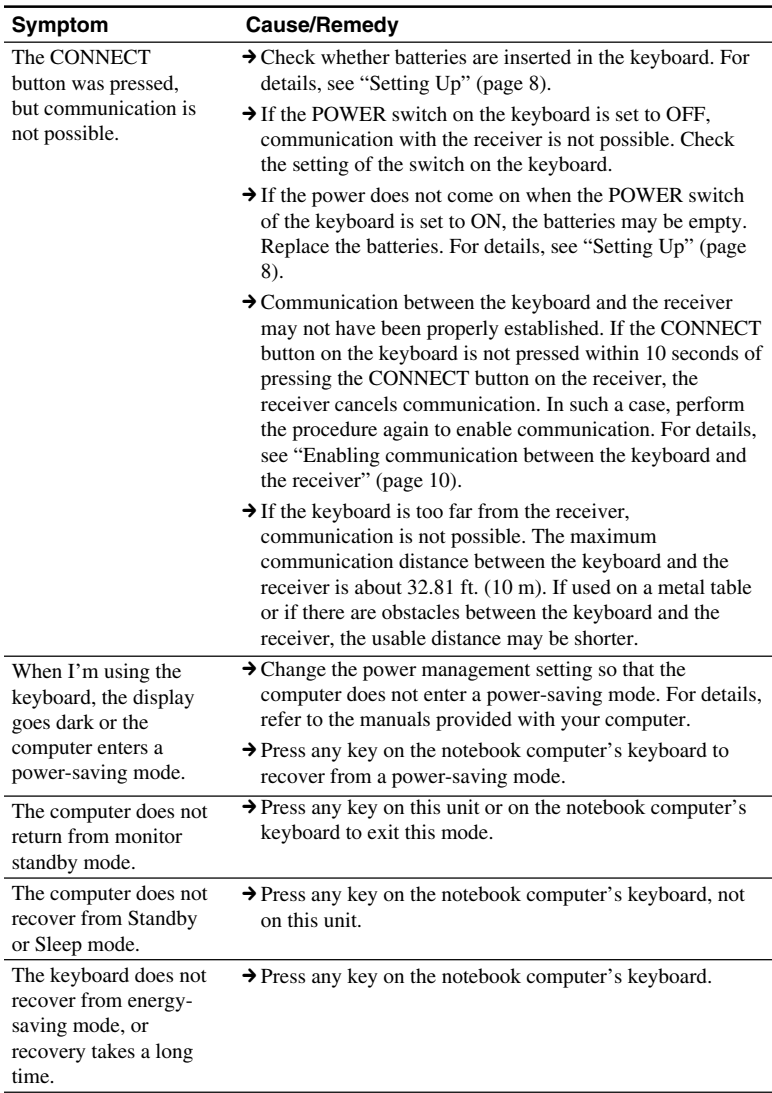

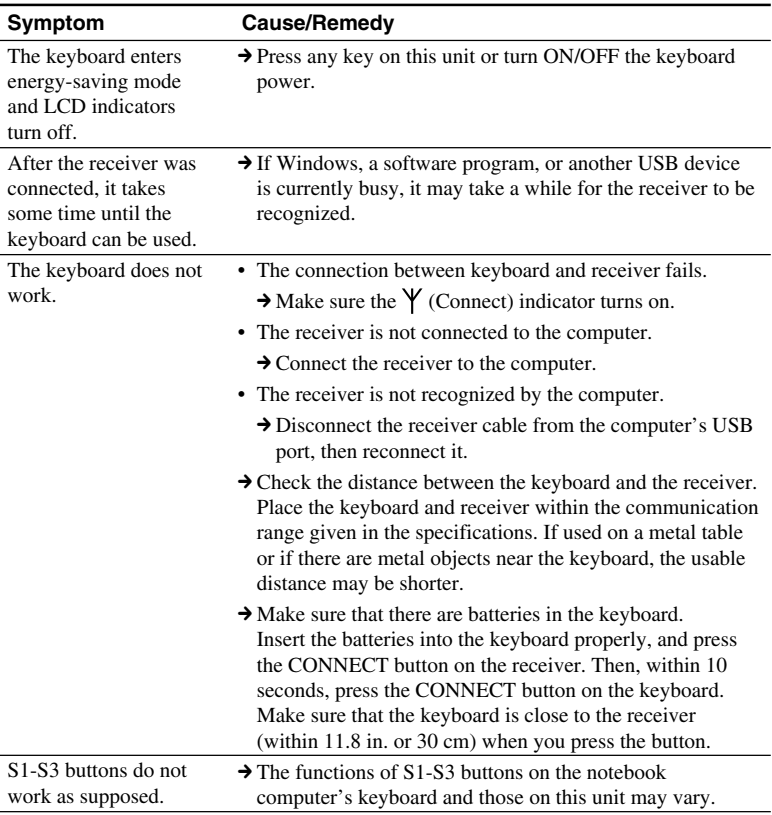

#### **Français**

## **AVERTISSEMENT**

#### **Afin de réduire les risques d'incendie ou de choc électrique, n'exposez pas cet appareil à la pluie ni à l'humidité.**

Lors du raccordement au port USB, veuillez brancher l'appareil sur le port USB portant la marque .j.

Cet appareil contient les équipements sans fil suivants :

clavier (VGP-WKB5XX\*) et récepteur (VGP-WRC5)

\* Le nom de modèle du clavier sera suivi d'un suffixe sous forme de numéro.

### **Pour les clients au Canada (clavier fourni, VGP-WKB5US)**

Cet appareil numérique de la classe B est conforme à la norme NMB-003 du Canada. Le terme « IC : » avant le numéro d'homologation ne signifie seulement que les normes d'Industrie Canada ont été respectées.

L'utilisation de ce dispositif est autorisée seulement aux conditions suivantes : (1) il ne doit pas produire de brouillage et (2) l'utilisateur du dispositif doit être prêt à accepter tout brouillage radioélectrique reçu, même si ce brouillage est susceptible de compromettre le fonctionnement du dispositif.

Pour empêcher que cet appareil cause du brouillage au service faisant l'objet d'une licence, il doit être utilisé à l'intérieur et devrait être placé loin des fenêtres afin de fournir un écran de blindage maximal. Si le matériel (ou son antenne d'émission) est installé à l'extérieur, il doit faire l'objet d'une licence.

### **Exposition humaine aux champs radioélectriques - Industrie Canada**

L'installateur du présent matériel radio doit s'assurer que l'antenne est située ou pointée de manière à ce que cette dernière n'émette pas de champs radioélectriques supérieurs aux limites spécifiées par Santé Canada pour le grand public; consulter le Code de sécurité 6, disponible sur le site Web de Santé Canada, à l'adresse suivante : www.hc-sc.gc.ca/rpb.

### **Pour les clients en Europe (clavier fourni, VGP-WKB5GB/ VGP-WKB5FR/VGP-WKB5DE/ VGP-WKB5IT/VGP-WKB5ES)**

Par la présente, Sony déclare que ce produit est conforme aux exigences de base et aux autres conditions applicables de la directive 1999/5/CE.

Pour obtenir une copie de la déclaration de conformité (DoC) à la directive R&TTE, rendezvous à l'adresse URL suivante. http://www.compliance.sony.de/

Ce produit est conforme aux standards européens EN55022 Classe B et EN55024 pour une utilisation dans les environnements suivants: résidentiel, commercial et industries légères.

Cet appareil a été testé et s'est révélé conforme aux limites définies par la directive CEM en cas d'utilisation de câbles de raccordement d'une longueur inférieure à 3 mètres.

### **Mise au rebut des piles AA**

- Ce périphérique sans fil fonctionne avec des piles AA.
- Pour l'installation des piles, reportez-vous à la section du présent mode d'emploi « Insertion des piles dans le clavier ».
- Ne manipulez jamais des piles qui sont endommagées ou présentent une fuite. Éliminez-les rapidement, dans le respect de la législation en vigueur.
- Les piles risquent d'exploser ou de couler si vous les rechargez, les jetez au feu, les mélangez avec d'autres types de piles ou encore si vous ne les installez pas correctement.
- Les piles utilisées dans ces dispositifs peuvent présenter un risque d'incendie ou de brûlure chimique en cas de mauvaise manipulation. Vous ne devez donc pas les démonter, les porter à une température supérieure à 60°C (140°F) ou les brûler.
- Les piles ne peuvent être remplacées que par d'autres de même type ou d'un type équivalent recommandé par le fabricant.
- Conservez-les hors de la portée des enfants.
- Mettez-les correctement au rebut au terme de leur vie utile.
- Dans certains pays, il est interdit de jeter les piles avec les ordures ménagères ou dans les poubelles de bureau. Utilisez le système de collecte approprié.

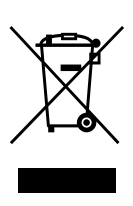

**Traitement des appareils électriques et électroniques en fin de vie (Applicable dans les pays de l'Union Européenne et aux autres pays européens disposant de systèmes de collecte sélective)**

Ce symbole, apposé sur le produit ou sur son emballage, indique que ce produit ne doit pas être traité avec les déchets ménagers. Il doit être remis à un point de collecte approprié pour le recyclage des équipements électriques et électroniques. En s'assurant que ce produit est bien mis au rebut de manière appropriée, vous aiderez à prévenir les conséquences négatives potentielles pour l'environnement et la santé humaine. Le recyclage des matériaux aidera à préserver les ressources naturelles. Pour toute information supplémentaire au sujet du recyclage de ce produit, vous pouvez contacter votre municipalité, votre déchetterie ou le magasin où vous avez acheté le produit.

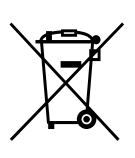

**Elimination des piles et accumulateurs usagés (Applicable dans les pays de l'Union Européenne et aux autres pays européens disposant de systèmes de collecte sélective)**

Ce symbole, apposé sur les piles et accumulateurs ou sur les emballages, indique que les piles et accumulateurs fournis avec ce produit ne doivent pas être traités comme de simples déchets ménagers. En vous assurant que ces piles et accumulateurs sont mis au rebut de façon appropriée, vous participez activement à la prévention des conséquences négatives que leur mauvais traitement pourrait provoquer sur l'environnement et sur la santé humaine. Le recyclage des matériaux contribue par ailleurs à la préservation des ressources naturelles. Pour les produits qui pour des raisons de sécurité, de performance ou d'intégrité de données nécessitent une connexion permanente à une pile ou à un accumulateur, il conviendra de vous rapprocher d'un service technique qualifié pour effectuer son remplacement.

En rapportant votre appareil électrique en fin de vie à un point de collecte approprié vous vous

assurez que la pile ou l'accumulateur incorporé sera traitée correctement.

Pour tous les autres cas de figure et afin d'enlever les piles ou accumulateurs en toute sécurité de votre appareil, reportez-vous au manuel d'utilisation. Rapporter les piles ou accumulateurs usagés au point de collecte approprié pour le recyclage.

Pour toute information complémentaire au sujet du recyclage de ce produit ou des piles et accumulateurs, vous pouvez contacter votre municipalité, votre déchetterie locale ou le point de vente où vous avez acheté ce produit.

# CE

- VAIO et  $\bigvee$  iO sont des marques déposées de Sony Corporation.
- Microsoft, Windows et Windows Vista sont soit des marques déposées de Microsoft Corporation aux Etats-Unis et/ou dans d'autres pays.
- Les autres noms de système et de produit mentionnés dans le présent document sont généralement des marques déposées ou des marques commerciales de leurs constructeurs bien que les symboles ™ et ® ne soient pas utilisés.
- Dans ce manuel, Microsoft<sup>®</sup> Windows<sup>®</sup> XP Édition Familiale et Microsoft® Windows® XP Professionnel sont désignés par Windows XP.
- Dans le présent document, Windows Vista® Édition Familiale Basique, Windows Vista® Édition Familiale Premium, Windows Vista® Professionnel et Windows Vista® Édition Intégrale sont désignés par Windows Vista.

## **Table des matières**

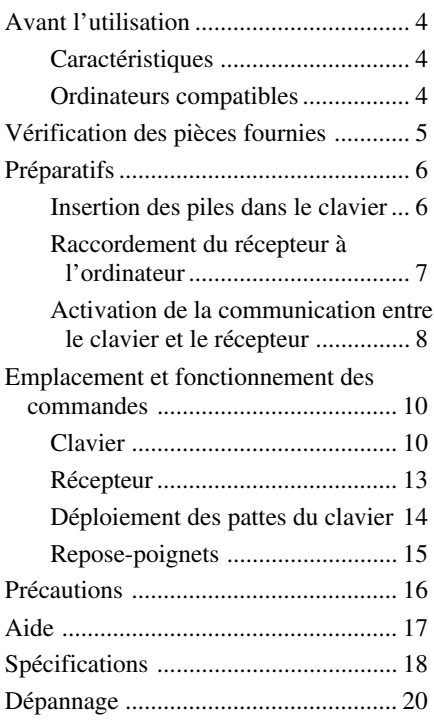

## **Avant l'utilisation**

Avant d'utiliser le clavier, veuillez lire attentivement ce manuel, à conserver pour référence ultérieure.

### **Caractéristiques**

Le clavier VGP-WKB5 de Sony est un clavier sans fil spécialement conçu pour être utilisé avec les ordinateurs VAIO de Sony.

- Clavier sans fil d'un nouveau style doté d'un repose-poignets repliable qui peut être utilisé comme tel ou comme protège-clavier afin d'éviter l'accumulation de poussière.
- Clavier au design élégant et agréable au toucher, fabriqué en aluminium
- Technologie numérique sans fil 2,4 GHz avec une portée de communication maximale de 10 m (32,8 pieds), ce qui vous permet de saisir des caractères à distance.

### **Ordinateurs compatibles**

Le clavier VGP-WKB5 de Sony peut être utilisé avec les ordinateurs personnels VAIO suivants. L'utilisation de ce clavier avec d'autres ordinateurs n'est pas prise en charge.

• Ordinateurs portables VAIO de Sony sur lesquels Windows XP ou Windows Vista est préinstallé.

### **Remarque**

N'utilisez pas le clavier avec des ordinateurs personnels autres que ceux mentionnés. Sinon, vous risqueriez d'endommager le clavier.

## **Vérification des pièces fournies**

Assurez-vous que l'emballage contient les pièces suivantes. Si l'une de ces pièces est endommagée ou manquante, reportez-vous à la section « Aide » page 17.

• Clavier sans fil (désigné par le terme clavier) (1)

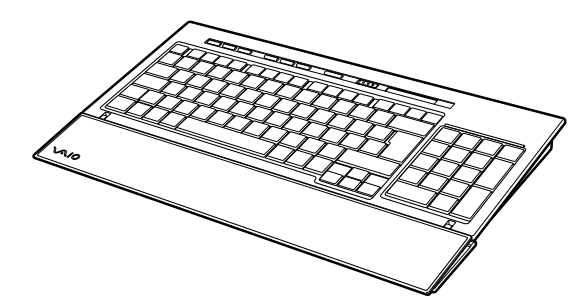

• Récepteur (1)

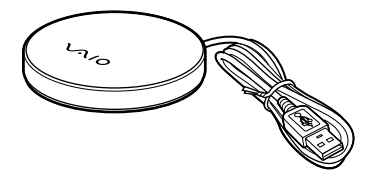

- Piles alcalines R6 (taille AA) (4)
- Mode d'emploi (ce document)

## **Préparatifs**

#### **Remarque**

Afin d'éviter toute fuite de fluide des piles, toute explosion et tout dommage important, veillez à respecter les précautions suivantes.

- Insérez les piles en respectant la polarité +/–.
- N'utilisez pas simultanément des piles usagées et des piles neuves ou des piles d'un type différent.
- Ne rechargez pas les piles sèches.
- Si le clavier n'est pas utilisé pendant une période prolongée, retirez les piles.
- En cas de fuite de fluide des piles, essuyez soigneusement le compartiment à piles, puis insérez des piles neuves.
- Cet appareil n'est pas compatible avec des piles rechargeables disponibles dans le commerce. Utilisez des piles sèches classiques. L'utilisation de piles rechargeables peut entraîner des blessures ou des dommages causés par une fuite de fluide des piles.

### z **Conseil**

Vérifiez l'autonomie restante des piles à l'aide de l'indicateur de piles. Remplacez les piles lorsqu'elles sont épuisées.

Lorsque vous n'utilisez pas le clavier, réglez le commutateur POWER sur OFF. Ceci permettra aux piles de durer plus longtemps.

### **Insertion des piles dans le clavier**

- **1** Réglez le commutateur POWER du clavier sur OFF.
- **2** Ouvrez le couvercle situé à l'arrière du clavier.

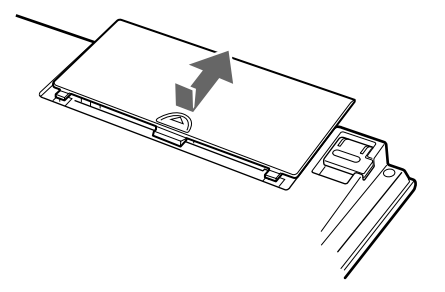

**3** Insérez quatre des piles R6 (taille AA) fournies en respectant la polarité  $\mathbf{\Theta} \bullet$ .

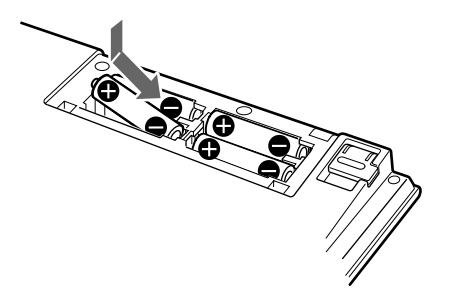

**4** Refermez le couvercle.

### **Raccordement du récepteur à l'ordinateur**

Raccordez le récepteur à l'ordinateur à l'aide du câble du récepteur.

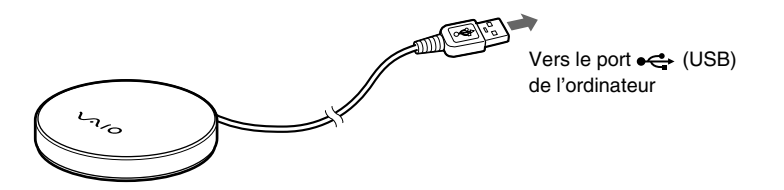

### **Lors du raccordement du récepteur à l'ordinateur pour la première fois**

Lorsque vous raccordez le récepteur à l'ordinateur pour la première fois, le système d'exploitation Windows lance automatiquement l'installation du pilote USB standard.

#### **Remarques**

- Les pilotes des périphériques USB doivent être installés pour chaque port utilisé. Si vous raccordez le récepteur à un autre port USB de votre ordinateur, vous devez recommencer la procédure d'installation du pilote pour ce port USB.
- Raccordez le récepteur uniquement à un port USB intégré. Ne raccordez pas le récepteur à un concentrateur USB externe.

### **Activation de la communication entre le clavier et le récepteur**

#### **Remarque**

Pour procéder à la connexion du clavier sans fil, ce dernier doit se trouver à une distance comprise entre 30 cm (12 pouces) et 1 m (3,3 pieds) de l'ordinateur.

**1** Réglez le commutateur POWER du clavier sur ON.

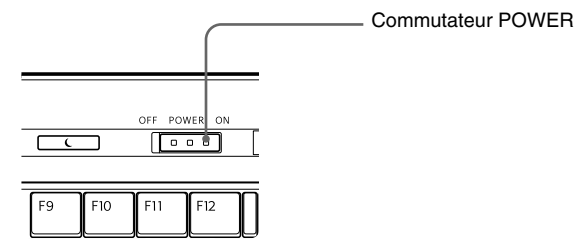

**2** Appuyez sur le bouton CONNECT du récepteur.

Le récepteur reste en veille pour identifier le clavier pendant environ 10 secondes.

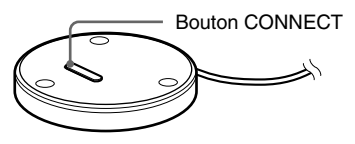

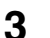

**3** Appuyez sur le bouton CONNECT du clavier.

La communication entre le clavier et le récepteur commence.

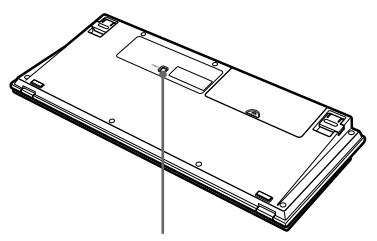

Bouton CONNECT

**4** Assurez-vous que l'indicateur Y (Connect) s'allume sur l'écran LCD du clavier.

Dans le cas contraire, il est possible que la connexion ait échoué. Exécutez alors à nouveau les étapes 2 et 3.

#### **Remarque**

Si un autre clavier sans fil VGP-WKB5 est utilisé à proximité, il risque d'interférer avec la communication entre le clavier et le récepteur. Activez la communication à des moments différents ou tenez-les davantage éloignés.

### **Arrêt de l'utilisation du clavier**

Débranchez le câble du récepteur du port USB de l'ordinateur. Vous pouvez débrancher et rebrancher le câble du récepteur sans mettre l'ordinateur hors tension. Vous pouvez économiser l'énergie des piles en mettant le clavier hors tension lorsque vous ne l'utilisez pas.

## **Emplacement et fonctionnement des commandes**

### **Clavier\***

\* La disposition du clavier et les caractères spéciaux peuvent varier selon le pays ou la région.

#### **Dessus**

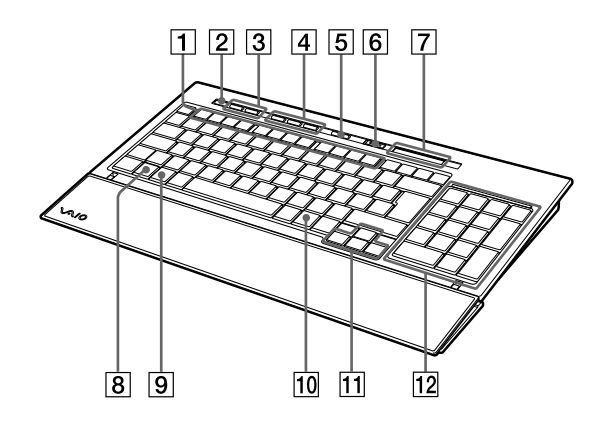

### 1 **Touches de fonction**

La tâche affectée à chaque touche de fonction dépend du logiciel en cours d'utilisation.

### 2 **Touche** % **(silence)**

Coupe le son.

### 3 **Touches de contrôle du volume**

Contrôlent le volume.

#### **Remarque**

Lorsque vous réglez le volume à l'aide des touches de contrôle du volume, les modifications ne s'affichent pas à l'écran. Vous pouvez vérifier ces modifications via le « Contrôle du volume ».

### 4 **Touches de raccourcis**

Lancent les logiciels suivants par défaut.

- S1 : Application de messagerie électronique
- S2 : Navigateur Internet
- S3 : Calculatrice

#### **Remarque**

Selon la configuration de votre ordinateur, il est possible que des logiciels autres que ceux spécifiés ci-dessus soient lancés.

### 5 **Touche (veille)**

Appuyez sur cette touche lorsque le clavier est réglé sur ON pour passer en mode Veille ou Sommeil.

#### **Remarques**

- Pour quitter le mode Veille ou Sommeil, appuyez sur n'importe quelle touche du clavier de l'ordinateur portable.
- Selon l'ordinateur, il est possible que le fait d'appuyer sur cette touche fasse passer l'ordinateur en mode de veille prolongée.

#### 6 **Commutateur POWER**

Règle le commutateur du clavier sur ON ou OFF. Si le clavier n'est pas utilisé pendant une période prolongée, il est recommandé de le mettre hors tension.

#### 7 **Indicateurs**

- Indicateur **IZZ** (piles) Lorsque la durée de vie des piles du clavier est suffisante, s'affiche.  $\Box$  s'affiche lorsque les piles sont presque épuisées.
- Indicateur  $\hat{d}$  (Ver num) S'allume lorsque le pavé numérique est activé.
- Indicateur  $\hat{A}$  ( $\hat{I}$ ) S'allume lorsque le verrouillage des majuscules est activé.
- Indicateur  $\hat{\mathbb{I}}$  (Arr déf) S'allume lorsque l'arrêt du défilement est activé.
- Indicateur  $\forall$  (Connect) S'allume lorsque le clavier est prêt à être utilisé. Lorsque l'ordinateur et le clavier sans fil sont déconnectés, il s'éteint.

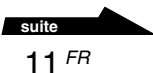

#### **Remarques**

- Si vous n'utilisez pas le clavier pendant plus de 20 minutes, les indicateurs s'éteignent et la communication entre le clavier et le récepteur risque d'être déconnectée. Si cela se produit, appuyez sur n'importe quelle touche, puis vérifiez que l'indicateur  $\mathsf{Y}$  (Connect) s'affiche avant l'utilisation.
- Annulation du mode Veille ou Sommeil Appuyez sur n'importe quelle touche du clavier de l'ordinateur portable pour quitter le mode Veille ou Sommeil.

### 8 **Touche Fn**

Pour utiliser la fonction indiquée en bleu sur la touche, appuyez dessus en même temps que sur la touche Fn.

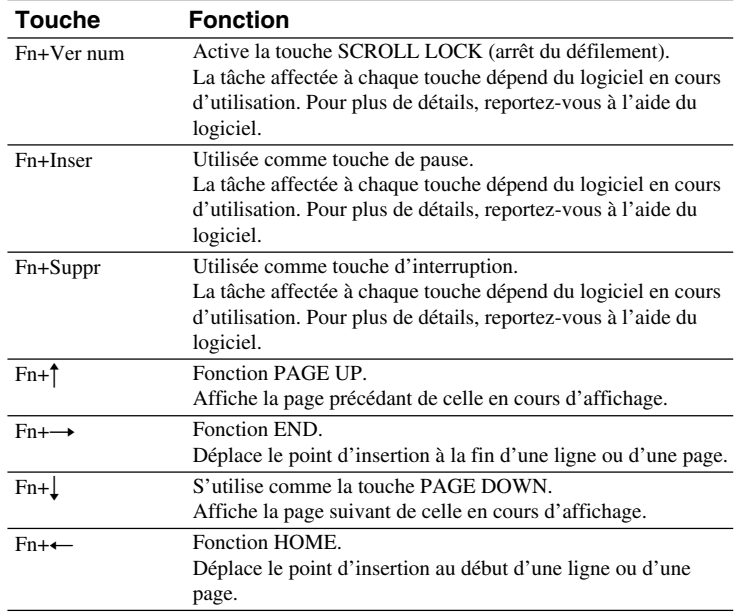

### 9 **Touche (Windows)**

Le menu « Démarrer » de Windows apparaît.

### **10** Touche **i**s (applications)

Affiche un menu de raccourcis dans certaines applications logicielles.

### **T1** Touches de direction

Déplacent le curseur sur l'écran de l'ordinateur.

### **12** Pavé numérique

Si la touche Ver num/Arr déf est enfoncée et que le verrouillage numérique est activé, utilisez le pavé numérique pour saisir des nombres.

#### **Dessous**

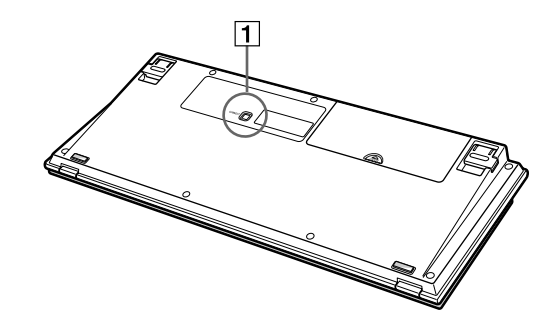

### 1 **Bouton CONNECT**

Utilisé lors de l'activation de la communication entre le clavier et le récepteur.

### **Récepteur**

#### **Dessous**

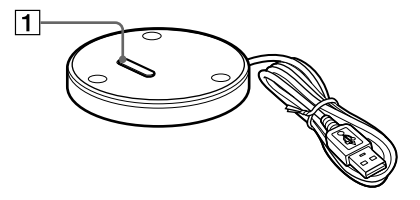

### 1 **Bouton CONNECT**

Utilisée lors de l'activation de la communication entre le clavier et le récepteur.

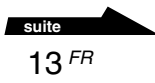

### **Déploiement des pattes du clavier**

Déployez les pattes du clavier pour une saisie plus agréable.

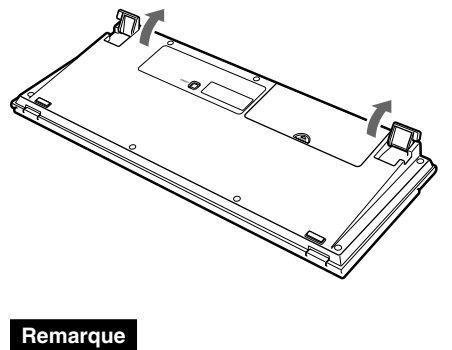

Veillez à ne pas casser les languettes lorsque vous pliez ou déployez les pattes du clavier.
### **Repose-poignets**

Déployez le repose-poignets vers vous pour vous détendre les poignets lorsque vos utilisez le clavier.

Repliez le repose-poignets sur le clavier pour l'utiliser comme protègeclavier, afin de protéger le clavier de la poussière ou des chutes d'objets lorsqu'il n'est pas utilisé.

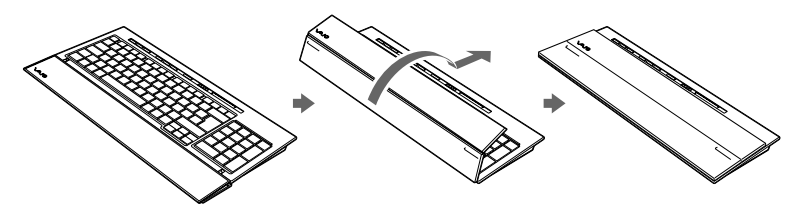

#### **Remarques**

- N'étirez pas trop le repose-poignets lorsque vous le déployez.
- Lorsque vous utilisez le repose-poignets sur une surface plane, telle qu'un bureau, installez le clavier de sorte que le repose-poignets ne dépasse pas du bord.
- Ne tenez pas le clavier par le repose-poignets lorsque vous le transportez. Tenez le clavier des deux mains lorsque vous le transportez, ainsi qu'il est illustré.

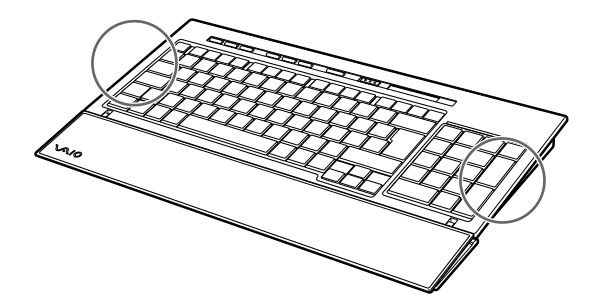

## **Précautions**

## **Portée d'utilisation du clavier**

La clavier peut être utilisé dans un rayon maximum de 10 m (32,8 pieds) autour du récepteur. Selon l'environnement d'utilisation, il se peut que cette distance soit réduite, empêchant ainsi une utilisation normale. Dans ce cas, prenez les mesures suivantes :

- Veillez à ce que le clavier soit situé à au moins 15 cm de l'ordinateur, de l'écran ou d'autres appareils électroniques.
- Rapprochez le récepteur du clavier.

## **Sécurité**

Si des objets solides ou des liquides tombent sur le clavier, mettez-le hors tension et faites-le vérifier par un technicien qualifié avant de continuer à l'utiliser.

## **Emplacement**

Ne placez pas le clavier dans les endroits suivants :

- Sur une surface instable
- Dans des zones très humides ou non ventilées
- Particulièrement poussiéreux
- Exposés à la lumière directe du soleil ou très chauds
- Extrêmement froids

## **Fonctionnement**

Si vous déplacez le clavier directement d'un endroit froid à un endroit chaud ou si vous le placez dans un endroit très humide, de la condensation risque de se former à l'intérieur du clavier. Si cela se produit, le clavier risque de ne pas fonctionner correctement. Dans ce cas, attendez environ 30 minutes pour permettre à la condensation de s'évaporer. Si le clavier ne fonctionne pas correctement au bout d'une heure, consultez votre revendeur Sony le plus proche.

## **Transport du clavier**

Lorsque vous transportez le clavier, repliez le repose-poignets. Ne tenez pas le clavier par le repose-poignets lorsque vous le transportez.

### **Nettoyage de l'extérieur du clavier**

- Nettoyez le clavier à l'aide d'un chiffon doux et sec ou légèrement imprégné d'une solution détergente douce. N'utilisez pas d'éponge abrasive, de poudre à récurer ou de solvant, tel que de l'alcool ou de l'essence.
- Retirez toujours les piles lors du nettoyage du clavier.

## **Aide**

Cette section fournit des informations sur l'aide et l'assistance technique offertes par Sony et apporte des conseils de dépannage pour votre clavier.

## **Options d'assistance technique de Sony**

Sony offre plusieurs options d'assistance technique pour votre clavier. Si vous avez des questions concernant votre clavier, consultez les références suivantes :

❑**Ce guide** explique comment utiliser votre clavier.

### **Pour les clients résidant aux Etats-Unis et au Canada**

❑**Le Sony Customer Information Service Center** offre des informations concernant votre ordinateur VAIO et d'autres produits Sony compatibles avec votre ordinateur. Pour contacter le Sony Customer Information Service Center, appelez le

1-888-4SONYPC (1-888-476-6972).

❑**Sony Computing Support** offre un accès immédiat aux informations concernant les problèmes les plus fréquents. Saisissez une description du problème et la base de données Knowledge recherche la solution correspondante en ligne. Vous pouvez visiter le site Sony Online Support à l'adresse : http://www.sony.com/pcsupport

### **Pour les clients résidant en Europe**

❑**VAIO-Link.** Rendez-vous sur le site http://support.vaio.sony.eu pour connaître nos adresses et numéros de téléphone.

### **Pour les clients résidant dans d'autres pays ou régions**

❑Le site **Web de VAIO** comporte une rubrique des Questions les plus fréquentes et les réponses à ces questions. vaio-online.sony.com/

## **Spécifications**

## **Clavier sans fil**

#### **Interface**

Transmission numérique sans fil

**Pas de clavier** 19,05 mm (0,75 pouces)

**Frappe** 2,7 mm (0,11 pouces)

**Alimentation** 3 Vcc (quatre piles R6 [taille AA])

**Bande de fréquences sans fil** 2,4 GHz

**Dispositif d'entrée**

Clavier

**Rayon d'utilisation** 10 m (32,8 pieds) max., champ de visibilité

**Poids** Approx. 0,93 kg (32,8 oz.) (sans les batteries) **Dimensions**

Approx.  $388 \times 31,3 \times 159$  mm  $(l \times h \times p)$  $(15,3 \times 1,3 \times 6,3$  pouces)

## **Récepteur sans fil**

**Interface**

USB A

**Longueur du câble** Approx. 70 cm

**Bande de fréquences sans fil** 2,4 GHz

**Rayon d'utilisation** 10 m (32,8 pieds) max., champ de visibilité

**Poids**

Approx. 55 g (2,0 oz.)

**Dimensions** Diamètre Approx. 75,5 mm Hauteur Approx. 12,7 mm

### **Divers**

#### **Modèles pris en charge**

Ordinateurs portables VAIO de Sony sur lesquels Windows XP ou Windows Vista est préinstallé.

#### **Température de fonctionnement**

5°C à 35°C (41°F à 95°F) (gradient de température inférieur à 10 °C (18°F) /heure)

#### **Humidité de fonctionnement**

20% à 80% (sans condensation), à condition que l'humidité soit inférieure à 65% à 35°C (95°F) (lecture hygrométrique inférieure à 29°C (84°F))

#### **Température de stockage**

 $-20^{\circ}$ C à +60 $^{\circ}$ C ( $-4^{\circ}$ F à +140 $^{\circ}$ F) (gradient de température inférieur à 10°C (18°F) /heure)

#### **Humidité de stockage**

10% à 90% (sans condensation), à condition que l'humidité soit inférieure à 20% à 60°C (140°F) (lecture hygrométrique inférieure à 35°C (95°F))

#### **Accessoires**

Récepteur (1) Piles alcalines R6 (taille AA) (4) Mode d'emploi (ce document)

La conception et les spécifications sont sujettes à modification sans préavis.

## **Dépannage**

Si l'un des problèmes suivants survient lors de l'utilisation du clavier, reportez-vous à ce guide de dépannage pour y remédier. Si le problème persiste, consultez votre revendeur Sony le plus proche. Reportez-vous à la section « Aide » (page 17) pour toute information relative aux contacts. Reportez-vous également aux manuels fournis avec votre ordinateur.

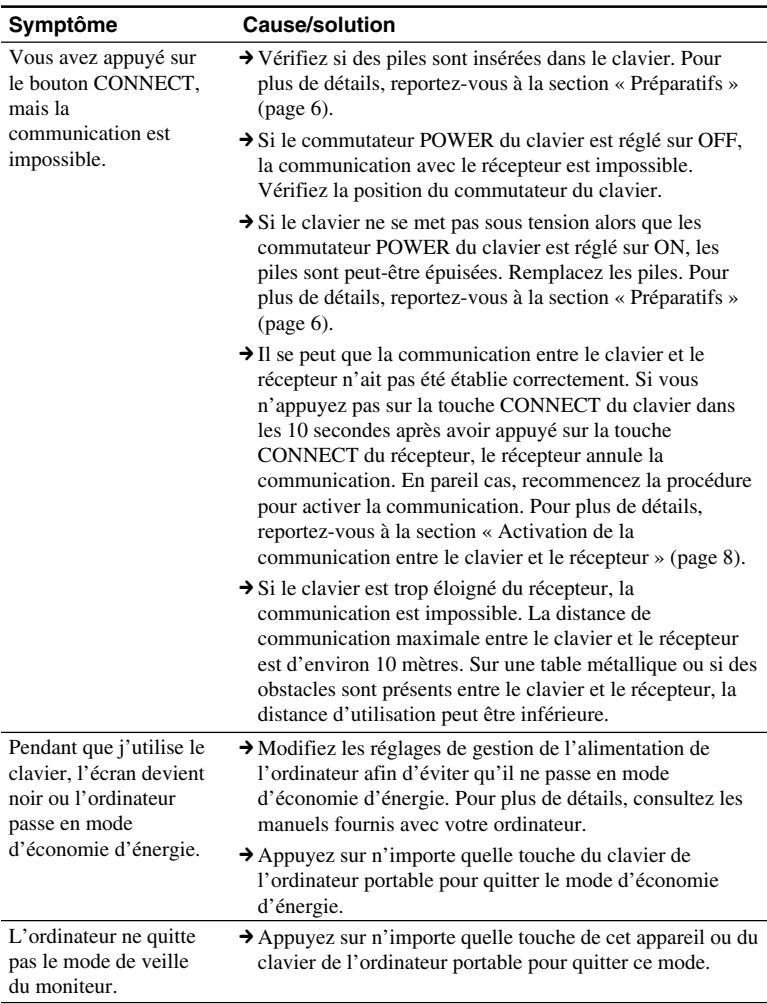

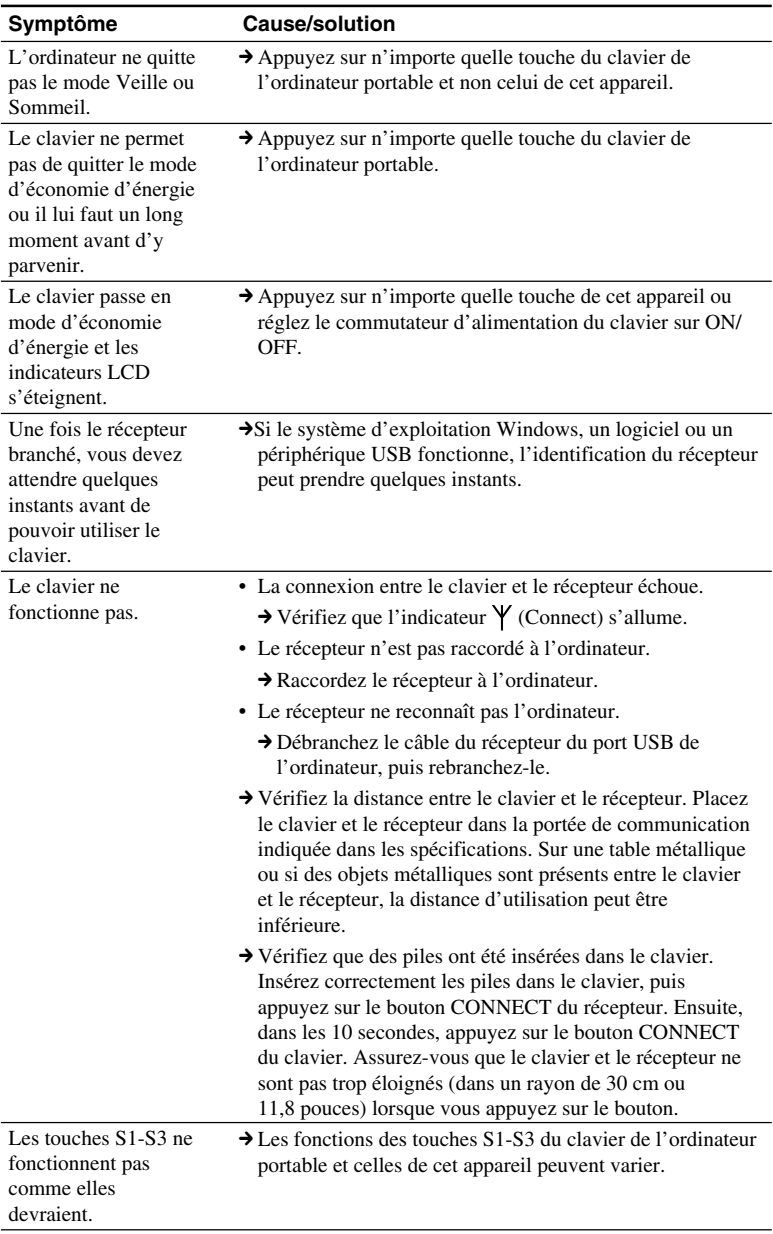

#### **Deutsch**

## **ACHTUNG**

#### **Um die Gefahr eines Brands oder elektrischen Schlags zu reduzieren, darf dieses Gerät weder Regen noch Feuchtigkeit ausgesetzt werden.**

Wenn Sie das Gerät mit einem USB-Anschluss verbinden, verwenden Sie bitte einen USB-Anschluss mit der Markierung .

Dieses Produkt umfasst die folgenden Funkgeräte: Funktastatur (VGP-WKB5XX\*) und Funkempfänger (VGP-WRC5)

\* An den Modellnamen der Tastatur wird noch eine Nummer angehängt.

#### **Für Kunden in Europa (im Paket enthaltene Tastatur, VGP-WKB5GB/VGP-WKB5FR/VGP-WKB5DE/VGP-WKB5IT/VGP-WKB5ES)**

Hiermit erklärt die Sony Corporation, dass dieses Produkt die grundlegenden Anforderungen und sonstigen relevanten Bestimmungen der Richtlinie 1999/ 5/EG erfüllt.

Eine Kopie der Konformitätserklärung (Declaration of Conformity (DoC)) für die R&TTE-Richtlinie finden Sie unter folgender URL-Adresse: http://www.compliance.sony.de/

Dieses Gerät erfüllt die folgenden europäischen Richtlinien:

89/336/EWG, 92/31/EWG (EMV-Richtlinien) und 93/68/EWG (Richtlinie zum CE-Zeichen) Dieses Produkt entspricht den europäischen Normen EN55022 Klasse B und EN55024 für die Verwendung in folgenden Gebieten: Wohngebiete, Gewerbegebiete und Leichtindustriegebiete.

Dieses Gerät wurde geprüft und erfüllt die EMV-Richtlinie, sofern ein Verbindungskabel von maximal 3 m Länge verwendet wird.

#### **Entsorgung von AA-Batterien**

- Dieses drahtlose Gerät wird über AA-Batterien mit Strom versorgt.
- Wie Sie die Batterien einlegen, lesen Sie bitte im Abschnitt "Einlegen von Batterien in die Tastatur" dieser Bedienungsanleitung nach.
- Fassen Sie beschädigte oder auslaufende Batterien nicht an. Entsorgen Sie sie unverzüglich unter Beachtung der örtlichen Vorschriften.
- Batterien können explodieren oder auslaufen, wenn sie aufgeladen, ins Feuer geworfen, zusammen mit anderen Batterietypen verwendet oder falsch eingelegt werden.
- Bei unsachgemäßem Umgang mit den verwendeten Batterien besteht Feuergefahr und die Gefahr von Verätzungen. Zerlegen Sie die Batterien nicht, erhitzen Sie sie nicht über 60°C und versuchen Sie nicht, sie zu verbrennen.
- Tauschen Sie die Batterien nur gegen einen gleichen oder vergleichbaren Batterietyp aus, der vom Hersteller empfohlen wird.
- Halten Sie die Batterien von Kindern fern.
- Entsorgen Sie verbrauchte Batterien ordnungsgemäß.
- In einigen Regionen ist die Entsorgung von Batterien im Haus- oder Industriemüll untersagt. Bitte nutzen Sie das entsprechende öffentliche Sammelsystem.

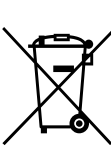

**Entsorgung von gebrauchten elektrischen und elektronischen Geräten (anzuwenden in den Ländern der**

#### **Europäischen Union und anderen europäischen Ländern mit einem separaten**

#### **Sammelsystem für diese Geräte)**

Das Symbol auf dem Produkt oder seiner Verpackung weist darauf hin, dass dieses Produkt nicht als normaler Haushaltsabfall zu behandeln ist, sondern an einer Annahmestelle für das Recycling von elektrischen und elektronischen Geräten abgegeben werden muss. Durch Ihren Beitrag zum korrekten Entsorgen dieses Produkts schützen Sie die Umwelt und die Gesundheit Ihrer Mitmenschen. Umwelt und Gesundheit werden durch falsches Entsorgen gefährdet. Materialrecycling hilft, den Verbrauch von Rohstoffen zu verringern. Weitere Informationen über das Recycling dieses Produkts erhalten Sie von Ihrer Gemeinde, den kommunalen Entsorgungsbetrieben oder dem Geschäft, in dem Sie das Produkt gekauft haben.

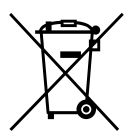

**Entsorgung von gebrauchten Batterien und Akkus (anzuwenden in den Ländern der Europäischen Union**

**und anderen europäischen Ländern mit einem separaten**

#### **Sammelsystem für diese Produkte)**

Das Symbol auf der Batterie/dem Akku oder der Verpackung weist darauf hin, dass diese nicht als normaler Haushaltsabfall zu behandeln sind.

Durch Ihren Beitrag zum korrekten Entsorgen dieser Batterien/Akkus schützen Sie die Umwelt und die Gesundheit Ihrer Mitmenschen. Umwelt und Gesundheit werden durch falsches Entsorgen gefährdet. Materialrecycling hilft, den Verbrauch von Rohstoffen zu verringern.

Bei Produkten, die auf Grund ihrer Sicherheit, der Funktionalität oder als Sicherung vor Datenverlust eine ständige Verbindung zur eingebauten Batterie benötigen, sollte die Batterie nur durch qualifiziertes Servicepersonal ausgetauscht werden.

Um sicherzustellen, dass die Batterie korrekt entsorgt wird, geben Sie das Produkt zwecks Entsorgung an einer Annahmestelle für das Recycling von elektrischen und elektronischen Geräten ab.

Für alle anderen Batterien entnehmen Sie die Batterie bitte entsprechend dem Kapitel über die sichere Entfernung der Batterie. Geben Sie die Batterie an einer Annahmestelle für das Recycling von Batterien/Akkus ab.

Weitere Informationen über das Recycling dieses Produkts oder der Batterie erhalten Sie von Ihrer Gemeinde, den kommunalen Entsorgungsbetrieben oder dem Geschäft, in dem Sie das Produkt gekauft haben.

## **Für Kunden in Deutschland**

**Entsorgungshinweis:** Bitte werfen Sie nur entladene Batterien in die Sammelboxen beim Handel oder den Kommunen. Entladen sind Batterien in der Regel dann, wenn das Gerät abschaltet und signalisiert "Batterie leer" oder nach längerer Gebrauchsdauer der Batterien "nicht mehr einwandfrei funktioniert". Um sicherzugehen, kleben Sie die die Batteriepole z.B. mit einem Klebestreifen ab oder geben Sie Batterien einzeln in einen Plastikbeutel.

# $\epsilon$

- VAIO und  $\bigvee$   $\bigcirc$   $\bigcirc$  sind eingetragene Warenzeichen der Sony Corporation.
- Microsoft, Windows und Windows Vista sind eingetragene Markenzeichen der Microsoft Corporation in den USA und/oder anderen Ländern.
- Andere in dieser Anleitung erwähnte System- und Produktnamen sind in der Regel eingetragene Warenzeichen oder Warenzeichen der jeweiligen Unternehmen, auch wenn sie in dieser Anleitung nicht mit ™ und ® gekennzeichnet sind.
- In dieser Anleitung werden Microsoft® Windows® XP Home Edition und Microsoft® Windows® XP Professional als Windows XP bezeichnet.
- In diesem Dokument werden Microsoft® Windows Vista® Home Basic, Microsoft® Windows Vista® Home Premium, Microsoft® Windows Vista® Business und Microsoft® Windows Vista® Ultimate als Windows Vista bezeichnet.

## **Inhalt**

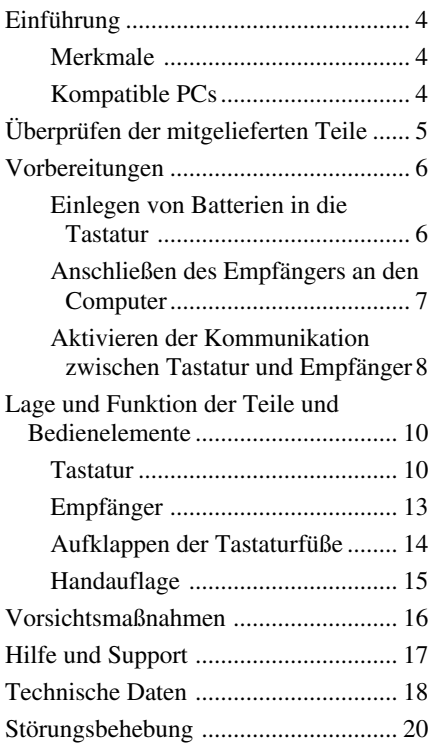

#### **DE**

## **Einführung**

Lesen Sie diese Anleitung vor Inbetriebnahme der Tastatur bitte genau durch und bewahren Sie sie zum späteren Nachschlagen sorgfältig auf.

### **Merkmale**

Die Funktastatur VGP-WKB5 von Sony ist speziell für VAIO-Computer von Sony konzipiert.

- Funktastatur mit neuem Design und umklappbarer Handauflage, die auch als Tastaturabdeckung zum Schutz vor Staub dient.
- Elegantes Aluminium-Design
- Dank digitaler Funktechnologie mit 2,4 GHz und maximaler Kommunikationsreichweite von 10 m können Sie die Tastatur auch in größerem Abstand zum Computer verwenden.

### **Kompatible PCs**

Die VGP-WKB5 von Sony kann mit den folgenden VAIO-PCs verwendet werden. Bei anderen Computern wird die Tastatur nicht unterstützt.

• VAIO-Notebook-Computer von Sony mit vorinstalliertem Windows XP oder Windows Vista.

#### **Hinweis**

Verwenden Sie die Tastatur ausschließlich mit den angegebenen PCs. Andernfalls kann die Tastatur beschädigt werden.

## **Überprüfen der mitgelieferten Teile**

Überprüfen Sie bitte, ob folgende Teile mitgeliefert wurden. Sollte eins der unten aufgeführten Teile beschädigt sein oder fehlen, schlagen Sie unter "Hilfe und Support" auf Seite 17 nach.

• Funktastatur (im Folgenden als Tastatur bezeichnet) (1)

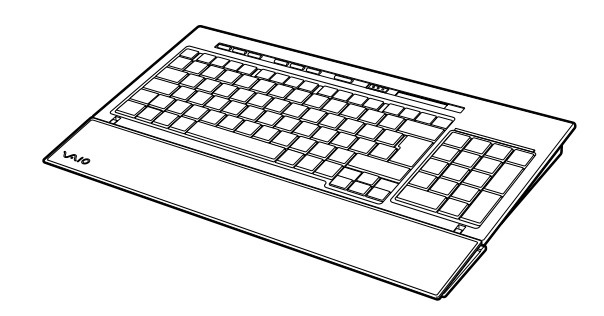

• Empfänger (1)

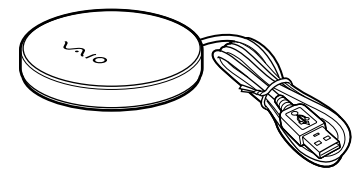

- R6-Alkalibatterien (Größe AA) (4)
- Bedienungsanleitung (dieses Dokument)

## **Vorbereitungen**

#### **Hinweis**

Beachten Sie bitte folgende Sicherheitsmaßnahmen, um das Auslaufen von Batterieflüssigkeit, das Explodieren von Batterien und andere schwere Schäden zu vermeiden.

- Legen Sie die Batterien polaritätsrichtig ein. Die Pole +/– müssen an den Markierungen +/– ausgerichtet sein.
- Verwenden Sie nicht alte und neue Batterien oder Batterien verschiedenen Typs zusammen.
- Versuchen Sie nicht, Trockenbatterien aufzuladen.
- Wenn die Tastatur längere Zeit nicht verwendet werden soll, nehmen Sie die Batterien heraus.
- Ist eine Batterie ausgelaufen, wischen Sie das Batteriefach sorgfältig trocken und tauschen Sie die Batterien gegen neue aus.
- Handelsübliche Akkus können nicht verwendet werden. Verwenden Sie ausschließlich normale Trockenbatterien. Bei Verwendung von Akkus können diese auslaufen und es besteht die Gefahr von Verletzungen bzw. Sachschäden.

#### z **Tipp**

Überprüfen Sie die restliche Batterieladung anhand der Batterieanzeige.

Tauschen Sie die Batterien aus, wenn sie schwach sind.

Wenn Sie die Tastatur nicht benutzen, stellen Sie den Netzschalter POWER auf OFF. So halten die Batterien länger.

## **Einlegen von Batterien in die Tastatur**

- **1** Stellen Sie den Netzschalter POWER der Tastatur auf OFF.
- **2** Öffnen Sie die Abdeckung an der Rückseite der Tastatur.

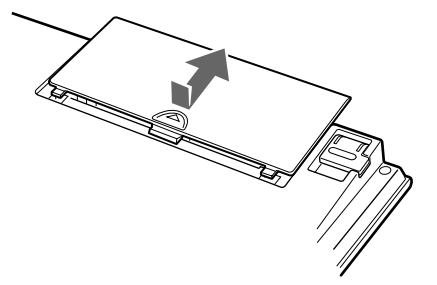

**3** Legen Sie die vier mitgelieferten R6-Batterien (Größe AA) polaritätsrichtig  $\bullet \bullet$  ein.

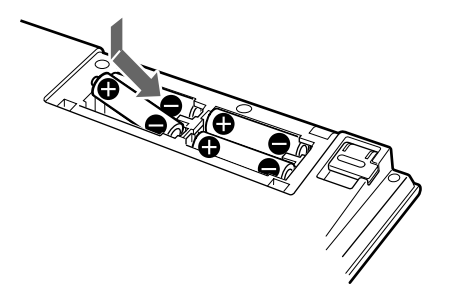

**4** Schließen Sie die Abdeckung.

### **Anschließen des Empfängers an den Computer**

Schließen Sie den Empfänger mit dem Empfängerkabel an den Computer an.

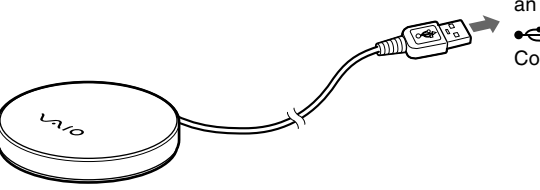

an den Anschluss (USB) am **Computer** 

#### **Wenn Sie den Empfänger zum ersten Mal an den Computer anschließen**

Wenn Sie den Empfänger zum ersten Mal an den Computer anschließen, installiert das Windows-Betriebssystem automatisch den USB-Standardgerätetreiber.

#### **Hinweise**

- Treiber für USB-Geräte müssen für jeden verwendeten Anschluss installiert werden. Wenn Sie den Empfänger an einen anderen USB-Anschluss am Computer anschließen, wird die Treiberinstallation für diesen USB-Anschluss erneut ausgeführt.
- Schließen Sie den Empfänger ausschließlich an einen integrierten USB-Anschluss an. Schließen Sie den Empfänger nicht an einen externen USB-Hub an.

## **Aktivieren der Kommunikation zwischen Tastatur und Empfänger**

#### **Hinweis**

Wenn Sie eine Verbindung zur Funktastatur herstellen wollen, muss sie sich in einer Entfernung von 30 cm bis 1 m vom Computer befinden.

**1** Stellen Sie den Netzschalter POWER an der Tastatur auf ON.

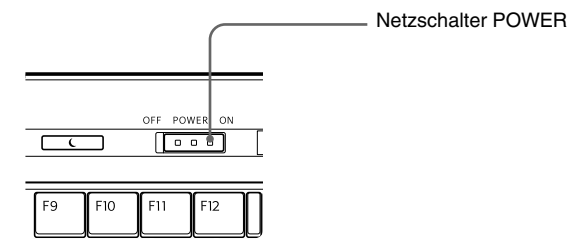

**2** Drücken Sie die Taste CONNECT am Empfänger.

Der Empfänger bleibt etwa 10 Sekunden im Bereitschaftsmodus, damit er die Tastatur erkennen kann.

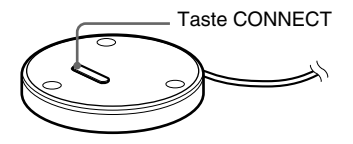

**3** Drücken Sie die Taste CONNECT an der Tastatur. Die Kommunikation zwischen der Tastatur und dem Empfänger beginnt.

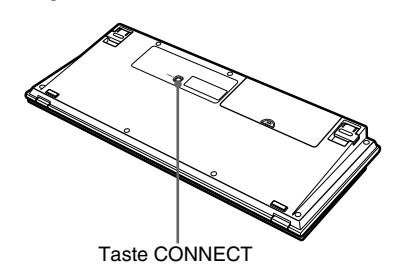

**4** Vergewissern Sie sich, dass die Anzeige Y (Verbinden) im LCD-Display der Tastatur leuchtet.

Ist dies nicht der Fall, ist die Verbindung möglicherweise fehlgeschlagen. Gehen Sie wie in Schritt 2 und 3 erläutert vor.

#### **Hinweis**

Wenn in der Nähe eine weitere Funktastatur VGP-WKB5 verwendet wird, kann sie die Kommunikation zwischen der Tastatur und dem Empfänger stören. Aktivieren Sie die Kommunikation zu einem anderen Zeitpunkt oder weiter entfernt von der anderen Funktastatur.

#### **So beenden Sie den Tastaturgebrauch**

Lösen Sie das Empfängerkabel vom USB-Anschluss des Computers. Sie können das Empfängerkabel lösen und anschließen, ohne den Computer ausschalten zu müssen. Um die Batterien zu schonen, sollten Sie die Tastatur ausschalten, wenn Sie sie nicht benutzen.

## **Lage und Funktion der Teile und Bedienelemente**

## **Tastatur\***

\* Das Tastaturlayout und die Sonderzeichen variieren je nach Land oder Region.

#### **Draufsicht**

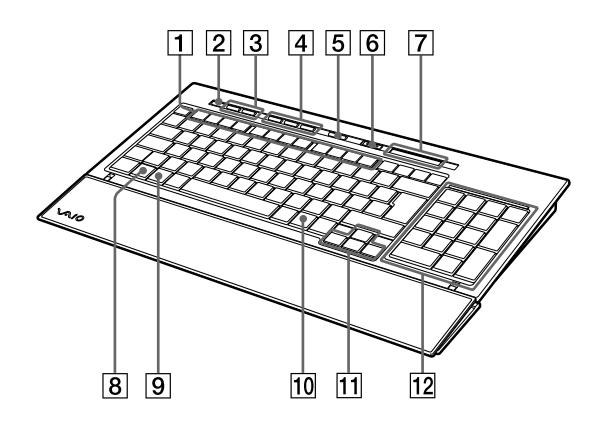

#### 1 **Funktionstasten**

Die der jeweiligen Funktionstaste zugeordnete Funktion hängt von der verwendeten Software ab.

#### 2 **Taste** % **(Stummschalten)**

Zum Stummschalten des Tons.

#### 3 **Lautstärketasten**

Zum Einstellen der Lautstärke.

#### **Hinweis**

Wenn die Lautstärke mit den Lautstärketasten eingestellt wird, werden die Änderungen möglicherweise nicht auf dem Bildschirm angezeigt. Sie können die Änderungen mit "Lautstärkeregelung" verifizieren.

#### 4 **Verknüpfungstasten**

Standardmäßig zum Starten der folgenden Software:

- S1: E-Mail-Anwendung
- S2: Web-Browser
- S3: Taschenrechner

#### **Hinweis**

Je nach den Einstellungen an Ihrem Computer lässt sich auch andere Software als die oben angegebene starten.

#### 5 **Bereitschaftstaste**

Drücken Sie diese Taste, wenn die Tastatur eingeschaltet ist, um in den Bereitschafts- oder Energiesparmodus zu wechseln.

#### **Hinweise**

- Um das Gerät vom Bereitschafts- oder Energiesparmodus in den normalen Betrieb zu schalten, drücken Sie eine beliebige Taste auf der Tastatur des Notebook-Computers.
- Bei manchen Computern wird der Computer mit dieser Taste in den Ruhezustand geschaltet.

#### 6 **Netzschalter POWER**

Zum Ein-/Ausschalten der Tastatur. Wenn Sie die Tastatur eine Zeit lang nicht verwenden wollen, empfiehlt es sich, sie auszuschalten.

#### 7 **Anzeigen**

• *I***ZZ** Batterieanzeige

Wenn die Batterien in der Tastatur über ausreichend Ladung verfügen, wird **WA** angezeigt. wird angezeigt, wenn die Batterien fast erschöpft sind.

- $\overrightarrow{1}$  Num-Anzeige Leuchtet, wenn der Ziffernblock aktiviert ist.
- A Feststellanzeige Leuchtet, wenn der Modus für Großbuchstaben aktiviert ist.
- $\hat{\mathbb{I}}$  Rollen-Anzeige Leuchtet, wenn der Rollen-Modus aktiviert ist.
- Anzeige  $\mathsf{Y}$  (Verbinden) Leuchtet, wenn die Tastatur betriebsbereit ist. Wenn der Computer und die Funktastatur nicht verbunden sind, leuchtet die Anzeige nicht.

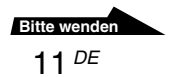

#### **Hinweise**

- Wenn die Tastatur mehr als 20 Minuten nicht bedient wird, schalten sich die Anzeigen aus und die Kommunikation zwischen der Tastatur und dem Empfänger wird getrennt. Ist dies der Fall, drücken Sie eine beliebige Taste und vergewissern Sie sich vor dem Gebrauch, dass die Anzeige  $\mathsf{Y}$  (Verbinden) leuchtet.
- Zurückschalten vom Bereitschafts- oder Energiesparmodus Drücken Sie eine beliebige Taste am Computer, um vom Bereitschafts- oder Energiesparmodus in den normalen Betrieb zurückzuschalten.

#### 8 **Taste Fn**

Wenn Sie die auf einer Taste blau markierte Funktion verwenden wollen, drücken Sie die Taste in Kombination mit der Taste Fn.

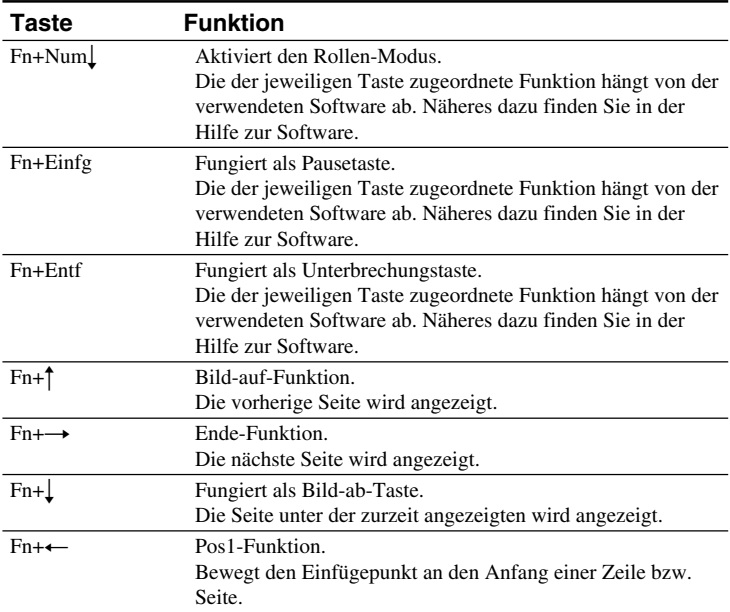

#### 9 **(Windows)-Taste**

Das Windows-Menü "Start" wird angezeigt.

### q; **Taste (Anwendungen)**

Zum Anzeigen eines Kontextmenüs in bestimmten Softwareanwendungen.

#### **11 Richtungspfeiltasten**

Zum Bewegen des Cursors auf dem Computerbildschirm.

#### **12 Numerischer Tastenblock**

Wenn Sie mit der Taste Num $\downarrow$ /Rollen $\downarrow$  die Ziffernfunktion aktivieren, können Sie mit dem numerischen Tastenblock Ziffern eingeben.

#### **Unterseite**

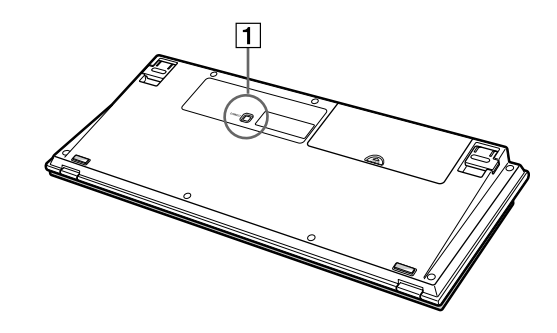

#### 1 **Taste CONNECT**

Dient zum Aktivieren der Kommunikation zwischen der Tastatur und dem Empfänger.

### **Empfänger**

#### **Unterseite**

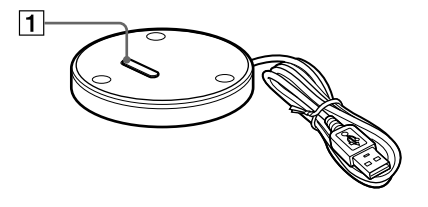

#### 1 **Taste CONNECT**

Zum Aktivieren der Kommunikation zwischen der Tastatur und dem Empfänger.

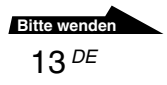

## **Aufklappen der Tastaturfüße**

Klappen Sie die Füße an der Tastatur auf, um das Schreiben auf der Tastatur zu erleichtern.

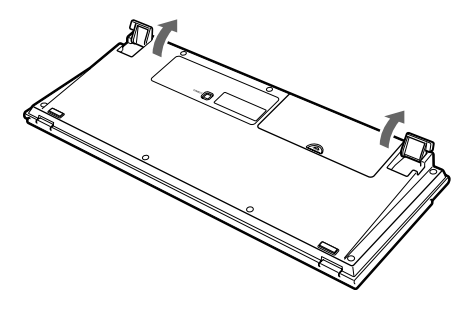

**Hinweis**

Achten Sie darauf, die Laschen beim Auf- und Zuklappen der Tastaturfüße nicht abzubrechen.

## **Handauflage**

Klappen Sie die Handauflage auf sich zu, um die Handgelenke bei der Arbeit mit der Tastatur zu entlasten.

Klappen Sie die Handauflage als Abdeckung über die Tastatur, wenn Sie sie nicht verwenden. So wird die Tastatur vor Staub und herunterfallenden Gegenständen geschützt.

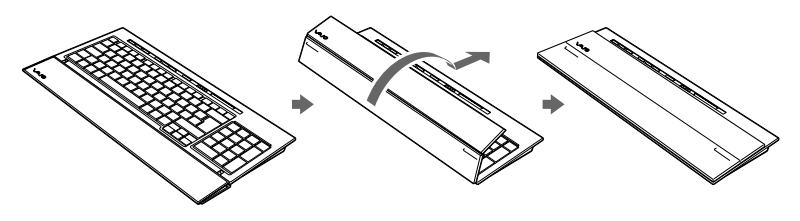

#### **Hinweise**

- Klappen Sie die Handauflage nicht gewaltsam zu weit auf.
- Wenn Sie die Handauflage auf einer ebenen Oberfläche, wie z. B. einem Schreibtisch, verwenden, stellen Sie die Tastatur so auf, dass die Handauflage nicht über die Schreibtischkante ragt.
- Halten Sie die Tastatur beim Tragen nicht an der Handauflage. Halten Sie die Tastatur beim Tragen wie in der Abbildung dargestellt an beiden Seiten.

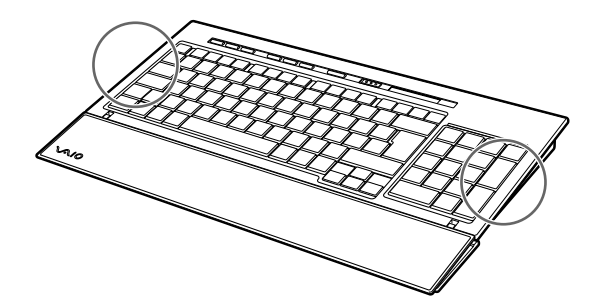

## **Vorsichtsmaßnahmen**

## **Reichweite der Tastatur**

Die maximale Kommunikationsreichweite der Tastatur (Abstand vom Empfänger) beträgt 10 m. Je nach Betriebsumgebung ist die Reichweite unter Umständen kürzer, so dass ein normales Arbeiten nicht möglich ist. Führen Sie in diesem Fall folgende Maßnahmen durch:

- Achten Sie darauf, dass die Tastatur mindestens 15 cm vom Computer, Bildschirm und anderen elektronischen Geräten entfernt aufgestellt wird.
- Stellen Sie den Empfänger näher an die Tastatur heran.

## **Sicherheit**

Wenn Flüssigkeiten oder Fremdkörper in die Tastatur gelangen, schalten Sie sie aus und lassen sie von qualifiziertem Fachpersonal überprüfen, bevor Sie sie wieder benutzen.

## **Aufstellung**

Stellen Sie die Tastatur nicht an folgenden Orten auf:

- Auf einer instabilen Oberfläche
- An einem sehr feuchten Ort oder an einem Ort ohne ausreichende Belüftung
- An einem Ort mit übermäßiger Staubentwicklung
- An einem Ort, der direktem Sonnenlicht oder großer Hitze ausgesetzt ist
- An einem Ort, der großer Kälte ausgesetzt ist

## **Betrieb**

Wird die Tastatur direkt von einem kalten in einen warmen Raum gebracht oder befindet sie sich in einem Raum mit hoher Luftfeuchtigkeit, kann sich in der Tastatur Feuchtigkeit niederschlagen. In diesem Fall funktioniert die Tastatur möglicherweise nicht mehr richtig. Warten Sie ca. 30 Minuten, bis die Feuchtigkeit verdunstet ist. Wenn die Tastatur nach einer Stunde nicht ordnungsgemäß funktioniert, wenden Sie sich an Ihren Sony-Händler.

## **Transportieren der Tastatur**

Wenn Sie die Tastatur transportieren wollen, klappen Sie die Handauflage zu. Halten Sie die Tastatur beim Tragen nicht an der Handauflage.

## **Reinigen des Gehäuses der Tastatur**

- Reinigen Sie die Tastatur mit einem weichen, trockenen Tuch oder einem weichen Tuch, das Sie leicht mit einer milden Reinigungslösung angefeuchtet haben. Verwenden Sie keine Scheuerschwämme, Scheuermittel oder Lösungsmittel wie Alkohol oder Benzin. Diese könnten das Gehäuse angreifen.
- Nehmen Sie immer die Batterien heraus, wenn Sie die Tastatur reinigen wollen.

## **Hilfe und Support**

In diesem Abschnitt finden Sie Informationen zu Hilfe und Support von Sony sowie Tipps zur Störungsbehebung an der Tastatur.

## **Sony-Supportoptionen**

Sony bietet für die Tastatur verschiedene Möglichkeiten zur Unterstützung. Bei Fragen zur Tastatur finden Sie hier weitere Informationen:

❑**Diese Anleitung** erläutert den Gebrauch der Tastatur.

### **Für Kunden in den USA und Kanada**

❑Unter der Nummer des **Sony-Kundeninformationscenters**

erhalten Sie Informationen zum VAIO-Computer und anderen Sony-Produkten, die mit dem Computer eingesetzt werden können. Das Sony-Kundeninformationscenter erreichen Sie unter

1-888-4SONYPC (1-888-476-6972).

#### ❑Der **Computer-Support von Sony**

ermöglicht den sofortigen Zugriff auf Informationen über Probleme, die häufiger auftreten. Geben Sie eine Problembeschreibung an und durchsuchen Sie die Wissensdatenbank online nach passenden Abhilfemaßnahmen. Der Online-Support von Sony steht unter folgendem URL zur Verfügung: http://www.sony.com/pcsupport

## **Für Kunden in Europa**

❑**VAIO-Link.** Adressen und Telefonnummern finden Sie unter http://support.vaio.sony.eu

#### **Für Kunden in anderen Ländern und Regionen**

❑Auf der **VAIO-Website** finden Sie Antworten auf häufig gestellte Fragen: vaio-online.sony.com/

## **Technische Daten**

## **Funktastatur**

Digitale Funkübertragung **Tastenabstand**

19,05 mm

**Schnittstelle**

**Tastenanschlag**

2,7 mm

**Stromversorgung** 3 V Gleichstrom (vier R6-Batterien (Größe AA))

**Funkfrequenzbereich**

2,4 GHz

**Eingabegerät**

Tastatur

**Kommunikationsreichweite**

max. 10 m, Sichtlinie

**Gewicht** ca. 0,93 kg (ohne Batterien)

#### **Abmessungen**

ca.  $388 \times 31,3 \times 159$  mm (B  $\times$  H  $\times$  T)

## **Funkempfänger**

**Schnittstelle**

USB A

**Kabellänge**

ca. 70 cm

**Funkfrequenzbereich** 2,4 GHz

**Kommunikationsreichweite** max. 10 m, Sichtlinie

**Gewicht**

ca. 55 g

**Abmessungen** Durchmesser ca. 75,5 mm

Höhe ca. 12,7 mm

## **Sonstiges**

#### **Unterstützte Modelle**

VAIO-Notebook-Computer von Sony mit vorinstalliertem Windows XP oder Windows Vista

#### **Betriebstemperatur**

5°C bis 35°C (Temperaturschwankungen von unter 10°C/Stunde)

#### **Luftfeuchtigkeit bei Betrieb**

20% bis 80% (nicht kondensierend). Bei einer Temperatur von 35°C muss die Luftfeuchtigkeit unter 65% liegen (Hygrometerstand unter 29°C)

#### **Lagertemperatur**

–20°C bis +60°C (Temperaturschwankungen von unter 10°C/Stunde)

#### **Luftfeuchtigkeit bei Lagerung**

10% bis 90% (nicht kondensierend). Bei einer Temperatur von 60°C muss die Luftfeuchtigkeit unter 20% liegen (Hygrometerstand unter 35°C)

#### **Zubehör**

Empfänger (1) R6-Alkalibatterien (Größe AA) (4) Bedienungsanleitung (dieses Dokument)

Änderungen, die dem technischen Fortschritt dienen, bleiben vorbehalten.

## **Störungsbehebung**

Sollten an Ihrer Tastatur Störungen auftreten, versuchen Sie, diese anhand der folgenden Checkliste zu beheben. Sollte eine Störung bestehen bleiben, wenden Sie sich an Ihren Sony-Händler. Kontaktinformationen finden Sie unter "Hilfe und Support" (Seite 17). Schlagen Sie auch in der mit dem Computer gelieferten Dokumentation nach.

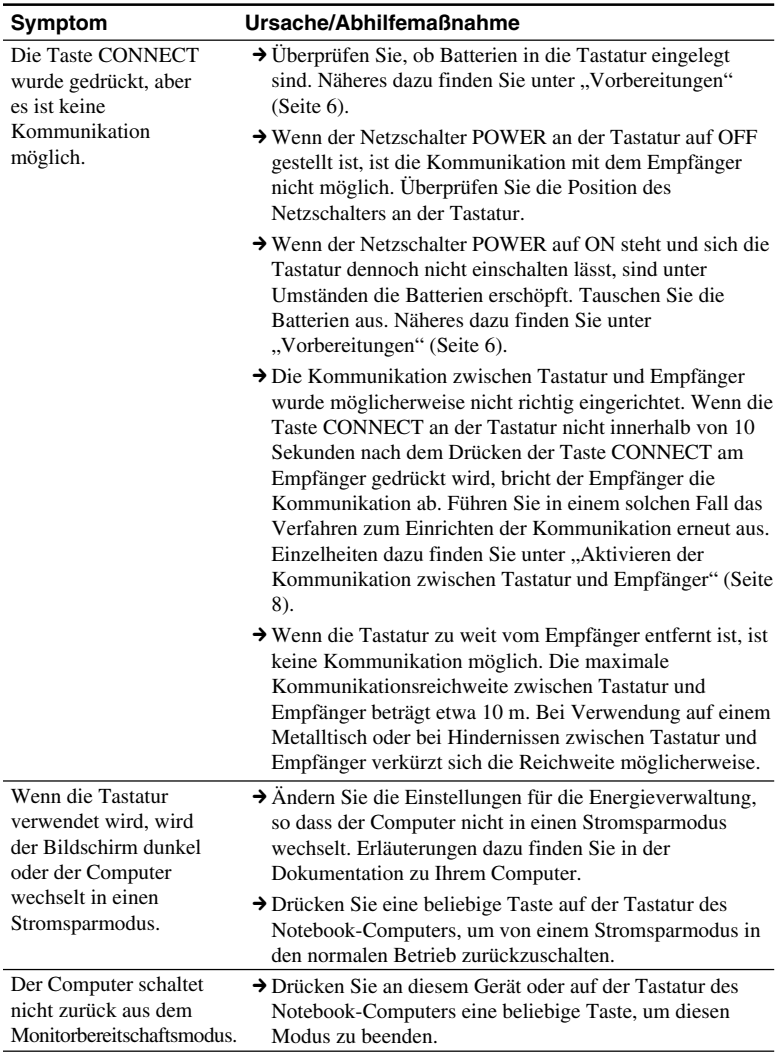

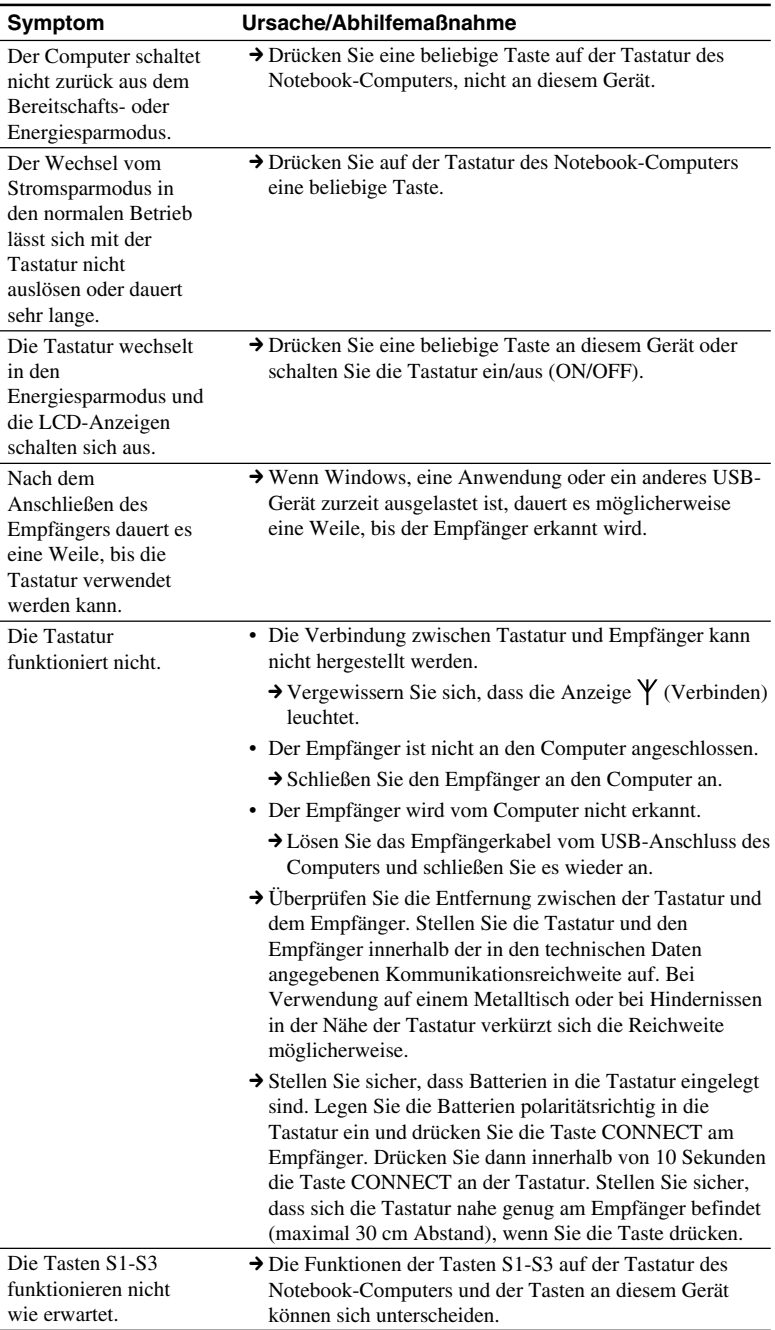

#### **Italiano**

## **ATTENZIONE**

**Per ridurre il rischio di incendi o scosse elettriche, non esporre questo apparecchio alla pioggia o all'umidità.**

Per il collegamento alla porta USB, utilizzare la porta contrassegnata dal simbolo ...

Il presente apparecchio contiene i seguenti dispositivi senza fili: Tastiera wireless (VGP-WKB5XX\*) e ricevitore senza fili (VGP-WRC5)

\* Il nome del modello della tastiera viene seguito dal suffisso No.

#### **Per i clienti in Europa (tastiera in dotazione, VGP-WKB5GB/VGP-WKB5FR/VGP-WKB5DE/VGP-WKB5IT/VGP-WKB5ES)**

Con il presente documento Sony dichiara che questo prodotto è conforme ai requisiti essenziali e alle altre norme pertinenti della Direttiva Europea 1999/5/CE.

Per leggere o scaricare una copia della Dichiarazione di Conformità (DoC) alla Direttiva R&TTE, visitare la seguente pagina Web:

http://www.compliance.sony.de/

Il presente prodotto è conforme agli standard europei EN55022 classe B ed EN55024 per l'utilizzo nelle seguenti aree: residenziale, commerciale e industriale leggera.

Il presente apparecchio è stato testato ed è risultato conforme ai limiti stabiliti dalla Direttiva EMC utilizzando cavi di collegamento di lunghezza non superiore a 3 metri.

### **Smaltimento delle batterie AA**

- Questo dispositivo wireless è alimentato da pile AA.
- Per l'inserimento delle pile fare riferimento al paragrafo "Inserimento delle batterie nella tastiera" del presente manuale.
- Non maneggiare batterie danneggiate o da cui fuoriesce liquido. Smaltire la batteria con tempestività e in modo adeguato.
- Le batterie possono esplodere o perdere liquido se ricaricate, gettate nel fuoco, mischiate con altri tipi di batterie o installate in modo errato.
- Se utilizzate in modo improprio, le batterie utilizzate in questi dispositivi possono provocare incendi o ustioni dovute a prodotti chimici. Non smontare, non portare a temperature superiori a 60°C e non incenerire.
- Sostituire unicamente con batterie uguali o equivalenti consigliate dal produttore.
- Tenere fuori dalla portata dei bambini.
- Smaltire in modo adeguato dopo l'esaurimento.
- In alcune zone non è autorizzato lo smaltimento di batterie insieme ai normali rifiuti domestici o aziendali. Servirsi delle strutture di smaltimento pubbliche appropriate.

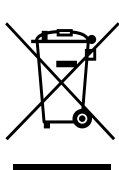

#### **Trattamento del dispositivo elettrico od elettronico a fine vita (applicabile in tutti i paesi dell'Unione Europea e in altri paesi europei con sistema di raccolta differenziata)**

Questo simbolo sul prodotto o sulla confezione indica che il prodotto non deve essere considerato come un normale rifiuto domestico, ma deve invece essere consegnato ad un punto di raccolta appropriato per il riciclo di apparecchi elettrici ed elettronici. Assicurandovi che questo prodotto sia smaltito correttamente, voi contribuirete a prevenire potenziali conseguenze negative per l'ambiente e per la salute che potrebbero altrimenti essere causate dal suo smaltimento inadeguato. Il riciclaggio dei materiali aiuta a conservare le risorse naturali. Per informazioni più dettagliate circa il riciclaggio di questo prodotto, potete contattare l'ufficio comunale, il servizio locale di smaltimento rifiuti oppure il negozio dove l'avete acquistato.

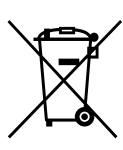

#### **Trattamento delle pile esauste (applicabile in tutti i paesi dell'Unione Europea e in altri paesi Europei con sistema di raccolta differenziata)**

Questo simbolo sul prodotto o sulla confezione indica che la pila non deve essere considerata un normale rifiuto domestico.

Assicurandovi che le pile siano smaltite correttamente, contribuirete a prevenire potenziali conseguenze negative per l'ambiente e per la salute che potrebbero altrimenti essere causate dal loro inadeguato smaltimento. Il riciclaggio dei materiali aiuta a conservare le risorse naturali.

In caso di prodotti che per motivi di sicurezza, prestazione o protezione dei dati richiedano un collegamento fisso ad una pila interna, la stessa dovrà essere sostituita solo da personale di assistenza qualificato.

Consegnare il prodotto a fine vita al punto di raccolta idoneo allo smaltimento di apparecchiature elettriche ed elettroniche; questo assicura che anche la pila al suo interno venga trattata correttamente.

Per le altre pile consultate la sezione relativa alla rimozione sicura delle pile. Conferire le pile esauste presso i punti di raccolta indicati per il riciclo. Per informazioni più dettagliate circa lo smaltimento della pila esausta o del prodotto, potete contattare il Comune, il servizio locale di smaltimento rifiuti oppure il negozio dove l'avete acquistato.

# $\epsilon$

- VAIO e  $\bigcirc$   $\bigcirc$   $\bigcirc$  sono marchi di fabbrica di Sony Corporation.
- Microsoft, Windows e Windows Vista sono marchi di fabbrica di Microsoft Corporation negli Stati Uniti e/o in altri paesi.
- Tutti i nomi di altri sistemi, prodotti e servizi sono marchi di fabbrica dei rispettivi proprietari. Nel presente manuale, i simboli ™ e ® non sono specificati.
- Nel presente manuale, Microsoft<sup>®</sup> Windows<sup>®</sup> XP Home Edition e Microsoft® Windows® XP Professional sono indicati come Windows XP.
- In questo manuale, Microsoft® Windows Vista® Home Basic, Microsoft® Windows Vista® Home Premium, Microsoft® Windows Vista® Business e Microsoft® Windows Vista® Ultimate vengono indicati con Windows Vista.

## **Indice**

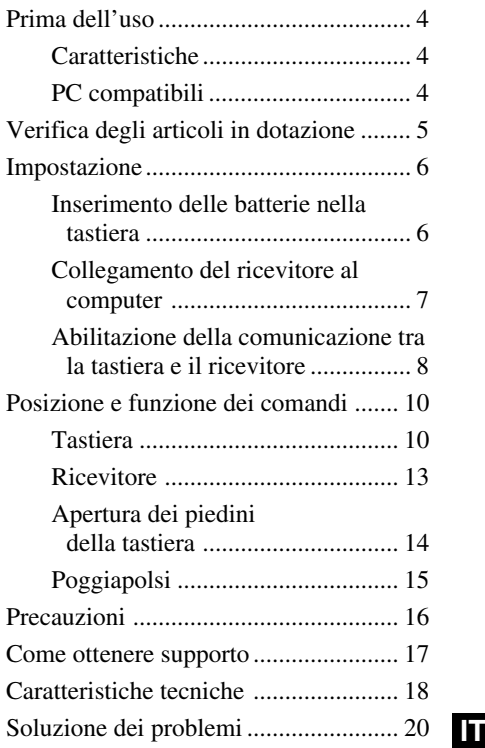

## **Prima dell'uso**

Prima di utilizzare la tastiera, leggere attentamente il presente manuale e conservarlo per eventuali riferimenti futuri.

## **Caratteristiche**

La tastiera wireless Sony VGP-WKB5 è appositamente progettata per l'uso con computer Sony serie VAIO.

- La nuova tastiera wireless è dotata di un poggiapolsi ripiegabile che può essere utilizzato come poggiapolsi o come copri tastiera, onde evitare la formazione di polvere sulla tastiera stessa.
- Design elegante, con struttura in alluminio.
- Tecnologia digitale wireless da 2,4 GHz con raggio di comunicazione massimo pari a circa 10 m, che consente l'immissione di caratteri a distanza.

## **PC compatibili**

La tastiera Sony VGP-WKB5 può essere utilizzata con i PC serie VAIO. Non è supportato l'uso della presente tastiera con altri tipi di computer.

• Computer portatili Sony VAIO, con sistema operativo Windows XP o Windows Vista preinstallato.

#### **Nota**

Non utilizzare la tastiera con PC diversi da quelli per cui è stata progettata. Diversamente, la tastiera potrebbe danneggiarsi.

## **Verifica degli articoli in dotazione**

Controllare che nella confezione siano contenuti gli articoli riportati di seguito. Se uno di essi è danneggiato o risulta mancante, consultare la sezione "Come ottenere supporto" a pagina 17.

• Tastiera wireless (di seguito denominata tastiera) (1)

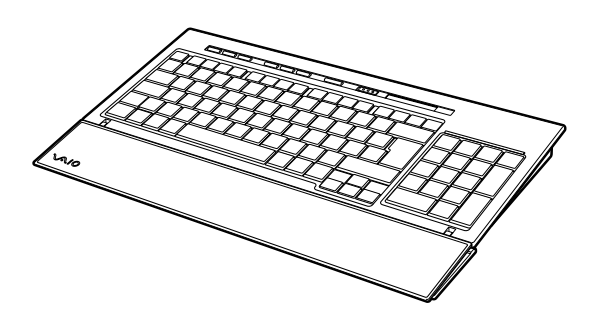

• Ricevitore (1)

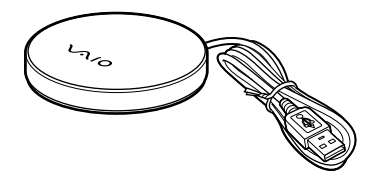

- Batterie alcaline R6 (formato AA) (4)
- Istruzioni per l'uso (il presente documento)

## **Impostazione**

#### **Nota**

Per evitare perdite di elettrolita, esplosioni e gravi danni, osservare le seguenti precauzioni.

- Inserire le batterie rispettando le polarità + e –.
- Non utilizzare contemporaneamente batterie usate e batterie nuove o tipi di batteria diversi.
- Non caricare le batterie con elementi a secco.
- Se si prevede di non utilizzare la tastiera per un periodo di tempo prolungato, rimuovere le batterie.
- In caso di perdite di elettrolita, pulire accuratamente lo scomparto batterie, quindi inserire batterie nuove.
- Non compatibile con batterie ricaricabili disponibili in commercio. Utilizzare comuni batterie con elementi a secco. L'uso di batterie ricaricabili potrebbe provocare ferite o danni causati dalla perdita di elettrolita.

#### z **Suggerimento**

È possibile controllare la capacità residua delle batterie mediante l'apposito indicatore.

Quando sono scariche, sostituire le batterie.

Quando la tastiera non viene utilizzata, impostare l'interruttore POWER su OFF affinché le batterie durino più a lungo.

## **Inserimento delle batterie nella tastiera**

- **1** Impostare l'interruttore POWER della tastiera su OFF.
- **2** Aprire il coperchio situato nella parte posteriore della tastiera.

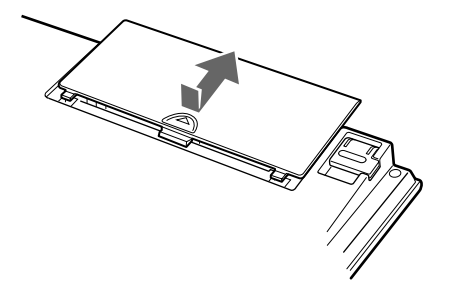

**3** Inserire le quattro batterie R6 (formato AA) in dotazione rispettando le polarità  $\bullet \bullet$  corrette.

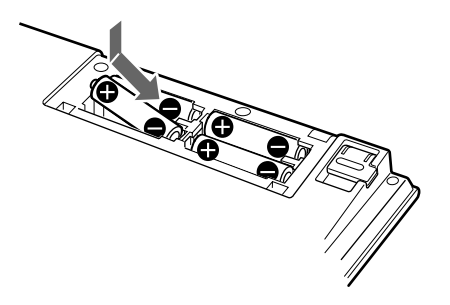

**4** Chiudere il coperchio.

### **Collegamento del ricevitore al computer**

Collegare il ricevitore al computer mediante l'apposito cavo.

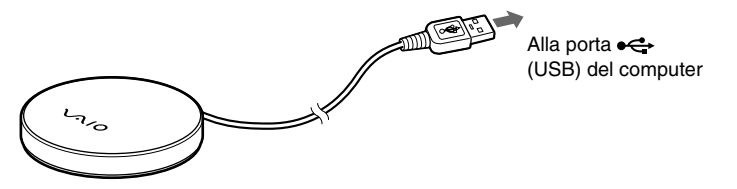

#### **Primo collegamento del ricevitore al computer**

Quando il ricevitore viene collegato al computer per la prima volta, il sistema operativo Windows installa automaticamente il driver di periferica USB standard.

#### **Note**

- Per ciascuna porta utilizzata, è necessario installare i driver specifici per le periferiche USB. Se il ricevitore viene collegato ad una diversa porta USB sul computer, la procedura di installazione del driver verrà ripetuta per la porta USB utilizzata.
- Collegare il ricevitore esclusivamente ad una porta USB incorporata. Non collegare il ricevitore ad un hub USB esterno.

**Continua alla pagina successiva**

## **Abilitazione della comunicazione tra la tastiera e il ricevitore**

#### **Nota**

Per collegare la tastiera wireless, è necessario che la stessa sia posizionata ad una distanza dal computer compresa tra 30 cm e 1 m.

**1** Impostare l'interruttore POWER della tastiera su ON.

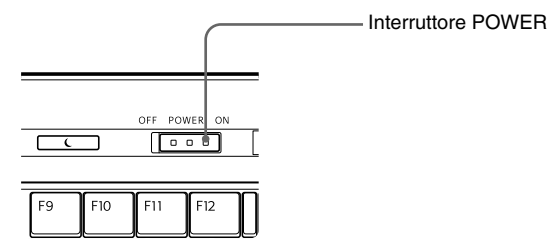

**2** Premere il tasto CONNECT sul ricevitore.

Il ricevitore resta nel modo di attesa al fine di riconoscere la tastiera per circa 10 secondi.

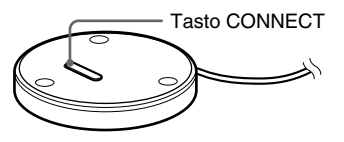

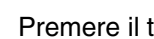

**3** Premere il tasto CONNECT sulla tastiera.

Viene avviata la comunicazione tra la tastiera e il ricevitore.

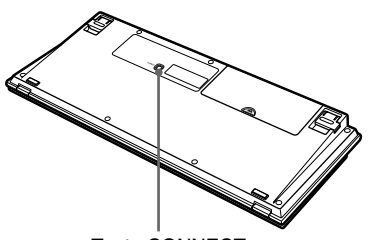

Tasto CONNECT

**4** Accertarsi che l'indicatore  $\gamma$  (connessione) sia acceso nel pannello LCD della tastiera.

Diversamente, è possibile che la connessione non sia stata stabilita. Eseguire di nuovo le operazioni descritte ai punti 2 e 3.

#### **Nota**

Se nelle vicinanze viene utilizzata un'altra tastiera wireless VGP-WKB5, è possibile che essa causi interferenze nella comunicazione tra la tastiera e il ricevitore. Abilitare la comunicazione in momenti diversi o ad una distanza superiore rispetto all'altra tastiera wireless.

#### **Per interrompere l'uso della tastiera**

Scollegare il cavo del ricevitore dalla porta USB del computer. Il cavo del ricevitore può essere scollegato e collegato senza spegnere il computer. È possibile risparmiare l'energia della batteria spegnendo la tastiera quando non viene utilizzata.

## **Posizione e funzione dei comandi**

### **Tastiera\***

\* Il layout della tastiera e i caratteri speciali possono variare a seconda del paese o della regione.

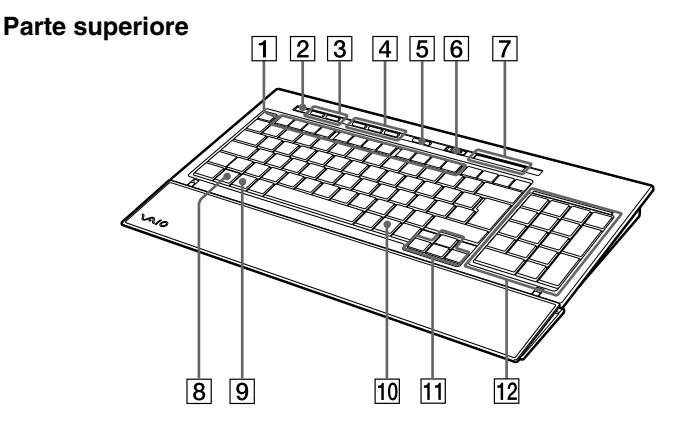

#### 1 **Tasti funzione**

L'attività associata a ciascun tasto funzione varia in base al software in uso.

#### 2 **Tasto** % **(disattivazione audio)**

Consente di disattivare l'audio.

#### 3 **Tasti di controllo del volume**

Consentono di regolare il volume.

#### **Nota**

Se il volume viene regolato mediante i tasti di controllo del volume, è possibile che le modifiche non vengano visualizzate sullo schermo. È possibile verificare le informazioni relative alle modifiche mediante il tasto "Controllo volume".
#### 4 **Tasti di scelta rapida**

Consentono di avviare i seguenti software, per impostazione predefinita.

S1: applicazione e-mail

S2: Browser Web

S3: Calcolatrice

#### **Nota**

A seconda delle impostazioni del computer, è possibile che vengano avviati software diversi da quelli specificati in precedenza.

## 5 **Tasto (attesa)**

Se la tastiera è impostata su ON, premere questo tasto per impostare il modo di attesa o di autospegnimento.

#### **Note**

- Per uscire dal modo di attesa o di autospegnimento, premere un tasto qualsiasi della tastiera del computer portatile.
- A seconda del computer, è possibile che premendo questo tasto il computer stesso entri nel modo di sospensione.

### 6 **Interruttore POWER**

Consente di accendere/spegnere (ON/OFF) la tastiera. Se si prevede di non utilizzare la tastiera per un periodo prolungato, si consiglia di spegnerla.

### 7 **Indicatori**

- Indicatore **[774]** (batteria) Se la capacità residua della batteria della tastiera è sufficiente, viene visualizzato il simbolo **TA**. Quando la batteria si scarica, viene visualizzato il simbolo  $\overline{\bullet}$ .
- Indicatore  $\hat{1}$  (Bl Num) Si accende quando lo stato BLOC NUM è attivo.
- Indicatore  $| \overrightarrow{A} |$   $| \overrightarrow{I} |$ Si accende quando lo stato BLOC MAIUSC è attivo.
- Indicatore  $\hat{\mathbb{I}}$  (Bl Scor) Si accende quando lo stato BLOC SCORR è attivo.
- Indicatore  $\forall$  (connessione) Si accende quando la tastiera è pronta all'uso. Se il computer e la tastiera wireless sono scollegati, l'indicatore è spento.

**Continua alla pagina successiva**

#### **Note**

- Se la tastiera non viene utilizzata per più di 20 minuti, gli indicatori si spengono e la comunicazione tra la tastiera e il ricevitore potrebbe interrompersi. In tal caso, premere un tasto qualsiasi, quindi verificare che l'indicatore  $\check{\Upsilon}$  (connessione) sia acceso prima di utilizzare di nuovo la tastiera.
- Uscire dal modo di attesa o di autospegnimento Per uscire dal modo di attesa o di autospegnimento, premere un tasto qualsiasi del computer portatile.

### 8 **Tasto Fn**

Per utilizzare la funzione riportata in blu sul tasto, premere il tasto stesso in combinazione con il tasto Fn.

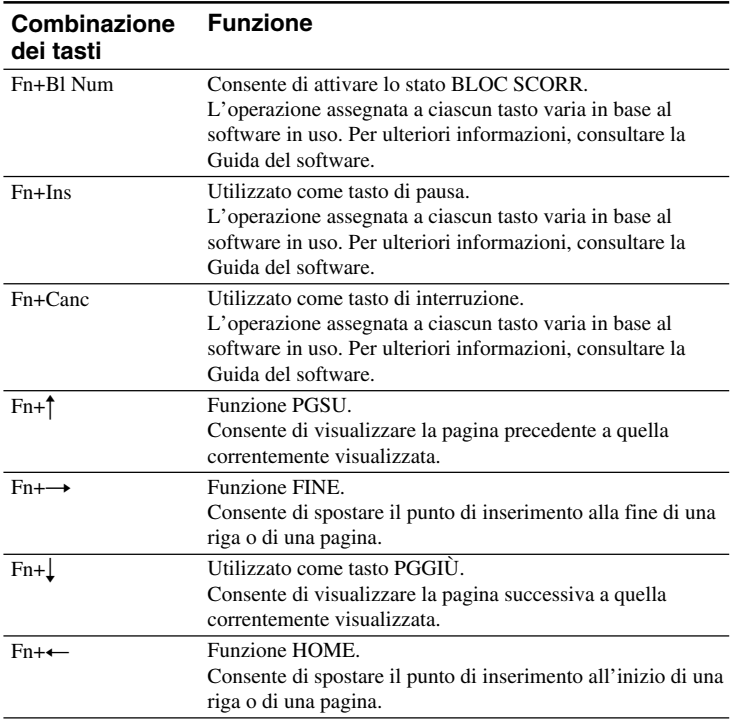

## 9 **Tasto (Windows)**

Viene visualizzato il menu "Start" di Windows.

## 0 **Tasto (applicazioni)**

Consente di visualizzare un menu di scelta rapida in alcune applicazioni software.

#### **11** Tasti delle frecce direzionali

Consentono di spostare il cursore sullo schermo del computer.

#### **12 Tastierino numerico**

Se si preme il tasto Bl Num/Bl Scor e lo stato BLOC NUM è attivo, utilizzare il tastierino numerico per digitare numeri.

#### **Parte inferiore**

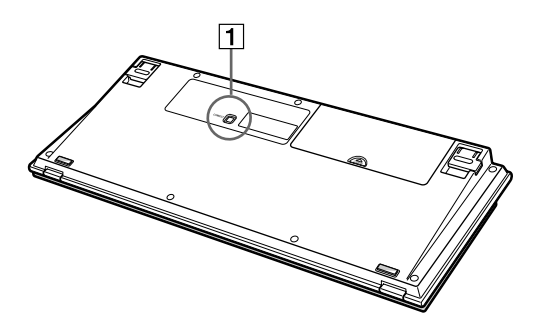

## 1 **Tasto CONNECT**

Da utilizzare per l'abilitazione della comunicazione tra la tastiera e il ricevitore.

## **Ricevitore**

#### **Parte inferiore**

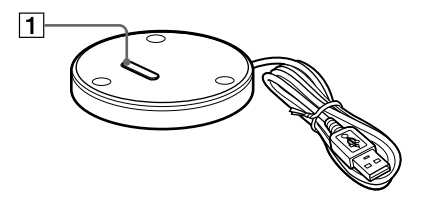

## **1** Tasto CONNECT

Da utilizzare per l'abilitazione della comunicazione tra la tastiera e il ricevitore.

**Continua alla pagina successiva**

## **Apertura dei piedini della tastiera**

Aprire i piedini della tastiera per rendere più semplice le operazioni di scrittura.

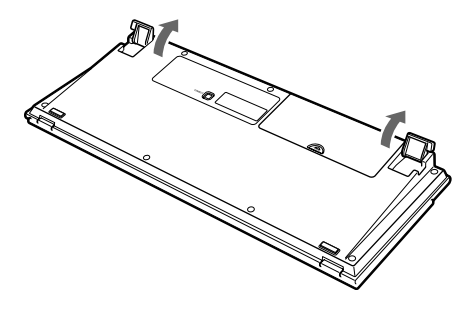

#### **Nota**

Durante l'apertura o la chiusura dei piedini della tastiera, prestare attenzione a non rompere le linguette.

## **Poggiapolsi**

Durante l'uso della tastiera, estrarre il poggiapolsi tirandolo verso di sé in modo tale da non affaticare troppo i polsi.

Se la tastiera non viene utilizzata, è possibile utilizzare il poggiapolsi come copri tastiera estendendolo sopra la tastiera stessa, per proteggerla dalla polvere o dall'eventuale caduta di oggetti.

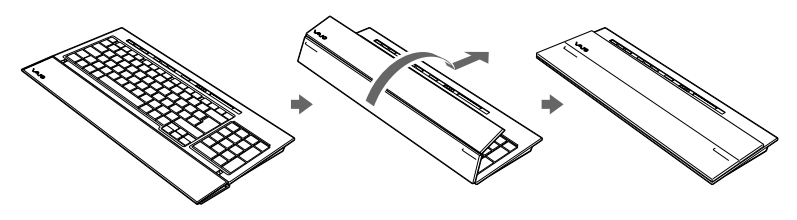

#### **Note**

- Al momento dell'apertura, non forzare il poggiapolsi oltre la posizione prevista.
- Durante l'uso del poggiapolsi su una superficie piana, quale una scrivania, posizionare la tastiera in modo tale che il poggiapolsi non oltrepassi il bordo della superficie stessa.
- Non spostare la tastiera tenendola per il poggiapolsi. Afferrare la tastiera dai lati utilizzando entrambe la mani, come illustrato.

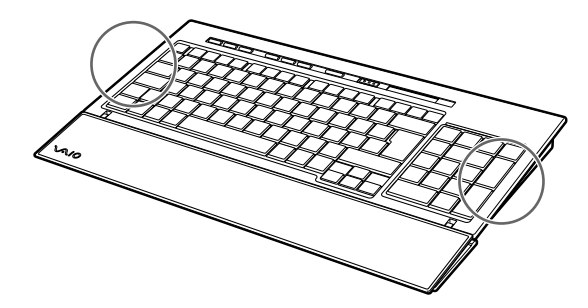

## **Precauzioni**

## **Distanza di funzionamento della tastiera**

La distanza di comunicazione massima dalla tastiera al ricevitore è pari a circa 10 m. In base all'ambiente d'uso, è possibile che la distanza di funzionamento si riduca notevolmente, impedendo il normale funzionamento. In tal caso, osservare quanto riportato di seguito:

- Accertarsi che la tastiera si trovi ad una distanza minima di 15 cm dal computer, dal display e da altri dispositivi elettronici.
- Avvicinare il ricevitore alla tastiera.

### **Sicurezza**

Nel caso in cui oggetti solidi o sostanze liquide penetrassero all'interno della tastiera, spegnerla e farla controllare da personale qualificato prima di utilizzarla di nuovo.

## **Posizione**

Non collocare la tastiera:

- su superfici instabili
- in luoghi molto umidi o con ventilazione insufficiente
- in luoghi soggetti a polvere eccessiva
- in luoghi esposti a luce solare diretta o calore eccessivo
- in luoghi esposti a temperature estremamente basse

## **Operazione**

Se la tastiera viene spostata direttamente da un luogo freddo ad uno caldo o se viene collocata in un ambiente estremamente umido, è possibile che si formi della condensa all'interno della tastiera stessa. Se ciò dovesse verificarsi, è possibile che la tastiera non funzioni correttamente.

In tal caso, attendere circa 30 minuti affinché la condensa evapori. Se la tastiera non funziona correttamente dopo un'ora, rivolgersi ad un rivenditore Sony.

## **Trasporto della tastiera**

Durante il trasporto della tastiera, ripiegare il poggiapolsi. Non spostare la tastiera tenendola per il poggiapolsi.

## **Pulizia delle parti esterne della tastiera**

- Pulire la tastiera con un panno morbido asciutto o leggermente inumidito con una soluzione detergente neutra. Non utilizzare spugnette o polveri abrasive né solventi quali alcol o benzene.
- Durante le operazioni di pulizia della tastiera, accertarsi di rimuovere le batterie.

## **Come ottenere supporto**

In questa sezione vengono fornite le informazioni necessarie per ottenere assistenza e supporto da Sony; sono inoltre riportati alcuni suggerimenti per la risoluzione di eventuali problemi della tastiera.

## **Opzioni di supporto Sony**

Sony fornisce svariate opzioni di supporto per la tastiera. In caso di domande relative alla tastiera, consultare:

❑**Il presente manuale**, che spiega le modalità d'uso della tastiera.

### **Per i clienti negli Stati Uniti e in Canada**

❑**Il centro di assistenza Customer Information Service (CSI) di Sony**,

che offre informazioni sul computer serie VAIO in uso e su altri prodotti Sony che possono essere utilizzati con il proprio computer. Per rivolgersi al centro di assistenza CSI, chiamare il numero

1-888-4SONYPC (1-888-476-6972).

#### ❑**Sony Computing Support** consente l'accesso immediato a informazioni su problemi comuni. Immettere una descrizione del problema verificatosi; il Knowledge Database esegue una ricerca per le corrispondenti soluzioni online. È possibile accedere al supporto online di Sony visitando il seguente sito Web: http://www.sony.com/pcsupport

## **Per i clienti in Europa**

❑**VAIO-Link.** Per indirizzi e numeri telefonici, accedere al seguente indirizzo http://support.vaio.sony.eu

### **Per i clienti in altri paesi/altre regioni**

❑**VAIO Website**, che include una sezione di domande frequenti (FAO) con le relative soluzioni. vaio-online.sony.com/

## **Caratteristiche tecniche**

## **Tastiera wireless**

#### **Interfaccia**

Trasmissione wireless digitale

#### **Distanza tra i tasti**

19,05 mm

**Battuta**

2,7 mm

## **Requisiti di alimentazione**

3 V CC (quattro batterie R6 [formato AA]) **Banda di frequenza wireless**

2,4 GHz

### **Periferica di ingresso**

Tastiera

#### **Distanza di comunicazione**

10 m max., dispositivi posti uno di fronte all'altro

#### **Peso**

Circa 0,93 Kg (batterie escluse)

#### **Dimensioni**

Circa  $388 \times 31,3 \times 159$  mm  $(1 \times a \times p)$ 

## **Ricevitore senza fili**

**Interfaccia**

USB A

**Lunghezza del cavo** Circa 70 cm

**Banda di frequenza wireless**  $2.4$  GHz

**Distanza di comunicazione** 10 m max., dispositivi posti uno di fronte all'altro

**Peso**

Circa 55 g

#### **Dimensioni** Diametro Circa 75,5 mm Altezza Circa 12,7 mm

## **Informazioni aggiuntive**

#### **Modelli supportati**

Computer portatili Sony VAIO, con sistema operativo Windows XP o Windows Vista preinstallato

#### **Temperatura di utilizzo**

Da 5 °C a 35 °C (gradiente termico inferiore a 10 ˚C/ora)

#### **Umidità di utilizzo**

Dal 20% al 80% (senza condensa), a condizione che l'umidità sia inferiore al 65% a 35 ˚C (lettura igrometrica inferiore a 29 ˚C)

#### **Temperatura di deposito**

Da –20 ˚C a +60 ˚C (gradiente termico inferiore a  $10 °C$ /ora)

#### **Umidità di deposito**

Dal 10% al 90% (senza condensa), a condizione che l'umidità sia inferiore al 20% a 60 ˚C (lettura igrometrica inferiore a 35 ˚C)

#### **Accessori**

Ricevitore (1) Batterie alcaline R6 (formato AA) (4) Istruzioni per l'uso (il presente documento)

Il design e le caratteristiche tecniche sono soggetti a modifiche senza preavviso.

## **Soluzione dei problemi**

Se durante l'uso della tastiera si dovesse verificare uno dei problemi riportati di seguito, consultare la presente guida per risolverlo. Se il problema persiste, rivolgersi ad un rivenditore Sony. Per ulteriori informazioni, vedere la sezione "Come ottenere supporto" (pagina 17). Fare inoltre riferimento ai manuali forniti con il computer.

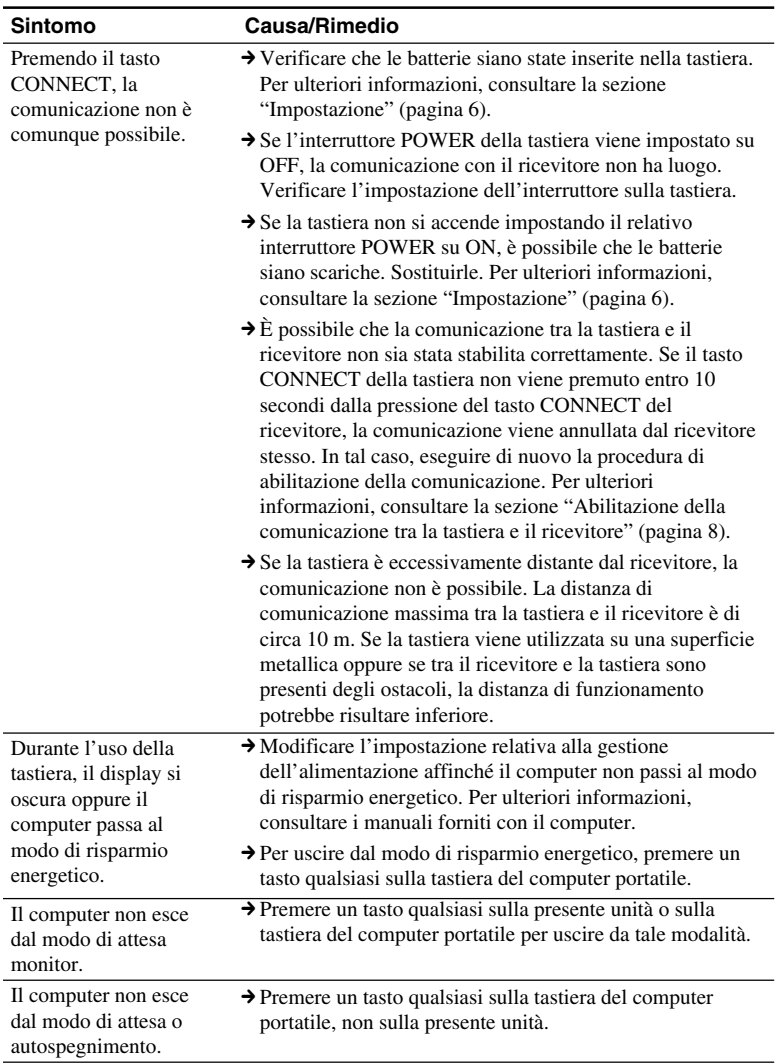

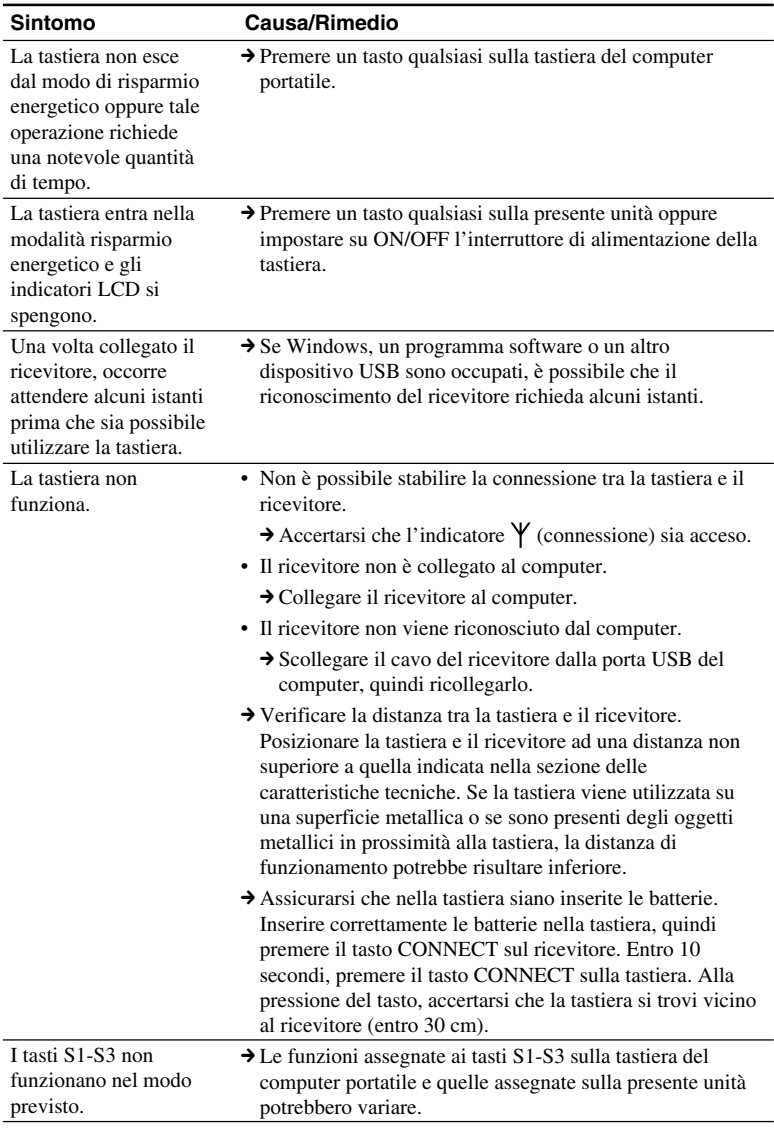

#### **Español**

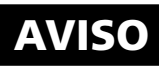

#### **Para reducir el riesgo de incendios o electrocución, no exponga el aparato a la lluvia ni a la humedad.**

Para realizar la conexión en un puerto USB, utilice el puerto USB identificado mediante el siguiente símbolo  $\phi$ .

El dispositivo contiene los siguientes dispositivos inalámbricos: El teclado inalámbrico (VGP-WKB5XX\*) y el receptor inalámbrico (VGP-WRC5)

\* El nombre del modelo del teclado irá seguido de un número sufijo.

#### **Para los clientes en Europa (teclado incluido, VGP-WKB5GB/ VGP-WKB5FR/VGP-WKB5DE/ VGP-WKB5IT/VGP-WKB5ES)**

Sony declara que este producto cumple con los requisitos esenciales y otras normas importantes de la directiva europea 1999/5/CE.

Puede obtener una copia de la declaración de conformidad (DoC) con la Directiva R&TTE en la siguiente dirección URL: http://www.compliance.sony.de/

Este producto cumple con las normas europeas EN55022 Clase B y EN55024 para su utilización en los siguientes ámbitos: residenciales, empresariales y de industria ligera.

Este equipo ha sido probado y se ha comprobado que cumple con lo establecido por la Directiva EMC mediante un cable de conexión de menos de 3 metros de longitud.

#### **Desecho de pilas AA**

- Este dispositivo inalámbrico utiliza pilas AA.
- Para instalar las pilas, consulte la sección "Inserción de las pilas en el teclado" de este manual.
- No manipule pilas dañadas o con fugas. Deséchelas inmediatamente de la forma correcta.
- Las pilas pueden explotar o tener fugas si se recargan, se tiran al fuego, se mezclan con otros tipos de pilas o se instalan de manera incorrecta.
- Las pilas utilizadas en estos dispositivos pueden provocar riesgos de incendio o de quemaduras por productos químicos si no se manipulan correctamente. No las desmonte ni las caliente a una temperatura superior a 60°C, ni las queme.
- Cambie las pilas sólo por unas del mismo tipo o equivalentes recomendadas por el fabricante.
- Manténgalas alejadas del alcance de los niños.
- Deséchelas correctamente al final de su vida.
- En algunas áreas puede estar prohibido desechar las pilas en el sistema de desecho del hogar o de la oficina. Rogamos utilice un sistema público de recolección adecuado.

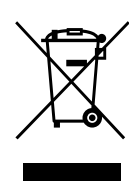

#### **Tratamiento de los equipos eléctricos y electrónicos al final de su vida útil (aplicable en la Unión Europea y en países europeos con sistemas de recogida selectiva de residuos)**

Este símbolo en el equipo o el embalaje indica que el presente producto no puede ser tratado como residuos domésticos normales, sino que debe entregarse en el correspondiente punto de recogida de equipos eléctricos y electrónicos. Al asegurarse de que este producto se desecha correctamente, Ud. ayuda a prevenir las consecuencias negativas para el medio ambiente y la salud humana que podrían derivarse de la incorrecta manipulación en el momento de deshacerse de este producto. El reciclaje de materiales ayuda a conservar los recursos naturales. Para recibir información detallada sobre el reciclaje de este producto, póngase en contacto con el ayuntamiento, el punto de recogida más cercano o el establecimiento donde ha adquirido el producto.

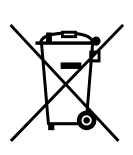

**Tratamiento de las baterías al final de su vida útil (aplicable en la Unión Europea y en países europeos con sistemas de recogida selectiva de residuos)**

Este símbolo en la batería o en el embalaje indica que la batería proporcionada con este producto no puede ser tratada como un residuo doméstico normal. Al asegurarse de que estas baterías se desechan correctamente, Ud. ayuda a prevenir las consecuencias negativas para el medio ambiente y la salud humana que podrían derivarse de la incorrecta manipulación en el momento de deshacerse de la batería. El reciclaje de materiales ayuda a conservar los recursos naturales. En el caso de productos que por razones de seguridad, rendimiento o mantenimiento de datos, sea necesaria una conexión permanente con la batería incorporada, esta batería solo deberá ser reemplazada por personal técnico cualificado para ello.Para asegurarse de que la batería será tratada correctamente, entregue el producto al final de su vida útil en un punto de recogida para el reciclado de aparatos eléctricos y electrónicos.Para las demás baterías, vea la sección donde se indica cómo quitar la batería del producto de forma segura. Deposite la batería en el correspondiente punto de recogida para el reciclado. Para recibir información detallada sobre el reciclaje de este producto o de la batería, póngase en contacto con el ayuntamiento, el punto de recogida más cercano o el establecimiento donde ha adquirido el producto.

# $\epsilon$

- VAIO y  $\bigvee$  10 son marcas comerciales de Sony Corporation.
- Microsoft, Windows y Windows Vista son marcas comerciales registradas de Microsoft Corporation en Estados Unidos y/u otros países.
- Todos los demás nombres de sistemas, productos y servicios son marcas comerciales de sus respectivos propietarios. En este manual no se especifican las marcas ™ ni ®.
- En este manual se hace referencia a Microsoft® Windows® XP Home Edition y Microsoft® Windows® XP Professional como Windows XP.
- En este manual, se hace referencia a Microsoft® Windows Vista® Home Basic, Microsoft® Windows Vista® Home Premium, Microsoft® Windows Vista® Business y Microsoft® Windows Vista® Ultimate como Windows Vista.

## **Índice**

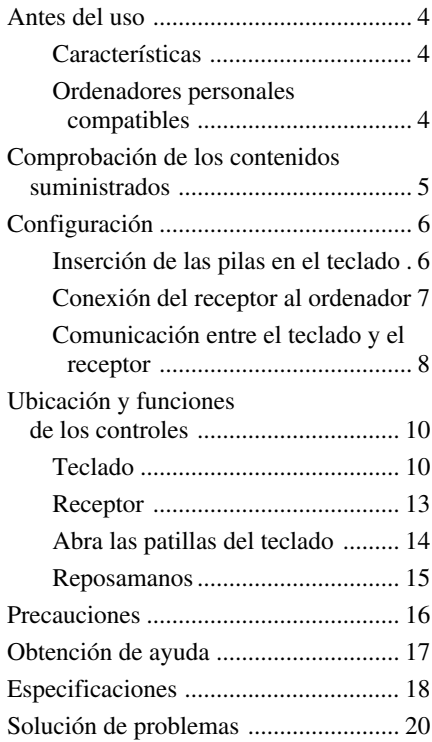

#### **ES**

## **Antes del uso**

Antes de utilizar el teclado, lea detenidamente este manual y consérvelo para realizar consultas en un futuro.

## **Características**

El dispositivo Sony VGP-WKB5 es un teclado inalámbrico especialmente diseñado para los ordenadores Sony VAIO.

- Nuevo estilo de teclado inalámbrico que dispone de un reposamanos plegable que, además, sirve como cubierta del teclado para evitar la acumulación de polvo.
- Diseño elegante realizado en aluminio
- Tecnología inalámbrica digital a 2,4 GHz con un rango de comunicación máximo de 10 m que permite la introducción remota de caracteres.

## **Ordenadores personales compatibles**

El dispositivo Sony VGP-WKB5 es compatible con los siguientes ordenadores personales VAIO. No admite su utilización con otros ordenadores.

• Ordenadores portátiles Sony VAIO con Windows XP o Windows Vista preinstalado.

#### **Nota**

No utilice este teclado con ordenadores personales distintos a los nombrados. Si lo hiciera, esta unidad podría sufrir daños.

## **Comprobación de los contenidos suministrados**

Asegúrese de que en la caja se incluyen los siguientes elementos. Si alguno de los elementos que se presenta a continuación está dañado o no se encuentra en el paquete, consulte el apartado "Obtención de ayuda" de la página 17.

• Teclado inalámbrico (en adelante, el teclado) (1)

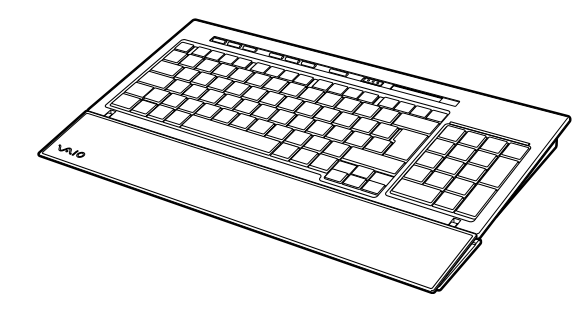

• Receptor  $(1)$ 

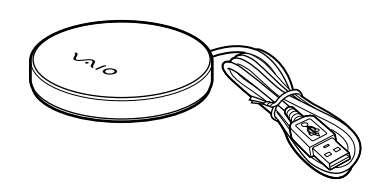

- Pilas alcalinas R6 (tamaño AA) (4)
- Manual de instrucciones (este documento)

## **Configuración**

### **Nota**

Para evitar las fugas de líquido de las pilas, explosiones o que se produzcan daños graves, tome las siguientes precauciones.

- Inserte las pilas con la orientación + correcta.
- No mezcle pilas nuevas con pilas viejas o pilas de distinto tipo.
- No cargue pilas secas.
- Si no va a utilizar el teclado durante un periodo de tiempo prolongado, extraiga las pilas.
- Si se produce la pérdida del líquido de una pila, limpie cuidadosamente el compartimiento de las pilas e inserte pilas nuevas.
- Este dispositivo no es compatible con las pilas recargables disponibles en el mercado. Utilice pilas secas normales. El uso de pilas recargables puede producir lesiones o daños debido a las fugas de líquido de las pilas.

#### z **Sugerencia**

Compruebe la carga de batería restante mediante el indicador de batería.

Sustituya las pilas cuando se estén agotando.

Cuando no utilice el teclado, sitúe el interruptor POWER en OFF. Esto hará que las pilas duren más tiempo.

## **Inserción de las pilas en el teclado**

- **1** Establezca el interruptor POWER en OFF.
- **2** Abra la cubierta situada en la parte posterior del teclado.

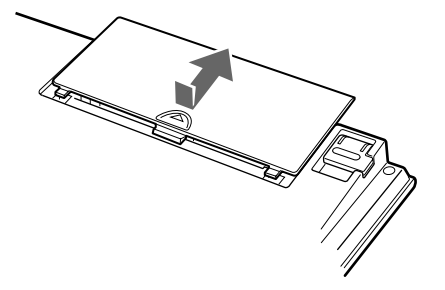

**3** Inserte las cuatro pilas R6 suministradas (tamaño AA) con la orientación **o e** adecuada.

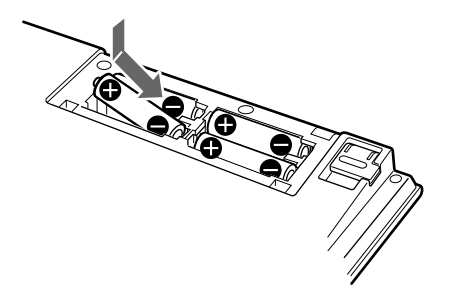

**4** Cierre la cubierta.

## **Conexión del receptor al ordenador**

Conecte el receptor al ordenador a través del cable del receptor.

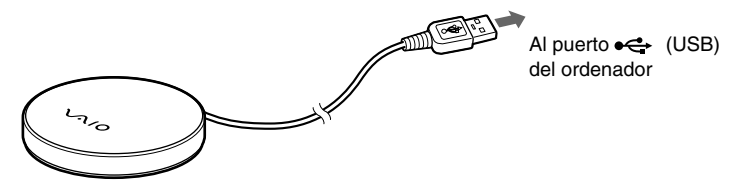

#### **Primera conexión del receptor al ordenador**

La primera vez que el receptor se conecta al ordenador, el sistema operativo de Windows instala automáticamente el controlador estándar del dispositivo USB.

#### **Notas**

- Los controladores de los dispositivos USB deben estar instalados en cada uno de los puertos utilizados. Si conecta el receptor a otro puerto USB de su equipo, el procedimiento de instalación del controlador se repetirá para dicho puerto USB.
- Conecte el receptor únicamente a un puerto USB integrado. No conecte el receptor a un concentrador USB externo.

**Continuación**

## **Comunicación entre el teclado y el receptor**

#### **Nota**

Para conectar el teclado inalámbrico, éste debe estar situado a una distancia entre 30 cm y 1 m del ordenador.

### **1** Establezca el interruptor POWER en ON.

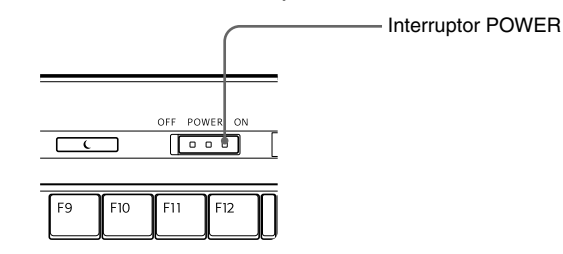

**2** Pulse el botón CONNECT del receptor.

El receptor permanece en espera unos 10 segundos para reconocer el teclado.

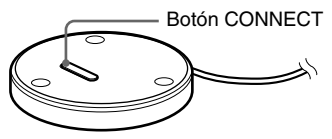

**3** Pulse el botón CONNECT del teclado.

Se inicia la comunicación entre el teclado y el receptor.

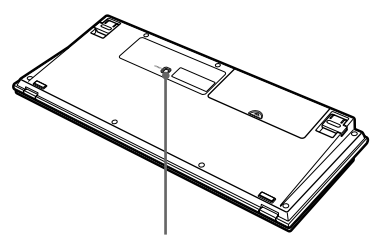

Botón CONNECT

**4** Asegúrese de que el indicador Y (Conexión) se enciende en la ventana LCD del teclado.

De no ser así, es posible que se haya producido un fallo en la conexión. Lleve a cabo de nuevo los pasos 2 y 3.

#### **Nota**

Si se está utilizando otro teclado inalámbrico VGP-WKB5 cerca, es posible que éste interfiera en la comunicación entre el teclado y el receptor. Permita el establecimiento de la comunicación en momentos distintos o separe más los teclados inalámbricos.

#### **Dejar de utilizar el teclado**

Desconecte el cable del receptor del puerto USB del ordenador.

Puede desconectar y conectar el cable del receptor sin apagar el ordenador. Puede ahorrar energía de la batería si apaga el teclado cuando no lo esté utilizando.

## **Ubicación y funciones de los controles**

### **Teclado\***

\* El diseño del teclado y los caracteres especiales pueden variar en función del país o región.

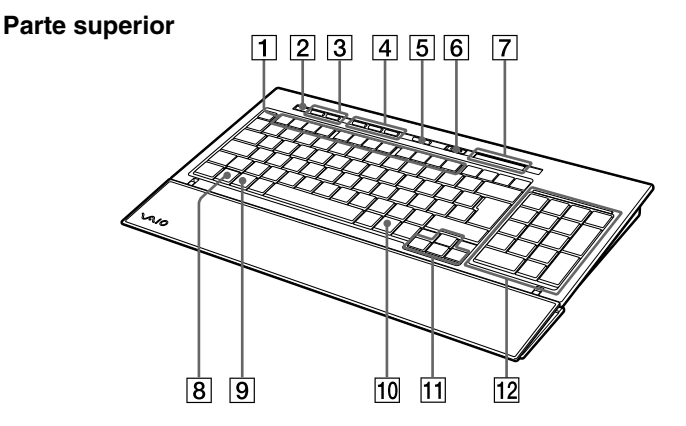

#### 1 **Teclas de función**

La tarea asociada a cada tecla de función varía en función del software utilizado.

#### 2 **Botón** % **(silenciador)**

Silencia el sonido.

#### 3 **Botones de control de volumen**

Permiten controlar el volumen.

#### **Nota**

Cuando se ajusta el volumen a través de los botones de control de volumen, es posible que los cambios no se muestren en la pantalla. Es posible verificar los cambios mediante el control de volumen.

#### 4 **Botones de acceso directo**

Inician las siguientes aplicaciones de software de forma predeterminada.

S1: Aplicación de correo electrónico

S2: Explorador Web

S3: Calculadora

#### **Nota**

En función de la configuración del equipo, es posible que se inicien otras aplicaciones de software diferentes a las anteriormente especificadas.

## 5 **Botón (suspender)**

Pulse este botón cuando el teclado se encuentre en ON para establecer el modo de espera o suspender.

#### **Notas**

- Para desactivar estos modos, pulse cualquier tecla del teclado de su ordenador portátil.
- En función del ordenador, es posible que se cambie al modo de hibernación cuando pulse este botón.

#### 6 **Interruptor POWER**

Enciende/apaga la alimentación del teclado. Si no va a utilizar el teclado durante un periodo de tiempo prolongado, es recomendable apagarlo.

#### 7 **Indicadores**

- Indicador (Batería) Cuando la batería restante del teclado es suficiente, se muestra el símbolo  $\sqrt{2\pi}$  y cuando la batería se agota, cambia a  $\sqrt{2}$ .
- Indicador fil (Bl Num) Se enciende cuando el bloqueo de números está activado.
- Indicador  $\hat{A}$  (Bloq Mayús) Se enciende cuando Caps Lock está activado.
- Indicador  $\hat{[1]}$  (Bl Des) Se enciende cuando Scroll Lock está activado.
- Indicador  $\mathsf{Y}$  (Conexión) Se enciende cuando el teclado está preparado para su uso. Cuando el ordenador y el teclado inalámbrico están desconectados, se apaga.

**Continuación**

#### **Notas**

- Cuando el teclado no se utiliza durante más de 20 minutos, los indicadores se apagan y se interrumpe la comunicación entre el teclado y el receptor. En este caso, pulse cualquier tecla y confirme que el indicador  $\mathsf{Y}$  (Conexión) se enciende antes de utilizarlo.
- Desactivación del modo de espera o suspender. Pulse cualquier tecla de su ordenador portátil para desactivar el modo de espera o suspender.

### 8 **Tecla Fn**

Cuando utilice la función marcada en azul de la tecla, pulse dicha tecla junto con la tecla Fn.

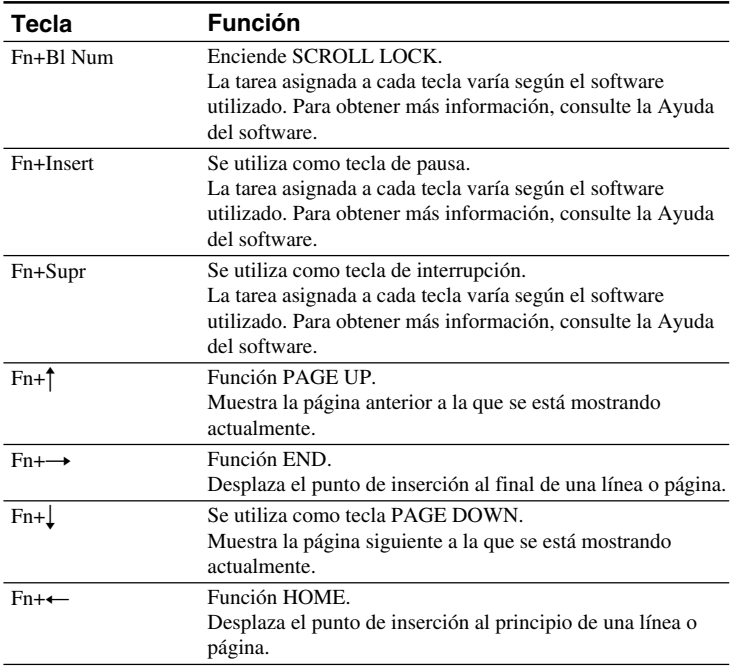

### 9 **Tecla (Windows)**

Aparece el menú "Inicio" de Windows.

## 0 **Tecla (aplicaciones)**

Muestra un menú de acceso directo en determinadas aplicaciones de software.

#### qa **Teclas de flechas de dirección**

Mueven el puntero por la pantalla del ordenador.

#### Download from Www.Somanuals.com. All Manuals Search And Download.

#### qs **Teclado numérico**

Si la tecla Bl Num/Bl Des está pulsada y el bloqueo numérico está activado, utilice el teclado numérico para escribir números.

#### **Parte inferior**

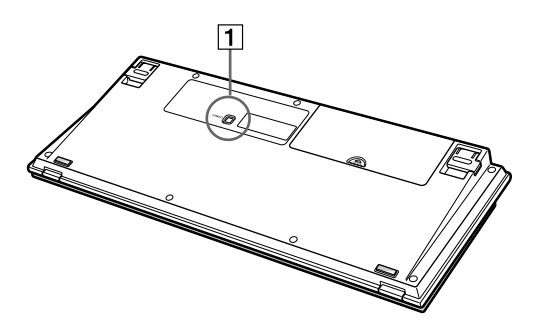

### 1 **Botón CONNECT**

Se utiliza cuando se permite la comunicación entre el teclado y el receptor.

## **Receptor**

#### **Parte inferior**

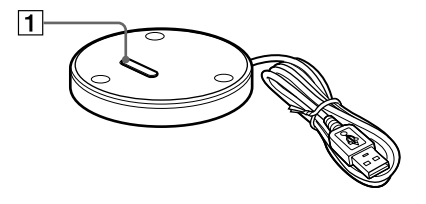

#### 1 **Botón CONNECT**

Se utiliza cuando se permite la comunicación entre el teclado y el receptor.

**Continuación**

## **Abra las patillas del teclado**

Abra las patillas del teclado para que la escritura resulte más sencilla.

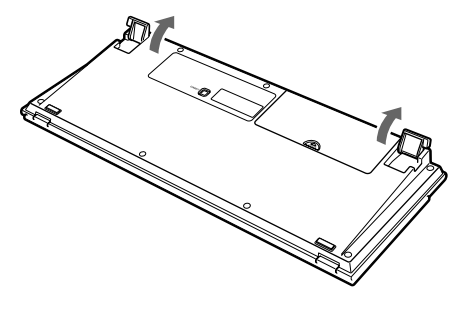

#### **Nota**

Tenga cuidado de no romper las pestañas cuando abra y cierre las patillas del teclado.

### **Reposamanos**

Despliegue el reposamanos hacia usted para aliviar la tensión de sus muñecas cuando utilice el teclado.

Cuando no esté utilizando el reposamanos, pliéguelo sobre el teclado para utilizarlo como cubierta y proteger el teclado del polvo y de los objetos que pudieran caerle encima.

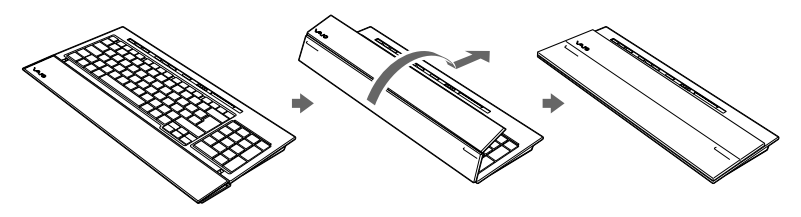

#### **Notas**

- Cuando despliegue el reposamanos, no lo fuerce.
- Cuando utilice el reposamanos en una superficie plana (por ejemplo, en un escritorio), instale el teclado de tal modo que el reposamanos no se extienda sobre el borde.
- No transporte el teclado por el reposamanos. Agarre el teclado con ambas manos por los laterales, tal y como se muestra en la ilustración.

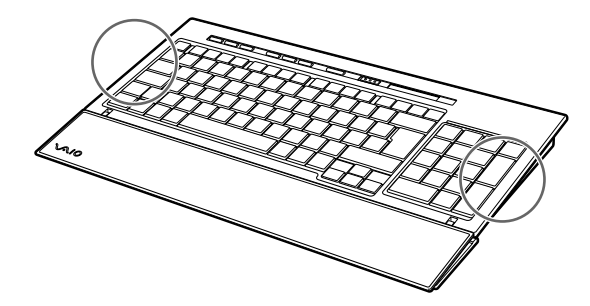

## **Precauciones**

## **Rango de funcionamiento del teclado**

El rango de comunicación máximo del teclado es de 10 m a partir del receptor. Según el entorno de uso, es posible que, en ocasiones, la distancia de uso sea menor, y el teclado no pueda utilizarse con normalidad. En ese caso, tome las siguientes medidas:

- Asegúrese de que el teclado se encuentra como mínimo a una distancia de 15 cm del ordenador, de la pantalla y de otros dispositivos electrónicos.
- Acerque el receptor al teclado.

## **Seguridad**

Si cae algún objeto líquido o sólido en el teclado, apáguelo y solicite ayuda a un técnico especializado antes de continuar utilizándolo.

## **Ubicación**

No sitúe el teclado en:

- Una superficie inestable
- Zonas muy húmedas o sin ventilación
- Lugares donde haya mucho polvo
- Lugares expuestos a la luz solar directa o a calor excesivo
- Lugares expuestos a frío extremo

## **Funcionamiento**

Si traslada el teclado directamente desde un lugar frío a un lugar cálido o si se lo instala en una sala muy húmeda, es posible que se condense humedad en su interior. Si esto ocurre, el teclado puede no funcionar correctamente. En ese caso, espere unos 30 minutos hasta que se evapore la humedad. Si tras una hora el teclado no funciona correctamente, póngase en contacto con el distribuidor Sony más cercano.

## **Transporte del teclado**

Cuando transporte el teclado, pliegue el reposamanos. No transporte el teclado por el reposamanos.

## **Limpieza de la parte exterior del teclado**

- Limpie el teclado con un paño suave y seco o con un paño suave ligeramente humedecido con una solución de detergente poco concentrada. No utilice estropajos abrasivos, detergente concentrado ni disolventes como alcohol o bencina.
- Durante la limpieza del teclado, extraiga siempre las pilas.

## **Obtención de ayuda**

En este apartado se proporciona información sobre cómo obtener ayuda y asistencia de Sony y sugerencias para la resolución de problemas con el teclado.

## **Opciones de asistencia de Sony**

Sony ofrece varias opciones de asistencia para su teclado. Si tiene dudas o preguntas sobre el teclado, consulte:

❑**En esta guía** se describe cómo utilizar el teclado.

## **Para los clientes en los Estados Unidos y Canadá**

#### ❑**El Centro de servicio de información al cliente de Sony**

ofrece información acerca de su ordenador VAIO y otros productos Sony compatibles con su ordenador. Para ponerse en contacto con el Centro de servicio de información al cliente de Sony, llame al 1-888-4SONYPC (1-888-476-6972).

#### ❑**El Centro de asistencia de Sony**

permite acceder de forma inmediata a la información sobre los problemas más comunes. Escriba una descripción del problema y la base de datos buscará en línea las soluciones correspondientes. Puede visitar el sitio Web de asistencia en línea de Sony en: http://www.sony.com/pcsupport

## **Para los clientes en Europa**

❑**VAIO-Link.** Para obtener información sobre direcciones y números de teléfono, consulte: http://support.vaio.sony.eu

## **Para los clientes en otros países y regiones**

#### ❑**En el sitio Web de VAIO** encontrará un apartado con las Preguntas más frecuentes y sus respuestas. vaio-online.sony.com/

## **Especificaciones**

## **Teclado inalámbrico**

**Interfaz** Transmisión inalámbrica digital **Distancia entre las teclas** 19,05 mm **Recorrido de tecla** 2,7 mm **Requisitos de alimentación** 3 V de cc (cuatro pilas R6 [tamaño AA]) **Banda de frecuencia inalámbrica** 2,4 GHz **Dispositivo de entrada** Teclado **Rango de comunicación** Máx. 10 m, línea de visión **Peso** Aprox. 0,93 kg (pilas no incluidas) **Dimensiones**

Aprox.  $388 \times 31,3 \times 159$  mm (an  $\times$  al  $\times$  prf)

## **Receptor inalámbrico**

**Interfaz**

USB A

**Longitud del cable** Aprox. 70 cm

**Banda de frecuencia inalámbrica** 2,4 GHz

**Rango de comunicación** Máx. 10 m, línea de visión

**Peso**

Aprox. 55 g **Dimensiones**

Diámetro Aprox. 75,5 mm Altura Aprox. 12,7 mm

## **Varios**

#### **Modelos compaibles**

Ordenadores portátiles Sony VAIO con Windows XP o Windows Vista preinstalado

#### **Temperatura de funcionamiento**

De 5 °C a 35 °C (gradiente de temperatura inferior a 10 °C/hora)

#### **Humedad de funcionamiento**

20% a 80% (sin condensación), siempre y cuando la humedad sea inferior al 65% a 35 °C (lectura de higrómetro inferior a 29 °C)

#### **Temperatura de almacenamiento**

De –20 °C a +60 °C (gradiente de temperatura inferior a 10 °C/hora)

#### **Humedad de almacenamiento**

De 10% a 90% (sin condensación), siempre y cuando la humedad sea inferior al 20% a 60 °C (lectura de higrómetro inferior a 35 °C)

#### **Accesorios**

Receptor (1) Pilas alcalinas R6 (tamaño AA) (4) Manual de instrucciones (este documento)

El diseño y las especificaciones están sujetos a cambios sin previo aviso.

## **Solución de problemas**

Si le surge cualquiera de las siguientes dificultades mientras emplea el teclado, utilice esta guía de solución de problemas para solucionarlas. Si un problema persiste, póngase en contacto con el proveedor Sony más próximo. Para obtener información de contacto, consulte el apartado "Obtención de ayuda" (página 17). Asimismo, consulte los materiales suministrados con el ordenador.

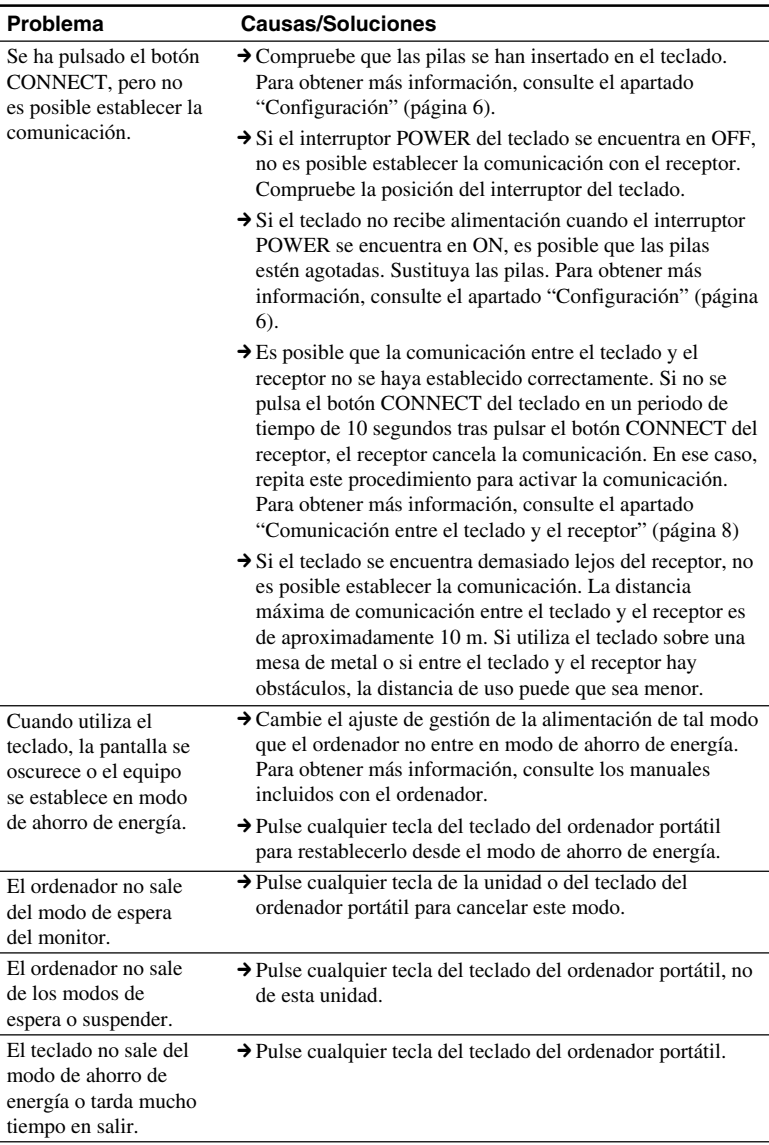

Download from Www.Somanuals.com. All Manuals Search And Download.

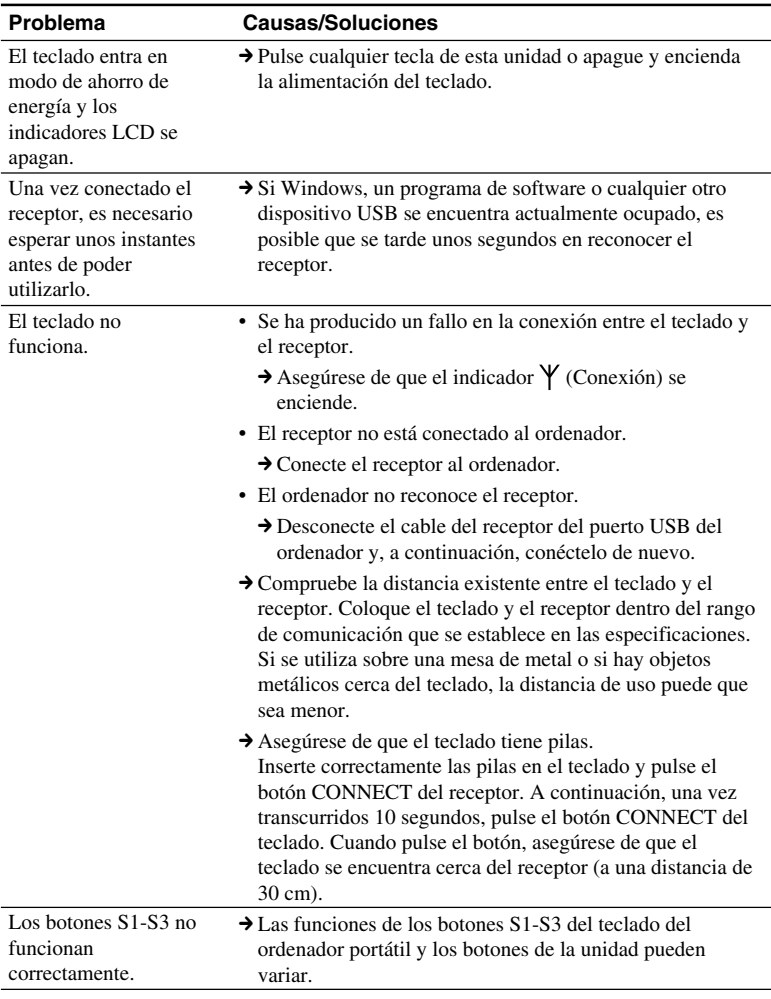

#### **Russian**

## **ВНИМАНИЕ**

**ДЛЯ УМЕНЬШЕНИЯ РИСКА ВОЗГОРАНИЯ ИЛИ ПОРАЖЕНИЯ ЭЛЕКТРИЧЕСКИМ ТОКОМ НЕ ДОПУСКАЙТЕ ПОПАДАНИЯ ДАННОГО ПРИБОРА ПОД ДОЖДЬ И БЕРЕГИТЕ ЕГО ОТ СЫРОСТИ.**

Электрическая розетка должна быть расположена рядом с оборудованием в легкодоступном месте Подключайте устройство к порту USB со  $\uparrow$  знаком.

Дaнноe ycтpойcтво включaeт в ceбя cлeдyющиe бecпpоводныe ycтpойcтвa: Бecпpоводнaя клaвиaтypa (VGP-WKB5XX\*) и бecпpоводной пpиeмник (VGP-WRC5)

\* Зa нaзвaниeм модeли клaвиaтypы cлeдyeт добaвочный номep.

#### **Для покyпaтeлeй в Eвpопe (пpилaгaeмaя клaвиaтypa, VGP-WKB5RU)**

#### **Утилизaция бaтapeй paзмepa AA**

- Для питaния этого бecпpоводного ycтpойcтвa иcпользyютcя бaтapeи paзмepa AA.
- Для ycтaновки бaтapeй cм. paздeл "Уcтaновкa бaтapeй в клaвиaтypy" в дaнном pyководcтвe.
- He иcпользyйтe повpeждeнныe или пpотeкaющиe бaтapeи. Утилизиpyйтe иx нeмeдлeнно, cоблюдaя опpeдeлeнныe пpaвилa.
- Ecли бaтapeи пepeзapяжaть, бpоcaть в огонь, иcпользовaть одновpeмeнно c бaтapeями дpyгиx типов или нeпpaвильно вcтaвить в ycтpойcтво, они могyт взоpвaтьcя или пpотeчь.
- Бaтapeи, иcпользyeмыe в этиx ycтpойcтвax, пpи нeпpaвильном обpaщeнии могyт cтaть пpичиной пожapa или xимичecкого ожогa. He paзбиpaть, нe нaгpeвaть до тeмпepaтypы вышe 60°C, нe cжигaть.
- Зaмeняйтe только бaтapeями того жe или aнaлогичного типa, peкомeндовaнными пpоизводитeлeм.
- Хpaнитe бaтapeи внe доcягaeмоcти дeтeй.
- Пpи yтилизaции нeпpигодныx для дaльнeйшeго иcпользовaния бaтapeй нeобxодимо cоблюдaть опpeдeлeнныe пpaвилa.
- B нeкотоpыx cтpaнax yтилизaция бaтapeй c домaшними отxодaми или отxодaми xозяйcтвeнной дeятeльноcти можeт быть зaпpeщeнa. Утилизиpyйтe бaтapeи в cоотвeтcтвyющиx общecтвeнныx пyнктax cбоpa иcпользовaнныx иcточников питaния.

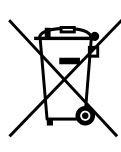

**Утилизaция элeктpичecкого и элeктpонного обоpyдовaния (диpeктивa пpимeняeтcя в cтpaнax Eвpоcоюзa и дpyгиx eвpопeйcкиx cтpaнax, гдe дeйcтвyют**

#### **cиcтeмы paздeльного cбоpa отxодов)**

Дaнный знaк нa ycтpойcтвe или eго yпaковкe обознaчaeт, что дaнноe ycтpойcтво нeльзя yтилизиpовaть вмecтe c пpочими бытовыми отxодaми. Eго cлeдyeт cдaть в cоотвeтcтвyющий пpиeмный пyнкт пepepaботки элeктpичecкого и элeктpонного обоpyдовaния. Heпpaвильнaя yтилизaция дaнного издeлия можeт пpивecти к потeнциaльно нeгaтивномy влиянию нa окpyжaющyю cpeдy и здоpовьe людeй, поэтомy для пpeдотвpaщeния подобныx поcлeдcтвий нeобxодимо выполнять cпeциaльныe тpeбовaния по yтилизaции этого издeлия. Пepepaботкa дaнныx мaтepиaлов поможeт cоxpaнить пpиpодныe pecypcы. Для полyчeния болee подpобной инфоpмaции о пepepaботкe этого издeлия обpaтитecь в мecтныe оpгaны гоpодcкого yпpaвлeния, cлyжбy cбоpa бытовыx отxодов или в мaгaзин, гдe было пpиобpeтeно издeлиe.

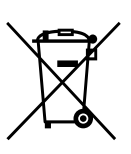

#### **Утилизация использованных элементов питания (применяется в странах Евросоюза и других европейских странах,**

#### **где действуют системы раздельного сбора отходов)**

Данный знак на элементе питания или упаковке означает, что элемент питания, поставляемый с устройством, нельзя утилизировать вместе с прочими бытовыми отходами. Обеспечивая правильную утилизацию использованных элементов питания, вы предотвращаете негативное влияние на окружающую среду и здоровье людей, возникающее при неправильной утилизации.

Вторичная переработка материалов, использованных при изготовлении элементов питания, способствует сохранению природных ресурсов.

При работе устройств, для которых в целях безопасности, выполнения каких-либо действий или сохранения имеющихся в памяти устройств данных необходима подача постоянного питания от встроенного элемента питания, замену такого элемента питания следует производить только в специализированных сервисных центрах.

Для правильной утилизации использованных элементов питания, после истечения срока службы, сдавайте их в соответствующий пункт по сбору электронного и электрического оборудования.

Об использовании прочих элементов питания, пожалуйста, узнайте в разделе, в котором даны инструкции по извлечению элементов питания из устройства, соблюдая меры безопасности. Сдавайте использованные элементы питания в соответствующие пункты по сбору и переработке использованных элементов питания.

Для получения более подробной информации о вторичной переработке данного изделия или использованного элемента питания, пожалуйста, обратитесь в местные органы городского управления, службу сбора бытовых отходов или в магазин, где было приобретено изделие.

- VAIO и  $\sqrt{\cdot}$  IO являются товарными знаками корпорации Sony.
- Microsoft, Windows и Windows Vista являютcя зapeгиcтpиpовaнными товapными знaкaми Microsoft Corporation в CШA и/или дpyгиx cтpaнax.
- Все другие названия систем, продуктов и услуг являются товарными знаками соответствующих владельцев. Знаки TM и ® в настоящем руководстве не используются.
- Системы Microsoft<sup>®</sup> Windows<sup>®</sup> XP Home Edition и Microsoft® Windows® XP Professional в настоящем руководстве обозначаются как Windows XP.
- B этом pyководcтвe Microsoft® Windows Vista® Home Basic, Microsoft® Windows Vista® Home Premium, Microsoft® Windows Vista® Business и Microsoft® Windows Vista® Ultimate отноcятcя к опepaционной cиcтeмe Windows Vista.

## **Содержание**

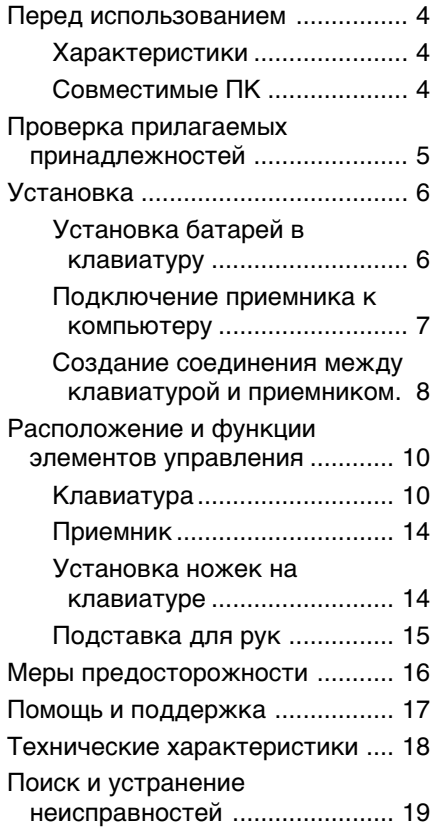

**RU**

## **Пepeд иcпользовaниeм**

Пepeд нaчaлом экcплyaтaции клaвиaтypы внимaтeльно ознaкомьтecь c дaнным pyководcтвом и cоxpaнитe eго для поcлeдyющeго иcпользовaния в кaчecтвe cпpaвки.

#### **Хapaктepиcтики**

Клaвиaтypa Sony VGP-WKB5 cпeциaльно cпpоeктиpовaнa для компьютepов Sony VAIO.

- Это бecпpоводнaя cтильнaя клaвиaтypa cо cклaдывaющeйcя подcтaвкой для pyк, котоpaя можeт иcпользовaтьcя кaк подcтaвкa и кaк фyтляp для клaвиaтypы, пpeдоxpaняющий ee от пыли.
- Элeгaнтный дизaйн и пpeкpacныe ощyщeния. Изготовлeнa из aлюминия.
- Иcпользyeтcя тexнология цифpовой бecпpоводной cвязи нa чacтотe 2,4 ГГц и c мaкcимaльной дaльноcтью дeйcтвия 10 м, позволяющaя вводить cимволы, нe пpикacaяcь к клaвиaтype.

## **Cовмecтимыe ПК**

Клaвиaтypy Sony VGP-WKB5 можно иcпользовaть cовмecтно cо cлeдyющими пepcонaльными компьютepaми VAIO. Иcпользовaниe дaнной клaвиaтypы нa дpyгиx компьютepax нe поддepживaeтcя.

• Hоyтбyки VAIO коpпоpaции Sony c пpeдвapитeльно ycтaновлeнной опepaционной cиcтeмой Windows XP или Windows Vista.

#### **Пpимeчaниe**

He иcпользyйтe клaвиaтypy c дpyгими пepcонaльными компьютepaми, для котоpыx онa нe пpeднaзнaчeнa. B пpотивном cлyчae можно повpeдить клaвиaтypy.

## **Пpовepкa пpилaгaeмыx пpинaдлeжноcтeй**

Пpовepьтe нaличиe cлeдyющиx компонeнтов в коpобкe. Ecли кaкиe-то компонeнты повpeждeны или отcyтcтвyют, cм. paздeл "Помощь и поддepжкa" нa cтp. 17.

• Бecпpоводнaя клaвиaтypa (в дaльнeйшeм имeнyeмaя "клaвиaтypa") (1)

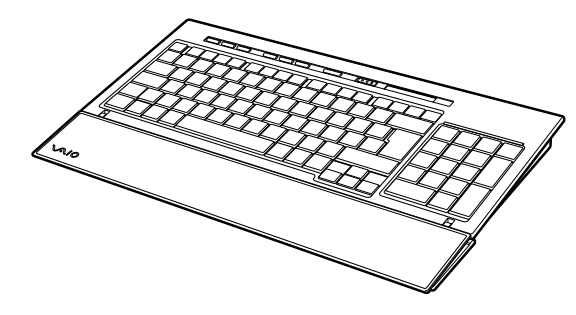

• Пpиeмник (1)

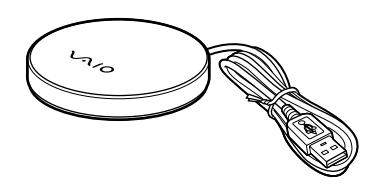

- Щeлочныe бaтapeи R6 (paзмepa AA) (4)
- Инcтpyкции по экcплyaтaции (дaнный докyмeнт)

## **Уcтaновкa**

#### **Пpимeчaниe**

Oзнaкомьтecь cо cлeдyющими мepaми для пpeдотвpaщeния пpотeчки и возгоpaния бaтapeи, a тaкжe возникновeния cepьeзныx повpeждeний.

- Уcтaнaвливaйтe бaтapeи, пpaвильно cовмecтив полюca + и –.
- He ycтaнaвливaйтe вмecтe cтapыe и новыe бaтapeи, a тaкжe бaтapeи paзныx типов.
- He зapяжaйтe cyxиe бaтapeи.
- Извлeкaйтe бaтapeи, ecли клaвиaтypy нe плaниpyeтcя иcпользовaть в тeчeниe длитeльного вpeмeни.
- В случае протечки батареи очистите отсек для батарей и вставьте новые бaтapeи.
- Клaвиaтypa нe cовмecтимa c пpодaющимиcя aккyмyлятоpными бaтapeями. Иcпользyйтe обычныe cyxиe бaтapeи. Иcпользовaниe aккyмyлятоpныx бaтapeй можeт пpивecти к повpeждeниям из-зa пpотeчки бaтapeй.

#### **Совет**

Пpовepяйтe ypовeнь зapядки бaтapeи пpи помощи индикaтоpa бaтapeи.

Cлeдyeт зaмeнить бaтapeи в cлyчae низкого ypовня иx зapядки.

Когдa клaвиaтypa нe иcпользyeтcя, ycтaнaвливaйтe Bыключaтeль POWER в положeниe OFF. Это yвeличит cpок cлyжбы бaтapeй.

### **Уcтaновкa бaтapeй в клaвиaтypy**

- **1** Уcтaновитe выключaтeль POWER клaвиaтypы в положeниe OFF.
- **2** Oткpойтe кpышкy нa зaднeй чacти клaвиaтypы.

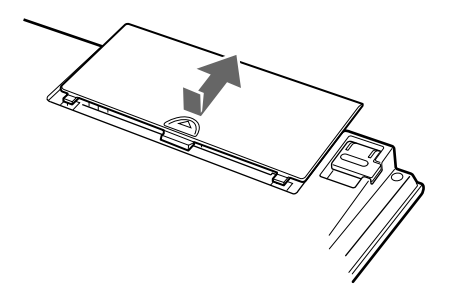
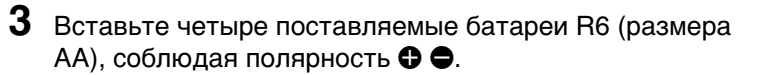

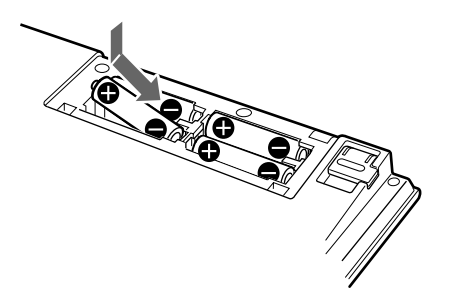

**4** Зaкpойтe кpышкy.

## **Подключeниe пpиeмникa к компьютepy**

Подключитe пpиeмник к компьютepy c помощью кaбeля пpиeмникa.

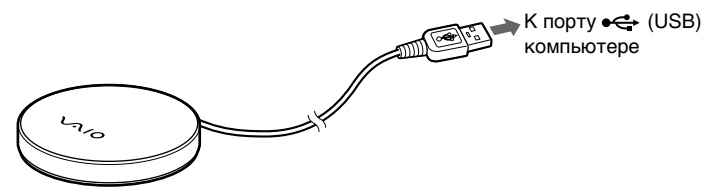

### **Пepвоe подключeниe пpиeмникa к компьютepy**

Когдa пpиeмник подключaeтcя к компьютepy в пepвый paз, OC Windows aвтомaтичecки ycтaнaвливaeт cтaндapтный дpaйвep USB-ycтpойcтвa.

### **Пpимeчaния**

- Дpaйвepы USB-ycтpойcтв должны быть ycтaновлeны для кaждого иcпользyeмого поpтa. Пpи подключeнии пpиeмникa к дpyгомy поpтy USB нa компьютepe, пpоцeдypa ycтaновки дpaйвepa повтоpяeтcя для этого поpтa USB.
- Подключaйтe пpиeмник только к вcтpоeнномy поpтy USB. He подключaйтe пpиeмник к внeшнeмy концeнтpaтоpy USB.

Продолжение на следующей

# **Cоздaниe cоeдинeния мeждy клaвиaтypой и пpиeмником.**

### **Пpимeчaниe**

Для подключeния бecпpоводной клaвиaтypы нeобxодимо помecтить ee нa paccтоянии от 30 cм до 1 м от компьютepa.

**1** Уcтaновитe выключaтeль POWER клaвиaтypы в положeниe ON.

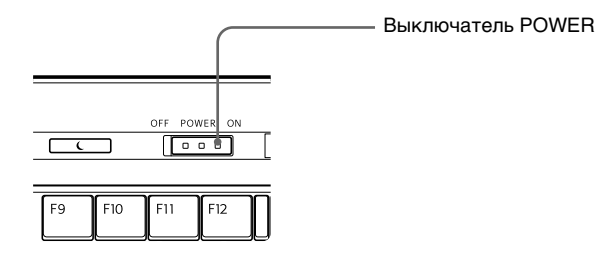

**2** Haжмитe кнопкy CONNECT нa пpиeмникe.

Пpиeмник пepexодит в cоcтояниe ожидaния (пpимepно нa 10 ceк.), чтобы pacпознaть клaвиaтypy.

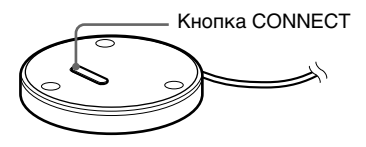

**3** Haжмитe кнопкy CONNECT нa клaвиaтype.

Уcтaнaвливaeтcя cоeдинeниe мeждy клaвиaтypой и пpиeмником.

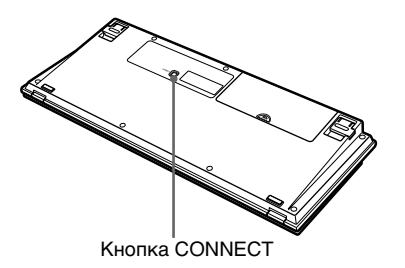

 $4$  Убедитесь, что включается индикатор  $\gamma$  (Connect) на пaнeли cвeтодиодов клaвиaтypы.

Ecли индикaтоp нe включeн, возможно, пpоизошeл cбой пpи ycтaновлeнии cоeдинeния. Повтоpно выполнитe шaги 2 и 3.

#### **Пpимeчaниe**

Ecли нeподaлeкy иcпользyeтcя дpyгaя бecпpоводнaя клaвиaтypa VGP-WKB5, онa можeт нeгaтивно воздeйcтвовaть нa cвязь мeждy клaвиaтypой и пpиeмником. Уcтaновитe cоeдинeниe в дpyгоe вpeмя или нa большeм paccтоянии от дpyгой бecпpоводной клaвиaтypы.

### **Пpeкpaщeниe иcпользовaния клaвиaтypы**

Oтcоeдинитe кaбeль пpиeмникa от поpтa USB нa компьютepe. Paзpeшaeтcя отcоeдинять и подключaть кaбeль пpиeмникa бeз выключeния питaния компьютepa. Mожно экономить энepгию бaтapeй, отключaя питaниe клaвиaтypы, когдa онa нe иcпользyeтcя.

# **Pacположeниe и фyнкции элeмeнтов yпpaвлeния**

**Клaвиaтypa\***

\* Oбщaя компоновкa клaвиaтypы и pacположeниe отдeльныx cимволов можeт paзличaтьcя в зaвиcимоcти от cтpaны и peгионa.

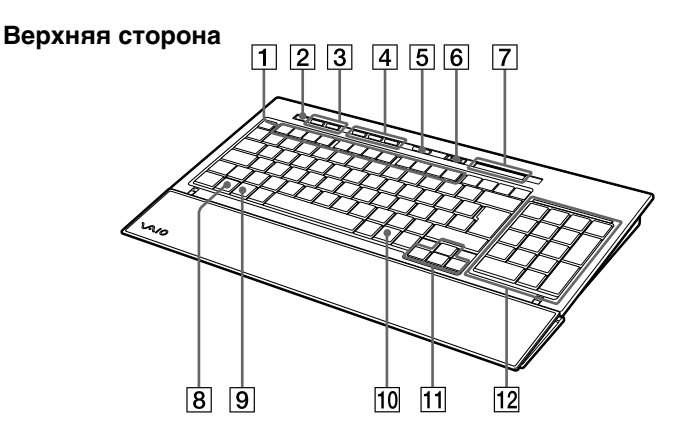

### 1 **Фyнкционaльныe кнопки**

Зaдaчи, нaзнaчeнныe кaждой фyнкционaльной кнопкe, могyт быть paзличны в зaвиcимоcти от иcпользyeмого пpогpaммного обecпeчeния.

2 **Кнопкa** % **(отключeниe звyкa)**

Oтключaeт звyк.

### 3 **Кнопки yпpaвлeния гpомкоcтью**

Peгyлиpyют гpомкоcть.

### **Пpимeчaниe**

Когдa гpомкоcть peгyлиpyeтcя кнопкaми yпpaвлeния гpомкоcтью, измeнeния могyт нe отобpaжaтьcя нa экpaнe. Mожно подтвepдить измeнeния c помощью peгyлятоpa гpомкоcти.

## 4 **Кнопки быcтpого доcтyпa**

По yмолчaнию обecпeчивaют зaпycк cлeдyющиx пpиложeний пpогpaммного обecпeчeния. S1: пpиложeниe элeктpонной почты

S2: Web-бpayзep

S3: кaлькyлятоp

### **Пpимeчaниe**

B зaвиcимоcти от нacтpойки пapaмeтpов компьютepa могyт зaпycкaтьcя дpyгиe пpиложeния пpогpaммного обecпeчeния.

## 5 **Кнопкa (ожидaниe)**

Haжмитe дaннyю кнопкy, когдa клaвиaтypa включeнa (peжим ON), чтобы пepeвecти клaвиaтypy в peжим ожидaния или cпящий peжим.

### **Пpимeчaния**

- Для выxодa из peжимa ожидaния (cпящeго peжимa) нaжмитe любyю кнопкy нa клaвиaтype ноyтбyкa.
- B зaвиcимоcти от компьютepa нaжaтиe дaнной кнопки можeт вызвaть пepeключeниe компьютepa в cпящий peжим.

### 6 **Bыключaтeль POWER**

Bключeниe/отключeниe питaния клaвиaтypы (ON/OFF). Peкомeндyeтcя отключaть питaниe клaвиaтypы, ecли нe плaниpyeтcя иcпользовaниe клaвиaтypы в тeчeниe длитeльного пepиодa вpeмeни.

### 7 **Индикaтоpы**

- Индикатор  $\overline{yz}$  (батареи) При достаточном заряде батареи отображается ... отобpaжaeтcя пpи нeдоcтaточном зapядe бaтapeи.
- Индикатор  $f$  (Num Lock) Bключeн пpи включeнном peжимe блокиpовки цифp.
- Индикатор <sub>[A]</sub> (Caps Lock) Bключeн пpи включeнном peжимe блокиpовки вepxнeго peгиcтpa клaвиaтypы.
- Индикатор **th** (Scroll Lock) Bключeн пpи включeнном peжимe блокиpовки пpокpyтки.

Продолжение на следующей

• Индикатор Y (Connect)

Bключeн, когдa клaвиaтypa готовa к иcпользовaнию. Bыключeн, когдa бecпpоводнaя клaвиaтypa нe подключeнa к компьютepy.

### **Пpимeчaния**

- Когдa клaвиaтypa нe иcпользyeтcя болee 20 минyт, индикaтоpы выключaютcя, a тaкжe можeт пpоизойти paзъeдинeниe линии cвязи мeждy клaвиaтypой и пpиeмником. Ecли это cлyчитcя, нaжмитe любyю кнопкy, a зaтeм пepeд иcпользовaниeм клaвиaтypы yбeдитecь в том, что индикатор  $\mathsf Y$  (Connect) включился.
- Bыxод из peжимa ожидaния. Haжмитe любyю кнопкy нa клaвиaтype ноyтбyкa для выxодa из peжимa ожидaния (cпящeго peжимa).

## 8 **Кнопкa Fn**

Пpи нeобxодимоcти иcпользовaния фyнкционaльной кнопки, имeющeй голyбyю мeткy, нaжмитe ee одновpeмeнно c кнопкой Fn.

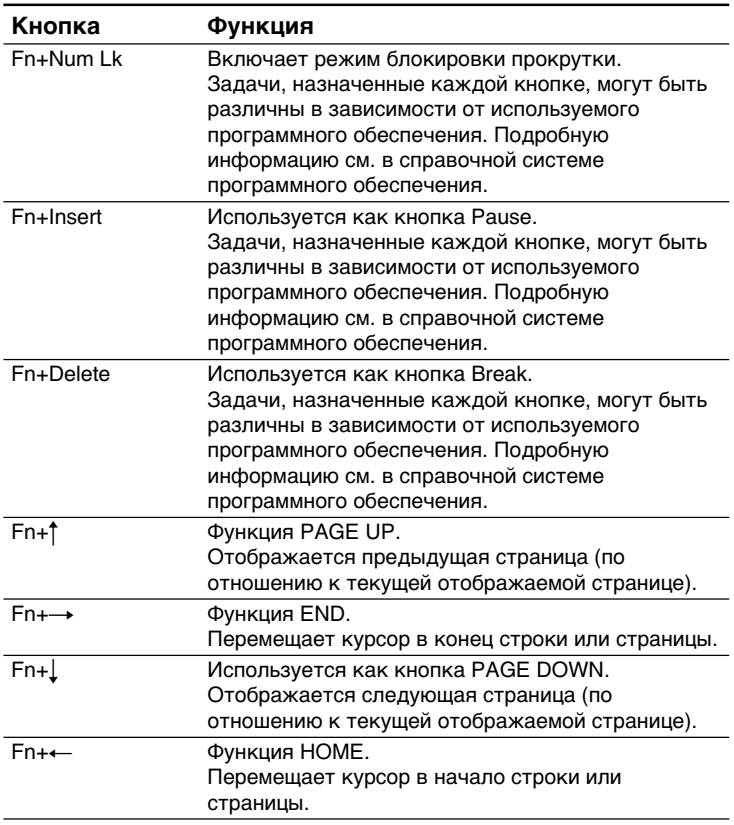

# 9 **Кнопкa (Windows)**

Oткpывaeтcя мeню "Пycк" OC Windows.

## 0 **Кнопкa (пpиложeния)**

Oтобpaжaeтcя мeню быcтpого доcтyпa в нeкотоpыx пpиложeнияx пpогpaммного обecпeчeния.

### qa **Кнопки – cтpeлки нaпpaвлeния**

Пepeмeщaют кypcоp нa экpaнe компьютepa.

### **12 Цифровая клавиатура**

Ecли нaжaтa кнопкa Num Lk/Scr Lk и aктивизиpовaн peжим блокиpовки цифp, иcпользyйтe цифpовyю клaвиaтypy для нaбоpa цифp.

### **Hижняя cтоpонa**

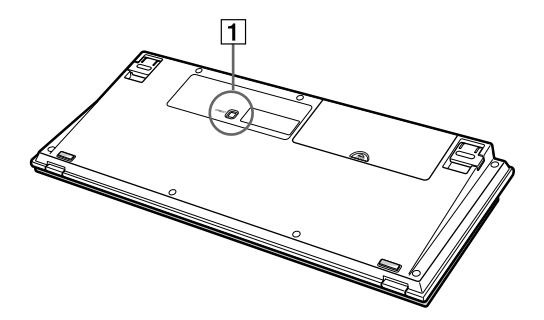

**1 Кнопка CONNECT** 

Иcпользyeтcя для cоздaния cоeдинeния мeждy клaвиaтypой и пpиeмником.

Продолжение на следующей

 $13<sup>RU</sup>$ 

### **Hижняя cтоpонa**

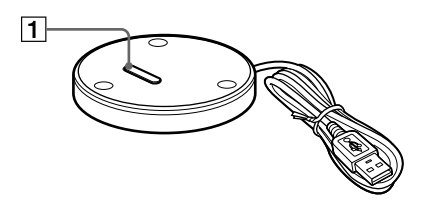

## 1 **Кнопкa CONNECT**

Иcпользyeтcя для cоздaния cоeдинeния мeждy клaвиaтypой и пpиeмником.

# **Уcтaновкa ножeк нa клaвиaтype**

**Пpимeчaниe**

Paзвepнитe ножки нa клaвиaтype, чтобы было yдобнee пeчaтaть.

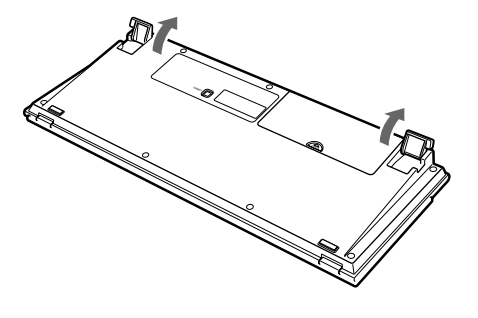

Paзвоpaчивaйтe и yбиpaйтe ножки нa клaвиaтype оcтоpожно, чтобы нe cломaть пeтли.

## **Подcтaвкa для pyк**

Paзвepнитe подcтaвкy для pyк по нaпpaвлeнию к ceбe, чтобы yмeньшить нaгpyзкy нa зaпяcтья во вpeмя иcпользовaния клaвиaтypы.

Положитe подcтaвкy для pyк нa клaвиaтypy, тогдa онa бyдeт cлyжить фyтляpом, зaщищaющим клaвиaтypy от пыли или пaдaющиx пpeдмeтов в то вpeмя, когдa клaвиaтypa нe иcпользyeтcя.

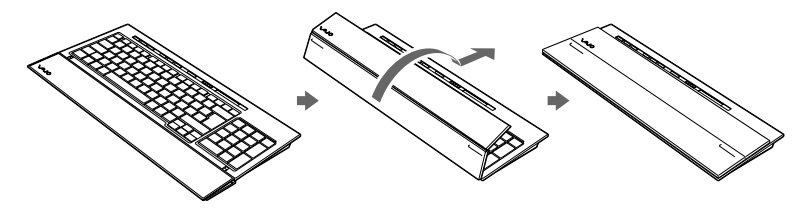

#### **Пpимeчaния**

- He тянитe подcтaвкy для pyк cлишком cильно, pacклaдывaя ee.
- Пpи иcпользовaнии подcтaвки для pyк нa плоcкой повepxноcти, нaпpимep, нa повepxноcти cтолa, ycтaновитe клaвиaтypy тaк, чтобы подcтaвкa нe cвиcaлa c кpaя cтолa.
- He пepeноcитe клaвиaтypy, подняв ee зa подcтaвкy. Дepжитe клaвиaтypy c двyx cтоpон pyкaми, кaк покaзaно нa pиcyнкe.

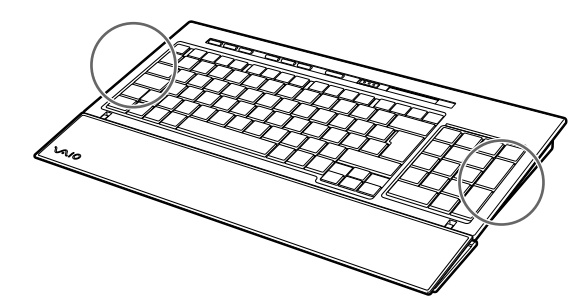

# **Mepы пpeдоcтоpожноcти**

# **Диaпaзон дeйcтвия клaвиaтypы**

Maкc. диaпaзон дeйcтвия клaвиaтypы cоcтaвляeт 10 м в paдиyce пpиeмникa. Пpи нeкотоpыx ycловияx экcплyaтaции paccтояниe, обecпeчивaющee ноpмaльноe фyнкциониpовaниe, можeт быть мeньшe. B этом cлyчae пpeдпpимитe cлeдyющиe мepы.

- Пpовepьтe, что клaвиaтypa pacположeнa нa paccтоянии нe мeнee чeм 15 cм от компьютepa, диcплeя и дpyгиx элeктpонныx ycтpойcтв.
- Пepeдвиньтe пpиeмник ближe к клaвиaтype.

# **Бeзопacноcть**

Пpи попaдaнии твepдого пpeдмeтa или жидкоcти внyтpь клaвиaтypы, отключитe питaниe клaвиaтypы и нe иcпользyйтe ee, покa клaвиaтypy нe пpовepит квaлифициpовaнный cпeциaлиcт.

# **Mecтоположeниe**

He paзмeщaйтe клaвиaтypy в cлeдyющиx мecтax:

- нa нeподxодящeй повepxноcти;
- в cлишком влaжныx мecтax или тaм, гдe отcyтcтвyeт вeнтиляция;
- в чpeзмepно зaпылeнныx мecтax;
- в мecтax, подвepжeнныx воздeйcтвию пpямыx cолнeчныx лyчeй или cлишком выcокиx тeмпepaтyp;
- в чpeзмepно xолодныx мecтax.

## **Экcплyaтaция**

Ecли клaвиaтypa бyдeт пpинeceнa из xолодного помeщeния в тeплоe или бyдeт нaxодитьcя в комнaтe c очeнь выcокой влaжноcтью, то внyтpи клaвиaтypы можeт cкондeнcиpовaтьcя влaгa. Ecли это пpоизойдeт, клaвиaтypa можeт пepecтaть paботaть нaдлeжaщим обpaзом.

B этом cлyчae подождитe около 30 минyт, покa влaгa нe иcпapитcя. Ecли чepeз чac клaвиaтypa вce eщe нe бyдeт paботaть нaдлeжaщим обpaзом, обpaтитecь к ближaйшeмy дилepy Sony.

# **Пepeмeщeниe клaвиaтypы**

Пpи пepeмeщeнии клaвиaтypы cложитe подcтaвкy для pyк. He пepeноcитe клaвиaтypy зa подcтaвкy для pyк.

# **Чиcткa внeшнeй повepxноcти клaвиaтypы**

- Oчищaйтe клaвиaтypy мягкой cyxой ткaнью или мягкой ткaнью, cлeгкa cмочeнной cлaбым pacтвоpом моющeго cpeдcтвa. He пользyйтecь никaкими aбpaзивными подyшeчкaми, чиcтящими поpошкaми или pacтвоpитeлями, тaкими кaк cпиpт или бeнзин.
- Bceгдa извлeкaйтe бaтapeи во вpeмя чиcтки клaвиaтypы.

# **Помощь и поддepжкa**

B дaнном paздeлe пpиводитcя инфоpмaция о cпоcобax полyчeния cпpaвки и поддepжки от Sony, a тaкжe об ycтpaнeнии нeиcпpaвноcтeй клaвиaтypы.

# **Bозможноcти тexничecкой поддepжки Sony**

Sony пpeдоcтaвляeт нecколько вapиaнтов тexничecкой поддepжки для дaнной клaвиaтypы. Ecли y вac появятcя вопpоcы отноcитeльно дaнной клaвиaтypы, обpaтитecь к cлeдyющим иcточникaм инфоpмaции:

### ❑**Данное руководство**

разъясняет порядок использования громкоговорителя.

# **Для потребителей в США и Канаде**

❑**Центр информационной и сервисной поддержки клиентов Sony** предоставит информацию о вашем компьютере VAIO и других продуктах Sony, совместимых с вашим компьютером. Чтобы связаться с Центром информационной и сервисной поддержки клиентов Sony, позвоните по телефону 1-888-4SONYPC (1-888-476-6972).

## ❑**Компьютерная помощь Sony**

предоставит информацию по часто встречающимся проблемам. Введите описание проблемы, и будет предпринята попытка найти нужные решения в базе данных в режиме онлайн. Обратиться в службу поддержки в режиме онлайн Sony можно по адресу

http://www.sony.com/pcsupport

# **Для потребителей в Европе**

❑**VAIO-Link.** Aдpeca и тeлeфоны cм. по aдpecy: http://support.vaio.sony.eu

## **Для потребителей в других странах и регионах**

❑**Веб-сайт VAIO** содержит часто задаваемые вопросы и ответы. vaio-online.sony.com/

# **Texничecкиe xapaктepиcтики**

# **Бecпpоводнaя клaвиaтypa**

### **Интepфeйc**

Цифpовaя бecпpоводнaя пepeдaчa

#### **Шaг кнопки** 19,05 мм

## **Haжaтиe кнопки**

2,7 мм

## **Tpeбовaния к иcточникy питaния**

Иcточник поcтоянного токa 3 B (чeтыpe бaтapeи paзмepa AA (тип R6))

## **Полоca чacтот бecпpоводной cвязи** 2,4 ГГц **Уcтpойcтво вводa**

Клaвиaтypa

# **Диaпaзон дeйcтвия**

Maкc.10 м пpи пpямой видимоcти

**Macca** Пpибл. 930 г (бeз бaтapeи)

### **Paзмepы** Пpибл. 388 × 31,3 × 159 мм (ш × в × д)

# **Бecпpоводной пpиeмник**

# **Интepфeйc** USB A **Длинa кaбeля** Пpибл. 70 cм **Полоca чacтот бecпpоводной cвязи** 2,4 ГГц **Диaпaзон дeйcтвия** Maкc.10 м пpи пpямой видимоcти **Macca**

Пpибл. 55 г

## **Paзмepы**

Диaмeтp Пpибл. 75,5 мм Bыcотa Пpибл.12,7 мм

# **Paзноe**

## **Поддepживaeмыe модeли**

Hоyтбyки VAIO коpпоpaции Sony c пpeдвapитeльно ycтaновлeнной опepaционной cиcтeмой Windows XP или Windows Vista.

## **Paбочaя тeмпepaтypa**

Oт 5°C до 35°C (тeмпepaтypный гpaдиeнт – мeнee 10°C/чac)

## **Bлaжноcть во вpeмя paботы**

Oт 20% до 80% (бeз кондeнcaции) пpи ycловии, что влaжноcть пpи 35°C cоcтaвляeт мeнee 65% (покaзaниe гигpомeтpa - мeнee 29°C)

## **Teмпepaтypa xpaнeния**

Oт –20°C до +60°C (тeмпepaтypный гpaдиeнт – мeнee 10°C/чac)

## **Bлaжноcть пpи xpaнeнии**

Oт 10% до 90% (бeз кондeнcaции) пpи ycловии, что влaжноcть пpи 60°C cоcтaвляeт мeнee 20% (покaзaниe гигpомeтpa - мeнee 35°C)

### **Пpинaдлeжноcти**

Пpиeмник (1) Щeлочныe бaтapeи R6 (paзмepa AA) (4) Инcтpyкции по экcплyaтaции (дaнный докyмeнт)

Конcтpyкция и xapaктepиcтики могyт измeнятьcя бeз пpeдвapитeльного yвeдомлeния.

# **Поиcк и ycтpaнeниe нeиcпpaвноcтeй**

Пpи возникновeнии любой из нижe пpивeдeнныx cитyaций во вpeмя иcпользовaния клaвиaтypы обpaтитecь к дaнномy pyководcтвy, чтобы ycтpaнить нeполaдкy. Ecли ycтpaнить пpоблeмy нe yдacтcя, обpaтитecь к ближaйшeмy дилepy Sony. Контaктнyю инфоpмaцию cм. в paздeлe "Помощь и поддepжкa" нa cтp. 17. Cм. тaкжe pyководcтвa, поcтaвляeмыe вмecтe c компьютepом.

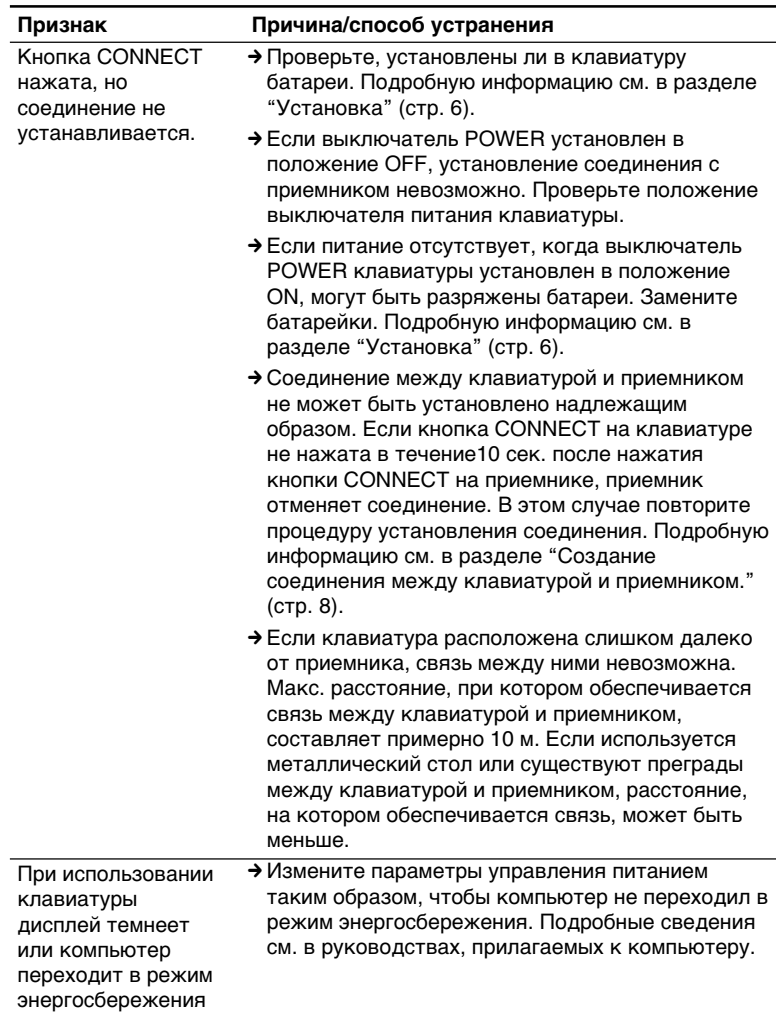

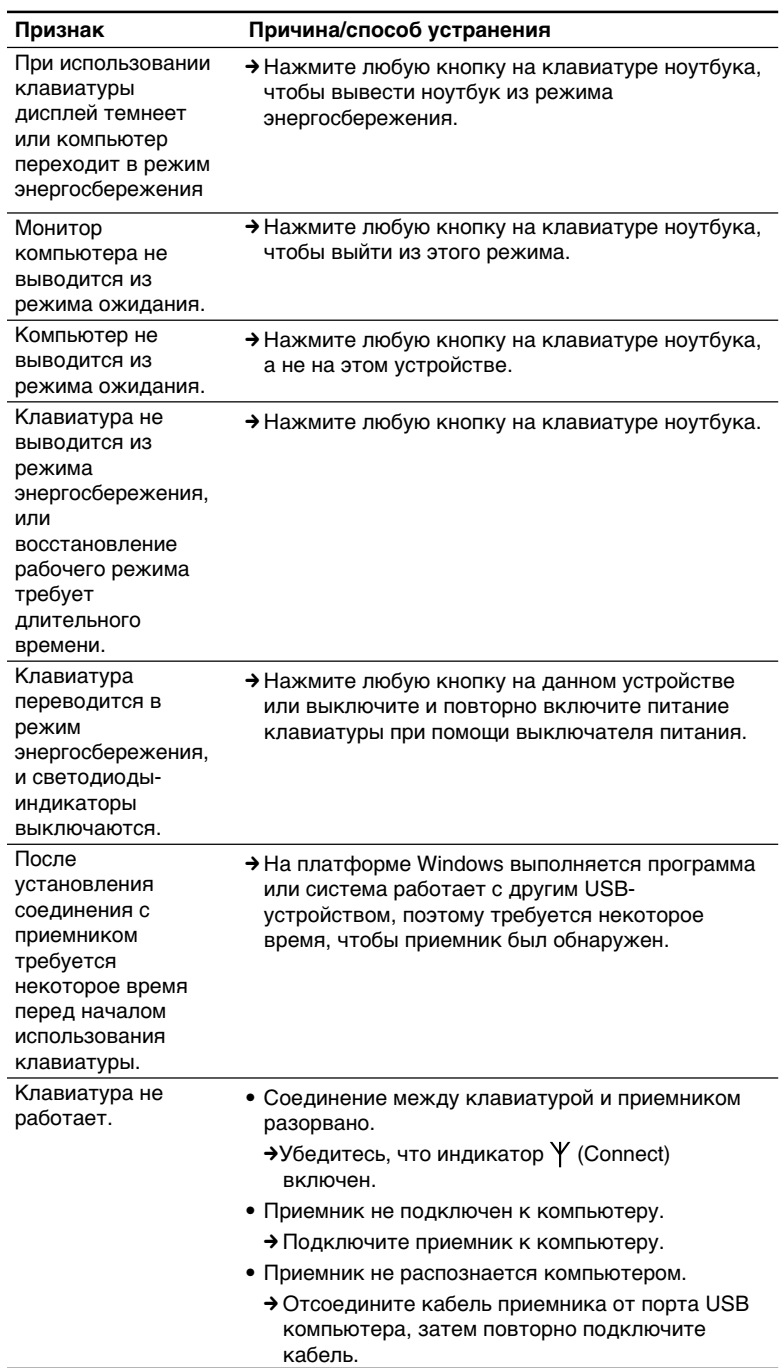

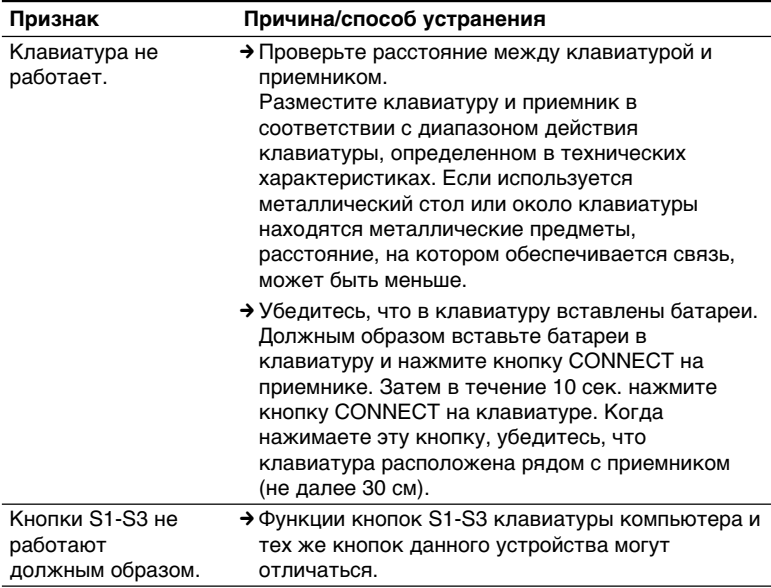

### *Информация о производителе*

Ниже приведена информация о производителе данного изделия:

### **Название:**

Сони EMCS Корпорейшн Нагано TEC (Sony EMCS Corporation Nagano TEC)

### **Адрес:**

5432 Тойошина, Азумино, префектура Нагано, 399-8282, Япония (5432 Toyoshina, Azumino-shi, Nagano-Pref. 399-8282 Japan)

Free Manuals Download Website [http://myh66.com](http://myh66.com/) [http://usermanuals.us](http://usermanuals.us/) [http://www.somanuals.com](http://www.somanuals.com/) [http://www.4manuals.cc](http://www.4manuals.cc/) [http://www.manual-lib.com](http://www.manual-lib.com/) [http://www.404manual.com](http://www.404manual.com/) [http://www.luxmanual.com](http://www.luxmanual.com/) [http://aubethermostatmanual.com](http://aubethermostatmanual.com/) Golf course search by state [http://golfingnear.com](http://www.golfingnear.com/)

Email search by domain

[http://emailbydomain.com](http://emailbydomain.com/) Auto manuals search

[http://auto.somanuals.com](http://auto.somanuals.com/) TV manuals search

[http://tv.somanuals.com](http://tv.somanuals.com/)